```
wubi-17.04-rev321
06-14 16:46 INFO root: === wubi 17.04 rev321 ===
06-14 16:46 DEBUG root: Logfile is 
c:\users\usman\appdata\local\temp\wubi-17.04-rev321.log
06-14 16:46 DEBUG root: sys.argv = ['main.pyo', 
'--exefile="C:\\Users\\usman\\Downloads\\wubi1704r321.exe"']
06-14 16:46 DEBUG CommonBackend: 
data dir=C:\Users\usman\AppData\Local\Temp\pyl5738.tmp\data
06-14 16:46 DEBUG WindowsBackend: 
7z=C:\Users\usman\AppData\Local\Temp\pyl5738.tmp\bin\7z.exe
06-14 16:46 DEBUG WindowsBackend: 
startup_folder=C:\ProgramData\Microsoft\Windows\Start Menu\Programs\Startup
06-14 16:46 DEBUG CommonBackend: Fetching basic info...
06-14 16:46 DEBUG CommonBackend: 
original exe=C:\Users\usman\Downloads\wubi1704r321.exe
06-14 16:46 DEBUG CommonBackend: platform=win32
06-14 16:46 DEBUG CommonBackend: osname=nt
06-14 16:46 DEBUG CommonBackend: language=en_US
06-14 16:46 DEBUG CommonBackend: encoding=cp1252
06-14 16:46 DEBUG WindowsBackend: arch=amd64
06-14 16:46 DEBUG CommonBackend: Parsing 
isolist=C:\Users\usman\AppData\Local\Temp\pyl5738.tmp\data\isolist.ini
06-14 16:46 DEBUG CommonBackend: Adding distro Ubuntu-i386
06-14 16:46 DEBUG CommonBackend: Adding distro Ubuntu-amd64
06-14 16:46 DEBUG CommonBackend: Adding distro Ubuntu GNOME-i386
06-14 16:46 DEBUG CommonBackend: Adding distro Ubuntu GNOME-amd64
06-14 16:46 DEBUG CommonBackend: Adding distro Kubuntu-i386
06-14 16:46 DEBUG CommonBackend: Adding distro Kubuntu-amd64
06-14 16:46 DEBUG CommonBackend: Adding distro Xubuntu-i386
06-14 16:46 DEBUG CommonBackend: Adding distro Xubuntu-amd64
06-14 16:46 DEBUG CommonBackend: Adding distro Ubuntu Budgie-i386
06-14 16:46 DEBUG CommonBackend: Adding distro Ubuntu Budgie-amd64
06-14 16:46 DEBUG CommonBackend: Adding distro Lubuntu-i386
06-14 16:46 DEBUG CommonBackend: Adding distro Lubuntu-amd64
06-14 16:46 DEBUG CommonBackend: Adding distro Ubuntu Studio-i386
06-14 16:46 DEBUG CommonBackend: Adding distro Ubuntu Studio-amd64
06-14 16:46 DEBUG CommonBackend: Adding distro Ubuntu MATE-i386
06-14 16:46 DEBUG CommonBackend: Adding distro Ubuntu MATE-amd64
06-14 16:46 DEBUG CommonBackend: Adding distro Ubuntu Kylin-i386
06-14 16:46 DEBUG CommonBackend: Adding distro Ubuntu Kylin-amd64
06-14 16:46 DEBUG CommonBackend: Adding distro Wubi-i386
06-14 16:46 DEBUG CommonBackend: Adding distro Wubi-amd64
06-14 16:46 DEBUG CommonBackend: Adding distro Wubi EFI-i386
06-14 16:46 DEBUG CommonBackend: Adding distro Wubi EFI-amd64
06-14 16:46 DEBUG CommonBackend: Adding distro Wubi MD5-i386
06-14 16:46 DEBUG CommonBackend: Adding distro Wubi MD5-amd64
06-14 16:46 DEBUG CommonBackend: Adding distro Wubi gz-i386
06-14 16:46 DEBUG CommonBackend: Adding distro Wubi gz-amd64
06-14 16:46 DEBUG CommonBackend: Adding distro Wubi SHA256-i386
```
wubi-17.04-rev321 06-14 16:46 DEBUG CommonBackend: Adding distro Wubi SHA256-amd64 06-14 16:46 DEBUG WindowsBackend: Fetching host info... 06-14 16:46 DEBUG WindowsBackend: registry\_key=Software\Microsoft\Windows\CurrentVersion\Uninstall\Wubi 06-14 16:46 DEBUG WindowsBackend: windows version=vista 06-14 16:46 DEBUG WindowsBackend: windows\_version2=Windows 10 Home 06-14 16:46 DEBUG WindowsBackend: windows\_sp=None 06-14 16:46 DEBUG WindowsBackend: windows\_build=15063 06-14 16:46 DEBUG WindowsBackend: gmt=-8 06-14 16:46 DEBUG WindowsBackend: country=US 06-14 16:46 DEBUG WindowsBackend: timezone=America/Los\_Angeles 06-14 16:46 DEBUG WindowsBackend: windows\_username=usman 06-14 16:46 DEBUG WindowsBackend: user\_full\_name=usman 06-14 16:46 DEBUG WindowsBackend: user\_directory=C:\Users\usman 06-14 16:46 DEBUG WindowsBackend: windows\_language\_code=1033 06-14 16:46 DEBUG WindowsBackend: windows\_language=English 06-14 16:46 DEBUG WindowsBackend: processor name=Intel(R) Core(TM) i7-6500U CPU @ 2.50GHz 06-14 16:46 DEBUG WindowsBackend: bootloader=vista 06-14 16:46 DEBUG WindowsBackend: system\_drive=Drive(C: hd 763828.394531 mb free ntfs) 06-14 16:46 DEBUG WindowsBackend: drive=Drive(C: hd 763828.394531 mb free ntfs) 06-14 16:46 DEBUG WindowsBackend: drive=Drive(D: cd 0.0 mb free ) 06-14 16:46 DEBUG WindowsBackend: EFI boot = True 06-14 16:46 DEBUG WindowsBackend: uninstaller path=None 06-14 16:46 DEBUG WindowsBackend: previous\_target\_dir=None 06-14 16:46 DEBUG WindowsBackend: previous\_distro\_name=None 06-14 16:46 DEBUG WindowsBackend: keyboard\_id=-268368887 06-14 16:46 DEBUG WindowsBackend: keyboard\_layout=us 06-14 16:46 DEBUG WindowsBackend: keyboard variant= 06-14 16:46 DEBUG CommonBackend: python locale=('en\_US', 'cp1252') 06-14 16:46 DEBUG CommonBackend: locale=en\_US.UTF-8 06-14 16:46 DEBUG WindowsBackend: total\_memory\_mb=2047.99999905 06-14 16:46 DEBUG CommonBackend: Searching for local ISOs 06-14 16:46 DEBUG CommonBackend: Searching for local CDs 06-14 16:46 DEBUG Distro: checking whether C:\Users\usman\AppData\Local\Temp\pyl5738.tmp is a valid Ubuntu CD 06-14 16:46 DEBUG Distro: does not contain C:\Users\usman\AppData\Local\Temp\pyl5738.tmp\casper\filesystem.squashfs 06-14 16:46 DEBUG Distro: checking whether C:\Users\usman\AppData\Local\Temp\pyl5738.tmp is a valid Ubuntu CD 06-14 16:46 DEBUG Distro: does not contain C:\Users\usman\AppData\Local\Temp\pyl5738.tmp\casper\filesystem.squashfs 06-14 16:46 DEBUG Distro: checking whether C:\Users\usman\AppData\Local\Temp\pyl5738.tmp is a valid Ubuntu GNOME CD 06-14 16:46 DEBUG Distro: does not contain C:\Users\usman\AppData\Local\Temp\pyl5738.tmp\casper\filesystem.squashfs 06-14 16:46 DEBUG Distro: checking whether

C:\Users\usman\AppData\Local\Temp\pyl5738.tmp is a valid Ubuntu GNOME CD 06-14 16:46 DEBUG Distro: does not contain C:\Users\usman\AppData\Local\Temp\pyl5738.tmp\casper\filesystem.squashfs 06-14 16:46 DEBUG Distro: checking whether C:\Users\usman\AppData\Local\Temp\pyl5738.tmp is a valid Kubuntu CD 06-14 16:46 DEBUG Distro: does not contain C:\Users\usman\AppData\Local\Temp\pyl5738.tmp\casper\filesystem.squashfs 06-14 16:46 DEBUG Distro: checking whether C:\Users\usman\AppData\Local\Temp\pyl5738.tmp is a valid Kubuntu CD 06-14 16:46 DEBUG Distro: does not contain C:\Users\usman\AppData\Local\Temp\pyl5738.tmp\casper\filesystem.squashfs 06-14 16:46 DEBUG Distro: checking whether C:\Users\usman\AppData\Local\Temp\pyl5738.tmp is a valid Xubuntu CD 06-14 16:46 DEBUG Distro: does not contain C:\Users\usman\AppData\Local\Temp\pyl5738.tmp\casper\filesystem.squashfs 06-14 16:46 DEBUG Distro: checking whether C:\Users\usman\AppData\Local\Temp\pyl5738.tmp is a valid Xubuntu CD 06-14 16:46 DEBUG Distro: does not contain C:\Users\usman\AppData\Local\Temp\pyl5738.tmp\casper\filesystem.squashfs 06-14 16:46 DEBUG Distro: checking whether C:\Users\usman\AppData\Local\Temp\pyl5738.tmp is a valid Ubuntu Budgie CD 06-14 16:46 DEBUG Distro: does not contain C:\Users\usman\AppData\Local\Temp\pyl5738.tmp\casper\filesystem.squashfs 06-14 16:46 DEBUG Distro: checking whether C:\Users\usman\AppData\Local\Temp\pyl5738.tmp is a valid Ubuntu Budgie CD 06-14 16:46 DEBUG Distro: does not contain C:\Users\usman\AppData\Local\Temp\pyl5738.tmp\casper\filesystem.squashfs 06-14 16:46 DEBUG Distro: checking whether C:\Users\usman\AppData\Local\Temp\pyl5738.tmp is a valid Lubuntu CD 06-14 16:46 DEBUG Distro: does not contain C:\Users\usman\AppData\Local\Temp\pyl5738.tmp\casper\filesystem.squashfs 06-14 16:46 DEBUG Distro: checking whether C:\Users\usman\AppData\Local\Temp\pyl5738.tmp is a valid Lubuntu CD 06-14 16:46 DEBUG Distro: does not contain C:\Users\usman\AppData\Local\Temp\pyl5738.tmp\casper\filesystem.squashfs 06-14 16:46 DEBUG Distro: checking whether C:\Users\usman\AppData\Local\Temp\pyl5738.tmp is a valid Ubuntu Studio CD 06-14 16:46 DEBUG Distro: does not contain C:\Users\usman\AppData\Local\Temp\pyl5738.tmp\casper\filesystem.squashfs 06-14 16:46 DEBUG Distro: checking whether C:\Users\usman\AppData\Local\Temp\pyl5738.tmp is a valid Ubuntu Studio CD 06-14 16:46 DEBUG Distro: does not contain C:\Users\usman\AppData\Local\Temp\pyl5738.tmp\casper\filesystem.squashfs 06-14 16:46 DEBUG Distro: checking whether C:\Users\usman\AppData\Local\Temp\pyl5738.tmp is a valid Ubuntu MATE CD 06-14 16:46 DEBUG Distro: does not contain C:\Users\usman\AppData\Local\Temp\pyl5738.tmp\casper\filesystem.squashfs 06-14 16:46 DEBUG Distro: checking whether

C:\Users\usman\AppData\Local\Temp\pyl5738.tmp is a valid Ubuntu MATE CD 06-14 16:46 DEBUG Distro: does not contain C:\Users\usman\AppData\Local\Temp\pyl5738.tmp\casper\filesystem.squashfs 06-14 16:46 DEBUG Distro: checking whether C:\Users\usman\AppData\Local\Temp\pyl5738.tmp is a valid Ubuntu Kylin CD 06-14 16:46 DEBUG Distro: does not contain C:\Users\usman\AppData\Local\Temp\pyl5738.tmp\casper\filesystem.squashfs 06-14 16:46 DEBUG Distro: checking whether C:\Users\usman\AppData\Local\Temp\pyl5738.tmp is a valid Ubuntu Kylin CD 06-14 16:46 DEBUG Distro: does not contain C:\Users\usman\AppData\Local\Temp\pyl5738.tmp\casper\filesystem.squashfs 06-14 16:46 DEBUG Distro: checking whether C:\Users\usman\AppData\Local\Temp\pyl5738.tmp is a valid Wubi CD 06-14 16:46 DEBUG Distro: does not contain C:\Users\usman\AppData\Local\Temp\pyl5738.tmp\casper\filesystem.squashfs 06-14 16:46 DEBUG Distro: checking whether C:\Users\usman\AppData\Local\Temp\pyl5738.tmp is a valid Wubi CD 06-14 16:46 DEBUG Distro: does not contain C:\Users\usman\AppData\Local\Temp\pyl5738.tmp\casper\filesystem.squashfs 06-14 16:46 DEBUG Distro: checking whether C:\Users\usman\AppData\Local\Temp\pyl5738.tmp is a valid Wubi EFI CD 06-14 16:46 DEBUG Distro: does not contain C:\Users\usman\AppData\Local\Temp\pyl5738.tmp\casper\filesystem.squashfs 06-14 16:46 DEBUG Distro: checking whether C:\Users\usman\AppData\Local\Temp\pyl5738.tmp is a valid Wubi EFI CD 06-14 16:46 DEBUG Distro: does not contain C:\Users\usman\AppData\Local\Temp\pyl5738.tmp\casper\filesystem.squashfs 06-14 16:46 DEBUG Distro: checking whether C:\Users\usman\AppData\Local\Temp\pyl5738.tmp is a valid Wubi MD5 CD 06-14 16:46 DEBUG Distro: does not contain C:\Users\usman\AppData\Local\Temp\pyl5738.tmp\casper\filesystem.squashfs 06-14 16:46 DEBUG Distro: checking whether C:\Users\usman\AppData\Local\Temp\pyl5738.tmp is a valid Wubi MD5 CD 06-14 16:46 DEBUG Distro: does not contain C:\Users\usman\AppData\Local\Temp\pyl5738.tmp\casper\filesystem.squashfs 06-14 16:46 DEBUG Distro: checking whether C:\Users\usman\AppData\Local\Temp\pyl5738.tmp is a valid Wubi gz CD 06-14 16:46 DEBUG Distro: does not contain C:\Users\usman\AppData\Local\Temp\pyl5738.tmp\casper\filesystem.squashfs 06-14 16:46 DEBUG Distro: checking whether C:\Users\usman\AppData\Local\Temp\pyl5738.tmp is a valid Wubi gz CD 06-14 16:46 DEBUG Distro: does not contain C:\Users\usman\AppData\Local\Temp\pyl5738.tmp\casper\filesystem.squashfs 06-14 16:46 DEBUG Distro: checking whether C:\Users\usman\AppData\Local\Temp\pyl5738.tmp is a valid Wubi SHA256 CD 06-14 16:46 DEBUG Distro: does not contain C:\Users\usman\AppData\Local\Temp\pyl5738.tmp\casper\filesystem.squashfs 06-14 16:46 DEBUG Distro: checking whether

C:\Users\usman\AppData\Local\Temp\pyl5738.tmp is a valid Wubi SHA256 CD 06-14 16:46 DEBUG Distro: does not contain C:\Users\usman\AppData\Local\Temp\pyl5738.tmp\casper\filesystem.squashfs 06-14 16:46 DEBUG Distro: checking whether D:\ is a valid Ubuntu CD 06-14 16:46 DEBUG Distro: dir does not exist 06-14 16:46 DEBUG Distro: checking whether D:\ is a valid Ubuntu CD 06-14 16:46 DEBUG Distro: dir does not exist 06-14 16:46 DEBUG Distro: checking whether D:\ is a valid Ubuntu GNOME CD 06-14 16:46 DEBUG Distro: dir does not exist 06-14 16:46 DEBUG Distro: checking whether D:\ is a valid Ubuntu GNOME CD 06-14 16:46 DEBUG Distro: dir does not exist 06-14 16:46 DEBUG Distro: checking whether D:\ is a valid Kubuntu CD 06-14 16:46 DEBUG Distro: dir does not exist 06-14 16:46 DEBUG Distro: checking whether D:\ is a valid Kubuntu CD 06-14 16:46 DEBUG Distro: dir does not exist 06-14 16:46 DEBUG Distro: checking whether D:\ is a valid Xubuntu CD 06-14 16:46 DEBUG Distro: dir does not exist 06-14 16:46 DEBUG Distro: checking whether D:\ is a valid Xubuntu CD 06-14 16:46 DEBUG Distro: dir does not exist 06-14 16:46 DEBUG Distro: checking whether D:\ is a valid Ubuntu Budgie CD 06-14 16:46 DEBUG Distro: dir does not exist 06-14 16:46 DEBUG Distro: checking whether D:\ is a valid Ubuntu Budgie CD 06-14 16:46 DEBUG Distro: dir does not exist 06-14 16:46 DEBUG Distro: checking whether D:\ is a valid Lubuntu CD 06-14 16:46 DEBUG Distro: dir does not exist 06-14 16:46 DEBUG Distro: checking whether D:\ is a valid Lubuntu CD 06-14 16:46 DEBUG Distro: dir does not exist 06-14 16:46 DEBUG Distro: checking whether D:\ is a valid Ubuntu Studio CD 06-14 16:46 DEBUG Distro: dir does not exist 06-14 16:46 DEBUG Distro: checking whether D:\ is a valid Ubuntu Studio CD 06-14 16:46 DEBUG Distro: dir does not exist 06-14 16:46 DEBUG Distro: checking whether D:\ is a valid Ubuntu MATE CD 06-14 16:46 DEBUG Distro: dir does not exist 06-14 16:46 DEBUG Distro: checking whether D:\ is a valid Ubuntu MATE CD 06-14 16:46 DEBUG Distro: dir does not exist 06-14 16:46 DEBUG Distro: checking whether D:\ is a valid Ubuntu Kylin CD 06-14 16:46 DEBUG Distro: dir does not exist 06-14 16:46 DEBUG Distro: checking whether D:\ is a valid Ubuntu Kylin CD 06-14 16:46 DEBUG Distro: dir does not exist 06-14 16:46 DEBUG Distro: checking whether D:\ is a valid Wubi CD 06-14 16:46 DEBUG Distro: dir does not exist 06-14 16:46 DEBUG Distro: checking whether D:\ is a valid Wubi CD 06-14 16:46 DEBUG Distro: dir does not exist 06-14 16:46 DEBUG Distro: checking whether D:\ is a valid Wubi EFI CD 06-14 16:46 DEBUG Distro: dir does not exist 06-14 16:46 DEBUG Distro: checking whether D:\ is a valid Wubi EFI CD 06-14 16:46 DEBUG Distro: dir does not exist 06-14 16:46 DEBUG Distro: checking whether D:\ is a valid Wubi MD5 CD

wubi-17.04-rev321 06-14 16:46 DEBUG Distro: dir does not exist 06-14 16:46 DEBUG Distro: checking whether D:\ is a valid Wubi MD5 CD 06-14 16:46 DEBUG Distro: dir does not exist 06-14 16:46 DEBUG Distro: checking whether D:\ is a valid Wubi gz CD 06-14 16:46 DEBUG Distro: dir does not exist 06-14 16:46 DEBUG Distro: checking whether D:\ is a valid Wubi gz CD 06-14 16:46 DEBUG Distro: dir does not exist 06-14 16:46 DEBUG Distro: checking whether D:\ is a valid Wubi SHA256 CD 06-14 16:46 DEBUG Distro: dir does not exist 06-14 16:46 DEBUG Distro: checking whether D:\ is a valid Wubi SHA256 CD 06-14 16:46 DEBUG Distro: dir does not exist 06-14 16:46 INFO root: Running the installer... 06-14 16:46 DEBUG WindowsFrontend: \_\_init\_\_... 06-14 16:46 DEBUG WindowsFrontend: on\_init... 06-14 16:46 INFO WinuiPage: appname=wubi, localedir=C:\Users\usman\AppData\Local\Temp\pyl5738.tmp\translations, languages=['en\_US', 'en'] 06-14 16:46 INFO WinuiPage: appname=wubi, localedir=C:\Users\usman\AppData\Local\Temp\pyl5738.tmp\translations, languages=['en\_US', 'en'] 06-14 16:46 DEBUG WinuiInstallationPage: target drive=C:, installation\_size=30000MB, distro\_name=Ubuntu, language=en\_US, locale=en\_US.UTF-8, username=qusman1 06-14 16:46 INFO root: Received settings 06-14 16:46 DEBUG CommonBackend: Searching for local CD 06-14 16:46 DEBUG Distro: checking whether C:\Users\usman\AppData\Local\Temp\pyl5738.tmp is a valid Ubuntu CD 06-14 16:46 DEBUG Distro: does not contain C:\Users\usman\AppData\Local\Temp\pyl5738.tmp\casper\filesystem.squashfs 06-14 16:46 DEBUG Distro: checking whether D:\ is a valid Ubuntu CD 06-14 16:46 DEBUG Distro: dir does not exist 06-14 16:46 DEBUG CommonBackend: Searching for local ISO 06-14 16:46 INFO WinuiPage: appname=wubi, localedir=C:\Users\usman\AppData\Local\Temp\pyl5738.tmp\translations, languages=['en\_US', 'en'] 06-14 16:46 DEBUG TaskList: # Running tasklist... 06-14 16:46 DEBUG TaskList: ## Running select\_target\_dir... 06-14 16:46 INFO WindowsBackend: Installing into C:\ubuntu 06-14 16:46 DEBUG TaskList: ## Finished select\_target\_dir 06-14 16:46 DEBUG TaskList: ## Running create\_dir\_structure... 06-14 16:46 DEBUG CommonBackend: Creating dir C:\ubuntu 06-14 16:46 DEBUG CommonBackend: Creating dir C:\ubuntu\disks 06-14 16:46 DEBUG CommonBackend: Creating dir C:\ubuntu\install 06-14 16:46 DEBUG CommonBackend: Creating dir C:\ubuntu\install\boot 06-14 16:46 DEBUG CommonBackend: Creating dir C:\ubuntu\disks\boot 06-14 16:46 DEBUG CommonBackend: Creating dir C:\ubuntu\disks\boot\grub 06-14 16:46 DEBUG CommonBackend: Creating dir C:\ubuntu\install\boot\grub 06-14 16:46 DEBUG TaskList: ## Finished create\_dir\_structure

wubi-17.04-rev321 06-14 16:46 DEBUG TaskList: ## Running uncompress\_target\_dir... 06-14 16:46 DEBUG TaskList: ## Finished uncompress\_target\_dir 06-14 16:46 DEBUG TaskList: ## Running create uninstaller... 06-14 16:46 DEBUG WindowsBackend: Copying uninstaller C:\Users\usman\Downloads\wubi1704r321.exe -> C:\ubuntu\uninstall-wubi.exe 06-14 16:46 DEBUG registry: Setting registry key 2147483650 Software\Microsoft\Windows\CurrentVersion\Uninstall\Wubi UninstallString C:\ubuntu\uninstall-wubi.exe 06-14 16:46 DEBUG registry: Setting registry key 2147483650 Software\Microsoft\Windows\CurrentVersion\Uninstall\Wubi InstallationDir C:\ubuntu 06-14 16:46 DEBUG registry: Setting registry key 2147483650 Software\Microsoft\Windows\CurrentVersion\Uninstall\Wubi DisplayName Ubuntu 06-14 16:46 DEBUG registry: Setting registry key 2147483650 Software\Microsoft\Windows\CurrentVersion\Uninstall\Wubi DisplayIcon C:\ubuntu\Ubuntu.ico 06-14 16:46 DEBUG registry: Setting registry key 2147483650 Software\Microsoft\Windows\CurrentVersion\Uninstall\Wubi DisplayVersion 17.04-rev321 06-14 16:46 DEBUG registry: Setting registry key 2147483650 Software\Microsoft\Windows\CurrentVersion\Uninstall\Wubi Publisher Ubuntu 06-14 16:46 DEBUG registry: Setting registry key 2147483650 Software\Microsoft\Windows\CurrentVersion\Uninstall\Wubi URLInfoAbout http://www.ubuntu.com 06-14 16:46 DEBUG registry: Setting registry key 2147483650 Software\Microsoft\Windows\CurrentVersion\Uninstall\Wubi HelpLink http://www.ubuntu.com/support 06-14 16:46 DEBUG TaskList: ## Finished create\_uninstaller 06-14 16:46 DEBUG TaskList: ## Running copy\_installation\_files... 06-14 16:46 DEBUG WindowsBackend: Copying C:\Users\usman\AppData\Local\Temp\pyl5738.tmp\data\custom-installation -> C:\ubuntu\install\custom-installation 06-14 16:46 DEBUG WindowsBackend: Copying C:\Users\usman\AppData\Local\Temp\pyl5738.tmp\winboot -> C:\ubuntu\winboot 06-14 16:46 DEBUG WindowsBackend: Copying C:\Users\usman\AppData\Local\Temp\pyl5738.tmp\data\images\Ubuntu.ico -> C:\ubuntu\Ubuntu.ico 06-14 16:46 DEBUG TaskList: ## Finished copy\_installation\_files 06-14 16:46 DEBUG TaskList: ## Running get\_iso... 06-14 16:46 DEBUG CommonBackend: Could not find any ISO or CD, downloading one now 06-14 16:46 DEBUG TaskList: New task get metalink 06-14 16:46 DEBUG TaskList: ### Running get\_metalink... 06-14 16:46 DEBUG downloader: downloading http://releases.ubuntu.com/17.04/ubuntu-17.04-desktop-amd64.metalink > C:\ubuntu\install 06-14 16:46 DEBUG downloader: Download start filename=C:\ubuntu\install\ubuntu-17.04-desktop-amd64.metalink, url=http://releases.ubuntu.com/17.04/ubuntu-17.04-desktop-amd64.metalink, basename=ubuntu-17.04-desktop-amd64.metalink, length=45474, text=None 06-14 16:46 DEBUG downloader: download finished (read 45474 bytes)

```
wubi-17.04-rev321
06-14 16:46 DEBUG downloader: downloading 
http://releases.ubuntu.com/17.04/MD5SUMS-metalink > C:\ubuntu\install
06-14 16:46 DEBUG downloader: Download start 
filename=C:\ubuntu\install\MD5SUMS-metalink, 
url=http://releases.ubuntu.com/17.04/MD5SUMS-metalink, basename=MD5SUMS-metalink, 
length=276, text=None
06-14 16:46 DEBUG downloader: download finished (read 276 bytes)
06-14 16:46 DEBUG downloader: downloading 
http://releases.ubuntu.com/17.04/MD5SUMS-metalink.gpg > C:\ubuntu\install
06-14 16:46 DEBUG downloader: Download start 
filename=C:\ubuntu\install\MD5SUMS-metalink.gpg, 
url=http://releases.ubuntu.com/17.04/MD5SUMS-metalink.gpg, 
basename=MD5SUMS-metalink.gpg, length=933, text=None
06-14 16:46 DEBUG downloader: download finished (read 933 bytes)
06-14 16:46 INFO saplog: Verified a signature from ID:'D94AA3F0EFE21092'.
06-14 16:46 INFO saplog: Checking block bindings..
06-14 16:46 INFO saplog: Key verified successfully.
06-14 16:46 DEBUG CommonBackend: metalink md5sums:
4d1209135b078d8e80e5167569e50e56 *ubuntu-17.04-desktop-amd64.metalink
47513c2cbf1ff336d0b0f775a4c8085b *ubuntu-17.04-desktop-i386.metalink
959a46154bb31b6152341466c2af6a94 *ubuntu-17.04-server-amd64.metalink
4a0c00d56a801948f98f08aa5c7928f9 *ubuntu-17.04-server-i386.metalink
06-14 16:46 DEBUG TaskList: ### Finished get metalink
06-14 16:46 DEBUG TaskList: New task download
06-14 16:46 DEBUG TaskList: ### Running download...
06-14 16:46 DEBUG btdownloader: downloading 
http://releases.ubuntu.com/17.04/ubuntu-17.04-desktop-amd64.iso.torrent > 
C:\ubuntu\install\ubuntu-17.04-desktop-amd64.iso
06-14 16:54 DEBUG TaskList: ### Finished download
06-14 16:54 DEBUG TaskList: New task check_iso
06-14 16:54 DEBUG TaskList: ### Running check iso...
06-14 16:54 DEBUG CommonBackend: Checking 
C:\ubuntu\install\ubuntu-17.04-desktop-amd64.iso
06-14 16:54 DEBUG Distro: checking Ubuntu ISO 
C:\ubuntu\install\ubuntu-17.04-desktop-amd64.iso
06-14 16:54 DEBUG WindowsBackend: extracting .disk\info from 
C:\ubuntu\install\ubuntu-17.04-desktop-amd64.iso
06-14 16:54 DEBUG Distro: parsing info from str=Ubuntu 17.04 "Zesty Zapus" - 
Release amd64 (20170412)
06-14 16:54 DEBUG Distro: parsed info={'name': 'Ubuntu', 'subversion': 'Release',
'version': '17.04', 'build': '20170412', 'codename': 'Zesty Zapus', 'arch': 'amd64'}
06-14 16:54 INFO Distro: Found a valid iso for Ubuntu: 
C:\ubuntu\install\ubuntu-17.04-desktop-amd64.iso
06-14 16:54 DEBUG TaskList: New task get file hash
06-14 16:54 DEBUG TaskList: #### Running get_file_hash...
06-14 16:54 DEBUG TaskList: #### Finished get_file_hash
06-14 16:54 DEBUG TaskList: ### Finished check_iso
```

```
wubi-17.04-rev321
06-14 16:54 DEBUG TaskList: ## Finished get_iso
06-14 16:54 DEBUG TaskList: ## Running extract_kernel...
06-14 16:54 DEBUG CommonBackend: Extracting files from ISO 
C:\ubuntu\install\ubuntu-17.04-desktop-amd64.iso
06-14 16:54 DEBUG WindowsBackend: extracting md5sum.txt from 
C:\ubuntu\install\ubuntu-17.04-desktop-amd64.iso
06-14 16:54 DEBUG WindowsBackend: extracting casper\vmlinuz.efi from 
C:\ubuntu\install\ubuntu-17.04-desktop-amd64.iso
06-14 16:54 DEBUG WindowsBackend: extracting casper\initrd.lz from 
C:\ubuntu\install\ubuntu-17.04-desktop-amd64.iso
06-14 16:54 DEBUG CommonBackend: Checking kernel, initrd and md5sums
06-14 16:54 DEBUG CommonBackend: checking C:\ubuntu\install\boot\vmlinuz.efi
06-14 16:54 DEBUG CommonBackend: C:\ubuntu\install\boot\vmlinuz.efi md5 = 
b56cd0f9b519ba773a5ca099ad8c0c85 == b56cd0f9b519ba773a5ca099ad8c0c85
06-14 16:54 DEBUG CommonBackend: checking C:\ubuntu\install\boot\initrd.lz
06-14 16:54 DEBUG CommonBackend: C:\ubuntu\install\boot\initrd.lz md5 = 
0ec39602f93b469bac13da9d31dfe7b6 == 0ec39602f93b469bac13da9d31dfe7b6
06-14 16:54 DEBUG TaskList: ## Finished extract_kernel
06-14 16:54 DEBUG TaskList: ## Running choose_disk_sizes...
06-14 16:54 DEBUG WindowsBackend: total size=30000
  root=29744
  swap=256
  home=0
  usr=0
06-14 16:54 DEBUG TaskList: ## Finished choose_disk_sizes
06-14 16:54 DEBUG TaskList: ## Running create_preseed...
06-14 16:54 DEBUG TaskList: ## Finished create_preseed
06-14 16:54 DEBUG TaskList: ## Running modify_bootloader...
06-14 16:54 DEBUG TaskList: New task modify_bcd
06-14 16:54 DEBUG TaskList: ### Running modify bcd...
06-14 16:54 DEBUG WindowsBackend: modify_bcd Drive(C: hd 763828.394531 mb free 
ntfs)
06-14 16:54 DEBUG WindowsBackend: EFI boot
06-14 16:54 DEBUG WindowsBackend: EFI boot partition \Device\HarddiskVolume1
06-14 16:54 DEBUG WindowsBackend: Temporary EFI drive H:
06-14 16:54 DEBUG WindowsBackend: Copying EFI folder 
C:\Users\usman\AppData\Local\Temp\pyl5738.tmp\winboot\EFI -> H:\EFI\ubuntu\wubildr
06-14 16:54 DEBUG WindowsBackend: efi_arch=x64
06-14 16:54 DEBUG registry: Setting registry key 2147483650 
Software\Microsoft\Windows\CurrentVersion\Uninstall\Wubi VistaBootDrive 
{2a92c2aa-e5d1-11e5-bcec-b5e6e42d17a1}
06-14 16:54 DEBUG TaskList: ### Finished modify_bcd
06-14 16:54 DEBUG TaskList: ## Finished modify_bootloader
06-14 16:54 DEBUG TaskList: ## Running modify_grub_configuration...
06-14 16:54 DEBUG TaskList: ## Finished modify_grub_configuration
06-14 16:54 DEBUG TaskList: ## Running create_virtual_disks...
06-14 16:54 DEBUG Virtualdisk: Creating virtual disk C:\ubuntu\disks\root.disk of 
29744MB
```

```
wubi-17.04-rev321
06-14 16:54 DEBUG Virtualdisk: Creating virtual disk C:\ubuntu\disks\swap.disk of 
256MB
06-14 16:54 DEBUG TaskList: ## Finished create_virtual_disks
06-14 16:54 DEBUG TaskList: ## Running uncompress_files...
06-14 16:54 DEBUG WindowsBackend: compact C:\ubuntu\install\boot /U /A /F
06-14 16:54 DEBUG WindowsBackend: compact C:\ubuntu\install\boot\*.* /U /A /F
06-14 16:54 DEBUG TaskList: ## Finished uncompress_files
06-14 16:54 DEBUG TaskList: ## Running eject cd...
06-14 16:54 DEBUG TaskList: ## Finished eject_cd
06-14 16:54 DEBUG TaskList: # Finished tasklist
06-14 16:54 INFO root: Almost finished installing
06-14 16:54 INFO WinuiPage: appname=wubi, 
localedir=C:\Users\usman\AppData\Local\Temp\pyl5738.tmp\translations, 
languages=['en_US', 'en']
06-14 16:54 INFO root: Finished installation
06-14 16:54 DEBUG root: application.quit
06-14 16:54 DEBUG WindowsFrontend: frontend.quit
06-14 16:54 DEBUG WindowsFrontend: frontend.on_quit
06-14 16:54 DEBUG root: application.on_quit
06-14 16:54 INFO root: sys.exit
06-14 17:18 INFO root: === wubi 17.04 rev321 ===
06-14 17:18 DEBUG root: Logfile is 
c:\users\usman\appdata\local\temp\wubi-17.04-rev321.log
06-14 17:18 DEBUG root: sys.argv = ['main.pyo', 
'--exefile="C:\\Users\\usman\\Downloads\\wubi1704r321.exe"']
06-14 17:18 DEBUG CommonBackend: 
data_dir=C:\Users\usman\AppData\Local\Temp\pylFAF2.tmp\data
06-14 17:18 DEBUG WindowsBackend: 
7z=C:\Users\usman\AppData\Local\Temp\pylFAF2.tmp\bin\7z.exe
06-14 17:18 DEBUG WindowsBackend: 
startup folder=C:\ProgramData\Microsoft\Windows\Start Menu\Programs\Startup
06-14 17:18 DEBUG CommonBackend: Fetching basic info...
06-14 17:18 DEBUG CommonBackend: 
original_exe=C:\Users\usman\Downloads\wubi1704r321.exe
06-14 17:18 DEBUG CommonBackend: platform=win32
06-14 17:18 DEBUG CommonBackend: osname=nt
06-14 17:18 DEBUG CommonBackend: language=en_US
06-14 17:18 DEBUG CommonBackend: encoding=cp1252
06-14 17:18 DEBUG WindowsBackend: arch=amd64
06-14 17:18 DEBUG CommonBackend: Parsing 
isolist=C:\Users\usman\AppData\Local\Temp\pylFAF2.tmp\data\isolist.ini
06-14 17:18 DEBUG CommonBackend: Adding distro Ubuntu-i386
06-14 17:18 DEBUG CommonBackend: Adding distro Ubuntu-amd64
06-14 17:18 DEBUG CommonBackend: Adding distro Ubuntu GNOME-i386
06-14 17:18 DEBUG CommonBackend: Adding distro Ubuntu GNOME-amd64
06-14 17:18 DEBUG CommonBackend: Adding distro Kubuntu-i386
06-14 17:18 DEBUG CommonBackend: Adding distro Kubuntu-amd64
06-14 17:18 DEBUG CommonBackend: Adding distro Xubuntu-i386
```

```
Page 10
```
## wubi-17.04-rev321

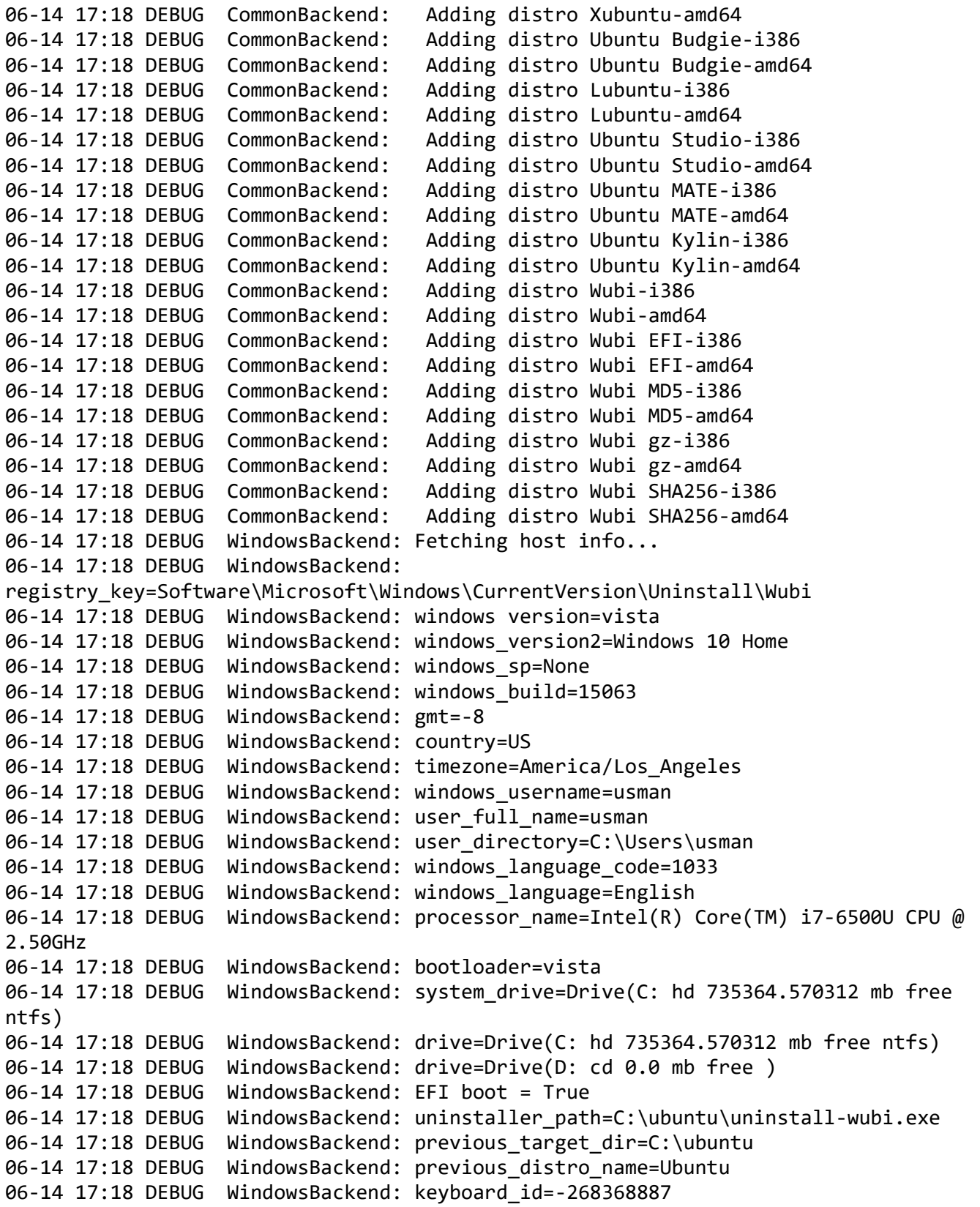

wubi-17.04-rev321 06-14 17:18 DEBUG WindowsBackend: keyboard\_layout=us 06-14 17:18 DEBUG WindowsBackend: keyboard\_variant= 06-14 17:18 DEBUG CommonBackend: python locale=('en\_US', 'cp1252') 06-14 17:18 DEBUG CommonBackend: locale=en\_US.UTF-8 06-14 17:18 DEBUG WindowsBackend: total\_memory\_mb=2047.99999905 06-14 17:18 DEBUG CommonBackend: Searching for local ISOs 06-14 17:18 DEBUG CommonBackend: Searching for local CDs 06-14 17:18 DEBUG Distro: checking whether C:\Users\usman\AppData\Local\Temp\pylFAF2.tmp is a valid Ubuntu CD 06-14 17:18 DEBUG Distro: does not contain C:\Users\usman\AppData\Local\Temp\pylFAF2.tmp\casper\filesystem.squashfs 06-14 17:18 DEBUG Distro: checking whether C:\Users\usman\AppData\Local\Temp\pylFAF2.tmp is a valid Ubuntu CD 06-14 17:18 DEBUG Distro: does not contain C:\Users\usman\AppData\Local\Temp\pylFAF2.tmp\casper\filesystem.squashfs 06-14 17:18 DEBUG Distro: checking whether C:\Users\usman\AppData\Local\Temp\pylFAF2.tmp is a valid Ubuntu GNOME CD 06-14 17:18 DEBUG Distro: does not contain C:\Users\usman\AppData\Local\Temp\pylFAF2.tmp\casper\filesystem.squashfs 06-14 17:18 DEBUG Distro: checking whether C:\Users\usman\AppData\Local\Temp\pylFAF2.tmp is a valid Ubuntu GNOME CD 06-14 17:18 DEBUG Distro: does not contain C:\Users\usman\AppData\Local\Temp\pylFAF2.tmp\casper\filesystem.squashfs 06-14 17:18 DEBUG Distro: checking whether C:\Users\usman\AppData\Local\Temp\pylFAF2.tmp is a valid Kubuntu CD 06-14 17:18 DEBUG Distro: does not contain C:\Users\usman\AppData\Local\Temp\pylFAF2.tmp\casper\filesystem.squashfs 06-14 17:18 DEBUG Distro: checking whether C:\Users\usman\AppData\Local\Temp\pylFAF2.tmp is a valid Kubuntu CD 06-14 17:18 DEBUG Distro: does not contain C:\Users\usman\AppData\Local\Temp\pylFAF2.tmp\casper\filesystem.squashfs 06-14 17:18 DEBUG Distro: checking whether C:\Users\usman\AppData\Local\Temp\pylFAF2.tmp is a valid Xubuntu CD 06-14 17:18 DEBUG Distro: does not contain C:\Users\usman\AppData\Local\Temp\pylFAF2.tmp\casper\filesystem.squashfs 06-14 17:18 DEBUG Distro: checking whether C:\Users\usman\AppData\Local\Temp\pylFAF2.tmp is a valid Xubuntu CD 06-14 17:18 DEBUG Distro: does not contain C:\Users\usman\AppData\Local\Temp\pylFAF2.tmp\casper\filesystem.squashfs 06-14 17:18 DEBUG Distro: checking whether C:\Users\usman\AppData\Local\Temp\pylFAF2.tmp is a valid Ubuntu Budgie CD 06-14 17:18 DEBUG Distro: does not contain C:\Users\usman\AppData\Local\Temp\pylFAF2.tmp\casper\filesystem.squashfs 06-14 17:18 DEBUG Distro: checking whether C:\Users\usman\AppData\Local\Temp\pylFAF2.tmp is a valid Ubuntu Budgie CD 06-14 17:18 DEBUG Distro: does not contain C:\Users\usman\AppData\Local\Temp\pylFAF2.tmp\casper\filesystem.squashfs 06-14 17:18 DEBUG Distro: checking whether

wubi-17.04-rev321 C:\Users\usman\AppData\Local\Temp\pylFAF2.tmp is a valid Lubuntu CD 06-14 17:18 DEBUG Distro: does not contain C:\Users\usman\AppData\Local\Temp\pylFAF2.tmp\casper\filesystem.squashfs 06-14 17:18 DEBUG Distro: checking whether C:\Users\usman\AppData\Local\Temp\pylFAF2.tmp is a valid Lubuntu CD 06-14 17:18 DEBUG Distro: does not contain C:\Users\usman\AppData\Local\Temp\pylFAF2.tmp\casper\filesystem.squashfs 06-14 17:18 DEBUG Distro: checking whether C:\Users\usman\AppData\Local\Temp\pylFAF2.tmp is a valid Ubuntu Studio CD 06-14 17:18 DEBUG Distro: does not contain C:\Users\usman\AppData\Local\Temp\pylFAF2.tmp\casper\filesystem.squashfs 06-14 17:18 DEBUG Distro: checking whether C:\Users\usman\AppData\Local\Temp\pylFAF2.tmp is a valid Ubuntu Studio CD 06-14 17:18 DEBUG Distro: does not contain C:\Users\usman\AppData\Local\Temp\pylFAF2.tmp\casper\filesystem.squashfs 06-14 17:18 DEBUG Distro: checking whether C:\Users\usman\AppData\Local\Temp\pylFAF2.tmp is a valid Ubuntu MATE CD 06-14 17:18 DEBUG Distro: does not contain C:\Users\usman\AppData\Local\Temp\pylFAF2.tmp\casper\filesystem.squashfs 06-14 17:18 DEBUG Distro: checking whether C:\Users\usman\AppData\Local\Temp\pylFAF2.tmp is a valid Ubuntu MATE CD 06-14 17:18 DEBUG Distro: does not contain C:\Users\usman\AppData\Local\Temp\pylFAF2.tmp\casper\filesystem.squashfs 06-14 17:18 DEBUG Distro: checking whether C:\Users\usman\AppData\Local\Temp\pylFAF2.tmp is a valid Ubuntu Kylin CD 06-14 17:18 DEBUG Distro: does not contain C:\Users\usman\AppData\Local\Temp\pylFAF2.tmp\casper\filesystem.squashfs 06-14 17:18 DEBUG Distro: checking whether C:\Users\usman\AppData\Local\Temp\pylFAF2.tmp is a valid Ubuntu Kylin CD 06-14 17:18 DEBUG Distro: does not contain C:\Users\usman\AppData\Local\Temp\pylFAF2.tmp\casper\filesystem.squashfs 06-14 17:18 DEBUG Distro: checking whether C:\Users\usman\AppData\Local\Temp\pylFAF2.tmp is a valid Wubi CD 06-14 17:18 DEBUG Distro: does not contain C:\Users\usman\AppData\Local\Temp\pylFAF2.tmp\casper\filesystem.squashfs 06-14 17:18 DEBUG Distro: checking whether C:\Users\usman\AppData\Local\Temp\pylFAF2.tmp is a valid Wubi CD 06-14 17:18 DEBUG Distro: does not contain C:\Users\usman\AppData\Local\Temp\pylFAF2.tmp\casper\filesystem.squashfs 06-14 17:18 DEBUG Distro: checking whether C:\Users\usman\AppData\Local\Temp\pylFAF2.tmp is a valid Wubi EFI CD 06-14 17:18 DEBUG Distro: does not contain C:\Users\usman\AppData\Local\Temp\pylFAF2.tmp\casper\filesystem.squashfs 06-14 17:18 DEBUG Distro: checking whether C:\Users\usman\AppData\Local\Temp\pylFAF2.tmp is a valid Wubi EFI CD 06-14 17:18 DEBUG Distro: does not contain C:\Users\usman\AppData\Local\Temp\pylFAF2.tmp\casper\filesystem.squashfs 06-14 17:18 DEBUG Distro: checking whether

```
wubi-17.04-rev321
C:\Users\usman\AppData\Local\Temp\pylFAF2.tmp is a valid Wubi MD5 CD
06-14 17:18 DEBUG Distro: does not contain 
C:\Users\usman\AppData\Local\Temp\pylFAF2.tmp\casper\filesystem.squashfs
06-14 17:18 DEBUG Distro: checking whether 
C:\Users\usman\AppData\Local\Temp\pylFAF2.tmp is a valid Wubi MD5 CD
06-14 17:18 DEBUG Distro: does not contain 
C:\Users\usman\AppData\Local\Temp\pylFAF2.tmp\casper\filesystem.squashfs
06-14 17:18 DEBUG Distro: checking whether 
C:\Users\usman\AppData\Local\Temp\pylFAF2.tmp is a valid Wubi gz CD
06-14 17:18 DEBUG Distro: does not contain 
C:\Users\usman\AppData\Local\Temp\pylFAF2.tmp\casper\filesystem.squashfs
06-14 17:18 DEBUG Distro: checking whether 
C:\Users\usman\AppData\Local\Temp\pylFAF2.tmp is a valid Wubi gz CD
06-14 17:18 DEBUG Distro: does not contain 
C:\Users\usman\AppData\Local\Temp\pylFAF2.tmp\casper\filesystem.squashfs
06-14 17:18 DEBUG Distro: checking whether 
C:\Users\usman\AppData\Local\Temp\pylFAF2.tmp is a valid Wubi SHA256 CD
06-14 17:18 DEBUG Distro: does not contain 
C:\Users\usman\AppData\Local\Temp\pylFAF2.tmp\casper\filesystem.squashfs
06-14 17:18 DEBUG Distro: checking whether 
C:\Users\usman\AppData\Local\Temp\pylFAF2.tmp is a valid Wubi SHA256 CD
06-14 17:18 DEBUG Distro: does not contain 
C:\Users\usman\AppData\Local\Temp\pylFAF2.tmp\casper\filesystem.squashfs
06-14 17:18 DEBUG Distro: checking whether D:\ is a valid Ubuntu CD
06-14 17:18 DEBUG Distro: dir does not exist
06-14 17:18 DEBUG Distro: checking whether D:\ is a valid Ubuntu CD
06-14 17:18 DEBUG Distro: dir does not exist
06-14 17:18 DEBUG Distro: checking whether D:\ is a valid Ubuntu GNOME CD
06-14 17:18 DEBUG Distro: dir does not exist
06-14 17:18 DEBUG Distro: checking whether D:\ is a valid Ubuntu GNOME CD
06-14 17:18 DEBUG Distro: dir does not exist
06-14 17:18 DEBUG Distro: checking whether D:\ is a valid Kubuntu CD
06-14 17:18 DEBUG Distro: dir does not exist
06-14 17:18 DEBUG Distro: checking whether D:\ is a valid Kubuntu CD
06-14 17:18 DEBUG Distro: dir does not exist
06-14 17:18 DEBUG Distro: checking whether D:\ is a valid Xubuntu CD
06-14 17:18 DEBUG Distro: dir does not exist
06-14 17:18 DEBUG Distro: checking whether D:\ is a valid Xubuntu CD
06-14 17:18 DEBUG Distro: dir does not exist
06-14 17:18 DEBUG Distro: checking whether D:\ is a valid Ubuntu Budgie CD
06-14 17:18 DEBUG Distro: dir does not exist
06-14 17:18 DEBUG Distro: checking whether D:\ is a valid Ubuntu Budgie CD
06-14 17:18 DEBUG Distro: dir does not exist
06-14 17:18 DEBUG Distro: checking whether D:\ is a valid Lubuntu CD
06-14 17:18 DEBUG Distro: dir does not exist
06-14 17:18 DEBUG Distro: checking whether D:\ is a valid Lubuntu CD
06-14 17:18 DEBUG Distro: dir does not exist
06-14 17:18 DEBUG Distro: checking whether D:\ is a valid Ubuntu Studio CD
```
wubi-17.04-rev321 06-14 17:18 DEBUG Distro: dir does not exist 06-14 17:18 DEBUG Distro: checking whether D:\ is a valid Ubuntu Studio CD 06-14 17:18 DEBUG Distro: dir does not exist 06-14 17:18 DEBUG Distro: checking whether D:\ is a valid Ubuntu MATE CD 06-14 17:18 DEBUG Distro: dir does not exist 06-14 17:18 DEBUG Distro: checking whether D:\ is a valid Ubuntu MATE CD 06-14 17:18 DEBUG Distro: dir does not exist 06-14 17:18 DEBUG Distro: checking whether D:\ is a valid Ubuntu Kylin CD 06-14 17:18 DEBUG Distro: dir does not exist 06-14 17:18 DEBUG Distro: checking whether D:\ is a valid Ubuntu Kylin CD 06-14 17:18 DEBUG Distro: dir does not exist 06-14 17:18 DEBUG Distro: checking whether D:\ is a valid Wubi CD 06-14 17:18 DEBUG Distro: dir does not exist 06-14 17:18 DEBUG Distro: checking whether D:\ is a valid Wubi CD 06-14 17:18 DEBUG Distro: dir does not exist 06-14 17:18 DEBUG Distro: checking whether D:\ is a valid Wubi EFI CD 06-14 17:18 DEBUG Distro: dir does not exist 06-14 17:18 DEBUG Distro: checking whether D:\ is a valid Wubi EFI CD 06-14 17:18 DEBUG Distro: dir does not exist 06-14 17:18 DEBUG Distro: checking whether D:\ is a valid Wubi MD5 CD 06-14 17:18 DEBUG Distro: dir does not exist 06-14 17:18 DEBUG Distro: checking whether D:\ is a valid Wubi MD5 CD 06-14 17:18 DEBUG Distro: dir does not exist 06-14 17:18 DEBUG Distro: checking whether D:\ is a valid Wubi gz CD 06-14 17:18 DEBUG Distro: dir does not exist 06-14 17:18 DEBUG Distro: checking whether D:\ is a valid Wubi gz CD 06-14 17:18 DEBUG Distro: dir does not exist 06-14 17:18 DEBUG Distro: checking whether D:\ is a valid Wubi SHA256 CD 06-14 17:18 DEBUG Distro: dir does not exist 06-14 17:18 DEBUG Distro: checking whether D:\ is a valid Wubi SHA256 CD 06-14 17:18 DEBUG Distro: dir does not exist 06-14 17:18 INFO root: Already installed, running the uninstaller... 06-14 17:18 INFO root: Running the uninstaller... 06-14 17:18 INFO CommonBackend: This is the uninstaller running 06-14 17:18 DEBUG WindowsFrontend: \_\_init\_\_... 06-14 17:18 DEBUG WindowsFrontend: on\_init... 06-14 17:18 INFO WinuiPage: appname=wubi, localedir=C:\Users\usman\AppData\Local\Temp\pylFAF2.tmp\translations, languages=['en\_US', 'en'] 06-14 17:18 INFO root: Received settings 06-14 17:18 INFO WinuiPage: appname=wubi, localedir=C:\Users\usman\AppData\Local\Temp\pylFAF2.tmp\translations, languages=['en\_US', 'en'] 06-14 17:19 DEBUG TaskList: # Running tasklist... 06-14 17:19 DEBUG TaskList: ## Running Remove bootloader entry... 06-14 17:19 DEBUG WindowsBackend: Removing bcd entry {2a92c2aa-e5d1-11e5-bcec-b5e6e42d17a1} 06-14 17:19 DEBUG registry: Setting registry key 2147483650

wubi-17.04-rev321 Software\Microsoft\Windows\CurrentVersion\Uninstall\Wubi VistaBootDrive 06-14 17:19 DEBUG WindowsBackend: undo\_bootini C: 06-14 17:19 DEBUG WindowsBackend: undo\_configsys Drive(C: hd 735364.570312 mb free ntfs) 06-14 17:19 DEBUG WindowsBackend: Undo EFI boot 06-14 17:19 DEBUG WindowsBackend: Temporary EFI drive H: 06-14 17:19 DEBUG WindowsBackend: Removing EFI folder H:\EFI\ubuntu\wubildr 06-14 17:19 DEBUG TaskList: ## Finished Remove bootloader entry 06-14 17:19 DEBUG TaskList: ## Running Remove target dir... 06-14 17:19 DEBUG CommonBackend: Deleting C:\ubuntu 06-14 17:19 DEBUG TaskList: ## Finished Remove target dir 06-14 17:19 DEBUG TaskList: ## Running Remove registry key... 06-14 17:19 DEBUG TaskList: ## Finished Remove registry key 06-14 17:19 DEBUG TaskList: # Finished tasklist 06-14 17:19 INFO root: Almost finished uninstalling 06-14 17:19 INFO root: Finished uninstallation 06-14 17:19 DEBUG CommonBackend: Fetching basic info... 06-14 17:19 DEBUG CommonBackend: original exe=C:\Users\usman\Downloads\wubi1704r321.exe 06-14 17:19 DEBUG CommonBackend: platform=win32 06-14 17:19 DEBUG CommonBackend: osname=nt 06-14 17:19 DEBUG WindowsBackend: arch=amd64 06-14 17:19 DEBUG CommonBackend: Parsing isolist=C:\Users\usman\AppData\Local\Temp\pylFAF2.tmp\data\isolist.ini 06-14 17:19 DEBUG CommonBackend: Adding distro Ubuntu-i386 06-14 17:19 DEBUG CommonBackend: Adding distro Ubuntu-amd64 06-14 17:19 DEBUG CommonBackend: Adding distro Ubuntu GNOME-i386 06-14 17:19 DEBUG CommonBackend: Adding distro Ubuntu GNOME-amd64 06-14 17:19 DEBUG CommonBackend: Adding distro Kubuntu-i386 06-14 17:19 DEBUG CommonBackend: Adding distro Kubuntu-amd64 06-14 17:19 DEBUG CommonBackend: Adding distro Xubuntu-i386 06-14 17:19 DEBUG CommonBackend: Adding distro Xubuntu-amd64 06-14 17:19 DEBUG CommonBackend: Adding distro Ubuntu Budgie-i386 06-14 17:19 DEBUG CommonBackend: Adding distro Ubuntu Budgie-amd64 06-14 17:19 DEBUG CommonBackend: Adding distro Lubuntu-i386 06-14 17:19 DEBUG CommonBackend: Adding distro Lubuntu-amd64 06-14 17:19 DEBUG CommonBackend: Adding distro Ubuntu Studio-i386 06-14 17:19 DEBUG CommonBackend: Adding distro Ubuntu Studio-amd64 06-14 17:19 DEBUG CommonBackend: Adding distro Ubuntu MATE-i386 06-14 17:19 DEBUG CommonBackend: Adding distro Ubuntu MATE-amd64 06-14 17:19 DEBUG CommonBackend: Adding distro Ubuntu Kylin-i386 06-14 17:19 DEBUG CommonBackend: Adding distro Ubuntu Kylin-amd64 06-14 17:19 DEBUG CommonBackend: Adding distro Wubi-i386 06-14 17:19 DEBUG CommonBackend: Adding distro Wubi-amd64 06-14 17:19 DEBUG CommonBackend: Adding distro Wubi EFI-i386 06-14 17:19 DEBUG CommonBackend: Adding distro Wubi EFI-amd64 06-14 17:19 DEBUG CommonBackend: Adding distro Wubi MD5-i386 06-14 17:19 DEBUG CommonBackend: Adding distro Wubi MD5-amd64

wubi-17.04-rev321 06-14 17:19 DEBUG CommonBackend: Adding distro Wubi gz-i386 06-14 17:19 DEBUG CommonBackend: Adding distro Wubi gz-amd64 06-14 17:19 DEBUG CommonBackend: Adding distro Wubi SHA256-i386 06-14 17:19 DEBUG CommonBackend: Adding distro Wubi SHA256-amd64 06-14 17:19 DEBUG WindowsBackend: Fetching host info... 06-14 17:19 DEBUG WindowsBackend: registry key=Software\Microsoft\Windows\CurrentVersion\Uninstall\Wubi 06-14 17:19 DEBUG WindowsBackend: windows version=vista 06-14 17:19 DEBUG WindowsBackend: windows\_version2=Windows 10 Home 06-14 17:19 DEBUG WindowsBackend: windows\_sp=None 06-14 17:19 DEBUG WindowsBackend: windows\_build=15063 06-14 17:19 DEBUG WindowsBackend: gmt=-8 06-14 17:19 DEBUG WindowsBackend: country=US 06-14 17:19 DEBUG WindowsBackend: timezone=America/Los\_Angeles 06-14 17:19 DEBUG WindowsBackend: windows\_username=usman 06-14 17:19 DEBUG WindowsBackend: user full name=usman 06-14 17:19 DEBUG WindowsBackend: user directory=C:\Users\usman 06-14 17:19 DEBUG WindowsBackend: windows\_language\_code=1033 06-14 17:19 DEBUG WindowsBackend: windows\_language=English 06-14 17:19 DEBUG WindowsBackend: processor\_name=Intel(R) Core(TM) i7-6500U CPU @ 2.50GHz 06-14 17:19 DEBUG WindowsBackend: bootloader=vista 06-14 17:19 DEBUG WindowsBackend: system\_drive=Drive(C: hd 763720.539062 mb free ntfs) 06-14 17:19 DEBUG WindowsBackend: drive=Drive(C: hd 763720.539062 mb free ntfs) 06-14 17:19 DEBUG WindowsBackend: drive=Drive(D: cd 0.0 mb free ) 06-14 17:19 DEBUG WindowsBackend: EFI boot = True 06-14 17:19 DEBUG WindowsBackend: uninstaller path=None 06-14 17:19 DEBUG WindowsBackend: previous\_target\_dir=None 06-14 17:19 DEBUG WindowsBackend: previous distro name=None 06-14 17:19 DEBUG WindowsBackend: keyboard\_id=-268368887 06-14 17:19 DEBUG WindowsBackend: keyboard\_layout=us 06-14 17:19 DEBUG WindowsBackend: keyboard\_variant= 06-14 17:19 DEBUG WindowsBackend: total\_memory\_mb=2047.99999905 06-14 17:19 DEBUG CommonBackend: Searching for local ISOs 06-14 17:19 DEBUG CommonBackend: Searching for local CDs 06-14 17:19 DEBUG Distro: checking whether C:\Users\usman\AppData\Local\Temp\pylFAF2.tmp is a valid Ubuntu CD 06-14 17:19 DEBUG Distro: does not contain C:\Users\usman\AppData\Local\Temp\pylFAF2.tmp\casper\filesystem.squashfs 06-14 17:19 DEBUG Distro: checking whether C:\Users\usman\AppData\Local\Temp\pylFAF2.tmp is a valid Ubuntu CD 06-14 17:19 DEBUG Distro: does not contain C:\Users\usman\AppData\Local\Temp\pylFAF2.tmp\casper\filesystem.squashfs 06-14 17:19 DEBUG Distro: checking whether C:\Users\usman\AppData\Local\Temp\pylFAF2.tmp is a valid Ubuntu GNOME CD 06-14 17:19 DEBUG Distro: does not contain C:\Users\usman\AppData\Local\Temp\pylFAF2.tmp\casper\filesystem.squashfs

06-14 17:19 DEBUG Distro: checking whether C:\Users\usman\AppData\Local\Temp\pylFAF2.tmp is a valid Ubuntu GNOME CD 06-14 17:19 DEBUG Distro: does not contain C:\Users\usman\AppData\Local\Temp\pylFAF2.tmp\casper\filesystem.squashfs 06-14 17:19 DEBUG Distro: checking whether C:\Users\usman\AppData\Local\Temp\pylFAF2.tmp is a valid Kubuntu CD 06-14 17:19 DEBUG Distro: does not contain C:\Users\usman\AppData\Local\Temp\pylFAF2.tmp\casper\filesystem.squashfs 06-14 17:19 DEBUG Distro: checking whether C:\Users\usman\AppData\Local\Temp\pylFAF2.tmp is a valid Kubuntu CD 06-14 17:19 DEBUG Distro: does not contain C:\Users\usman\AppData\Local\Temp\pylFAF2.tmp\casper\filesystem.squashfs 06-14 17:19 DEBUG Distro: checking whether C:\Users\usman\AppData\Local\Temp\pylFAF2.tmp is a valid Xubuntu CD 06-14 17:19 DEBUG Distro: does not contain C:\Users\usman\AppData\Local\Temp\pylFAF2.tmp\casper\filesystem.squashfs 06-14 17:19 DEBUG Distro: checking whether C:\Users\usman\AppData\Local\Temp\pylFAF2.tmp is a valid Xubuntu CD 06-14 17:19 DEBUG Distro: does not contain C:\Users\usman\AppData\Local\Temp\pylFAF2.tmp\casper\filesystem.squashfs 06-14 17:19 DEBUG Distro: checking whether C:\Users\usman\AppData\Local\Temp\pylFAF2.tmp is a valid Ubuntu Budgie CD 06-14 17:19 DEBUG Distro: does not contain C:\Users\usman\AppData\Local\Temp\pylFAF2.tmp\casper\filesystem.squashfs 06-14 17:19 DEBUG Distro: checking whether C:\Users\usman\AppData\Local\Temp\pylFAF2.tmp is a valid Ubuntu Budgie CD 06-14 17:19 DEBUG Distro: does not contain C:\Users\usman\AppData\Local\Temp\pylFAF2.tmp\casper\filesystem.squashfs 06-14 17:19 DEBUG Distro: checking whether C:\Users\usman\AppData\Local\Temp\pylFAF2.tmp is a valid Lubuntu CD 06-14 17:19 DEBUG Distro: does not contain C:\Users\usman\AppData\Local\Temp\pylFAF2.tmp\casper\filesystem.squashfs 06-14 17:19 DEBUG Distro: checking whether C:\Users\usman\AppData\Local\Temp\pylFAF2.tmp is a valid Lubuntu CD 06-14 17:19 DEBUG Distro: does not contain C:\Users\usman\AppData\Local\Temp\pylFAF2.tmp\casper\filesystem.squashfs 06-14 17:19 DEBUG Distro: checking whether C:\Users\usman\AppData\Local\Temp\pylFAF2.tmp is a valid Ubuntu Studio CD 06-14 17:19 DEBUG Distro: does not contain C:\Users\usman\AppData\Local\Temp\pylFAF2.tmp\casper\filesystem.squashfs 06-14 17:19 DEBUG Distro: checking whether C:\Users\usman\AppData\Local\Temp\pylFAF2.tmp is a valid Ubuntu Studio CD 06-14 17:19 DEBUG Distro: does not contain C:\Users\usman\AppData\Local\Temp\pylFAF2.tmp\casper\filesystem.squashfs 06-14 17:19 DEBUG Distro: checking whether C:\Users\usman\AppData\Local\Temp\pylFAF2.tmp is a valid Ubuntu MATE CD 06-14 17:19 DEBUG Distro: does not contain C:\Users\usman\AppData\Local\Temp\pylFAF2.tmp\casper\filesystem.squashfs

wubi-17.04-rev321

wubi-17.04-rev321

06-14 17:19 DEBUG Distro: checking whether C:\Users\usman\AppData\Local\Temp\pylFAF2.tmp is a valid Ubuntu MATE CD 06-14 17:19 DEBUG Distro: does not contain C:\Users\usman\AppData\Local\Temp\pylFAF2.tmp\casper\filesystem.squashfs 06-14 17:19 DEBUG Distro: checking whether C:\Users\usman\AppData\Local\Temp\pylFAF2.tmp is a valid Ubuntu Kylin CD 06-14 17:19 DEBUG Distro: does not contain C:\Users\usman\AppData\Local\Temp\pylFAF2.tmp\casper\filesystem.squashfs 06-14 17:19 DEBUG Distro: checking whether C:\Users\usman\AppData\Local\Temp\pylFAF2.tmp is a valid Ubuntu Kylin CD 06-14 17:19 DEBUG Distro: does not contain C:\Users\usman\AppData\Local\Temp\pylFAF2.tmp\casper\filesystem.squashfs 06-14 17:19 DEBUG Distro: checking whether C:\Users\usman\AppData\Local\Temp\pylFAF2.tmp is a valid Wubi CD 06-14 17:19 DEBUG Distro: does not contain C:\Users\usman\AppData\Local\Temp\pylFAF2.tmp\casper\filesystem.squashfs 06-14 17:19 DEBUG Distro: checking whether C:\Users\usman\AppData\Local\Temp\pylFAF2.tmp is a valid Wubi CD 06-14 17:19 DEBUG Distro: does not contain C:\Users\usman\AppData\Local\Temp\pylFAF2.tmp\casper\filesystem.squashfs 06-14 17:19 DEBUG Distro: checking whether C:\Users\usman\AppData\Local\Temp\pylFAF2.tmp is a valid Wubi EFI CD 06-14 17:19 DEBUG Distro: does not contain C:\Users\usman\AppData\Local\Temp\pylFAF2.tmp\casper\filesystem.squashfs 06-14 17:19 DEBUG Distro: checking whether C:\Users\usman\AppData\Local\Temp\pylFAF2.tmp is a valid Wubi EFI CD 06-14 17:19 DEBUG Distro: does not contain C:\Users\usman\AppData\Local\Temp\pylFAF2.tmp\casper\filesystem.squashfs 06-14 17:19 DEBUG Distro: checking whether C:\Users\usman\AppData\Local\Temp\pylFAF2.tmp is a valid Wubi MD5 CD 06-14 17:19 DEBUG Distro: does not contain C:\Users\usman\AppData\Local\Temp\pylFAF2.tmp\casper\filesystem.squashfs 06-14 17:19 DEBUG Distro: checking whether C:\Users\usman\AppData\Local\Temp\pylFAF2.tmp is a valid Wubi MD5 CD 06-14 17:19 DEBUG Distro: does not contain C:\Users\usman\AppData\Local\Temp\pylFAF2.tmp\casper\filesystem.squashfs 06-14 17:19 DEBUG Distro: checking whether C:\Users\usman\AppData\Local\Temp\pylFAF2.tmp is a valid Wubi gz CD 06-14 17:19 DEBUG Distro: does not contain C:\Users\usman\AppData\Local\Temp\pylFAF2.tmp\casper\filesystem.squashfs 06-14 17:19 DEBUG Distro: checking whether C:\Users\usman\AppData\Local\Temp\pylFAF2.tmp is a valid Wubi gz CD 06-14 17:19 DEBUG Distro: does not contain C:\Users\usman\AppData\Local\Temp\pylFAF2.tmp\casper\filesystem.squashfs 06-14 17:19 DEBUG Distro: checking whether C:\Users\usman\AppData\Local\Temp\pylFAF2.tmp is a valid Wubi SHA256 CD 06-14 17:19 DEBUG Distro: does not contain C:\Users\usman\AppData\Local\Temp\pylFAF2.tmp\casper\filesystem.squashfs

wubi-17.04-rev321 06-14 17:19 DEBUG Distro: checking whether C:\Users\usman\AppData\Local\Temp\pylFAF2.tmp is a valid Wubi SHA256 CD 06-14 17:19 DEBUG Distro: does not contain C:\Users\usman\AppData\Local\Temp\pylFAF2.tmp\casper\filesystem.squashfs 06-14 17:19 DEBUG Distro: checking whether D:\ is a valid Ubuntu CD 06-14 17:19 DEBUG Distro: dir does not exist 06-14 17:19 DEBUG Distro: checking whether D:\ is a valid Ubuntu CD 06-14 17:19 DEBUG Distro: dir does not exist 06-14 17:19 DEBUG Distro: checking whether D:\ is a valid Ubuntu GNOME CD 06-14 17:19 DEBUG Distro: dir does not exist 06-14 17:19 DEBUG Distro: checking whether D:\ is a valid Ubuntu GNOME CD 06-14 17:19 DEBUG Distro: dir does not exist 06-14 17:19 DEBUG Distro: checking whether D:\ is a valid Kubuntu CD 06-14 17:19 DEBUG Distro: dir does not exist 06-14 17:19 DEBUG Distro: checking whether D:\ is a valid Kubuntu CD 06-14 17:19 DEBUG Distro: dir does not exist 06-14 17:19 DEBUG Distro: checking whether D:\ is a valid Xubuntu CD 06-14 17:19 DEBUG Distro: dir does not exist 06-14 17:19 DEBUG Distro: checking whether D:\ is a valid Xubuntu CD 06-14 17:19 DEBUG Distro: dir does not exist 06-14 17:19 DEBUG Distro: checking whether D:\ is a valid Ubuntu Budgie CD 06-14 17:19 DEBUG Distro: dir does not exist 06-14 17:19 DEBUG Distro: checking whether D:\ is a valid Ubuntu Budgie CD 06-14 17:19 DEBUG Distro: dir does not exist 06-14 17:19 DEBUG Distro: checking whether D:\ is a valid Lubuntu CD 06-14 17:19 DEBUG Distro: dir does not exist 06-14 17:19 DEBUG Distro: checking whether D:\ is a valid Lubuntu CD 06-14 17:19 DEBUG Distro: dir does not exist 06-14 17:19 DEBUG Distro: checking whether D:\ is a valid Ubuntu Studio CD 06-14 17:19 DEBUG Distro: dir does not exist 06-14 17:19 DEBUG Distro: checking whether D:\ is a valid Ubuntu Studio CD 06-14 17:19 DEBUG Distro: dir does not exist 06-14 17:19 DEBUG Distro: checking whether D:\ is a valid Ubuntu MATE CD 06-14 17:19 DEBUG Distro: dir does not exist 06-14 17:19 DEBUG Distro: checking whether D:\ is a valid Ubuntu MATE CD 06-14 17:19 DEBUG Distro: dir does not exist 06-14 17:19 DEBUG Distro: checking whether D:\ is a valid Ubuntu Kylin CD 06-14 17:19 DEBUG Distro: dir does not exist 06-14 17:19 DEBUG Distro: checking whether D:\ is a valid Ubuntu Kylin CD 06-14 17:19 DEBUG Distro: dir does not exist 06-14 17:19 DEBUG Distro: checking whether D:\ is a valid Wubi CD 06-14 17:19 DEBUG Distro: dir does not exist 06-14 17:19 DEBUG Distro: checking whether D:\ is a valid Wubi CD 06-14 17:19 DEBUG Distro: dir does not exist 06-14 17:19 DEBUG Distro: checking whether D:\ is a valid Wubi EFI CD 06-14 17:19 DEBUG Distro: dir does not exist 06-14 17:19 DEBUG Distro: checking whether D:\ is a valid Wubi EFI CD 06-14 17:19 DEBUG Distro: dir does not exist

wubi-17.04-rev321 06-14 17:19 DEBUG Distro: checking whether D:\ is a valid Wubi MD5 CD 06-14 17:19 DEBUG Distro: dir does not exist 06-14 17:19 DEBUG Distro: checking whether D:\ is a valid Wubi MD5 CD 06-14 17:19 DEBUG Distro: dir does not exist 06-14 17:19 DEBUG Distro: checking whether D:\ is a valid Wubi gz CD 06-14 17:19 DEBUG Distro: dir does not exist 06-14 17:19 DEBUG Distro: checking whether D:\ is a valid Wubi gz CD 06-14 17:19 DEBUG Distro: dir does not exist 06-14 17:19 DEBUG Distro: checking whether D:\ is a valid Wubi SHA256 CD 06-14 17:19 DEBUG Distro: dir does not exist 06-14 17:19 DEBUG Distro: checking whether D:\ is a valid Wubi SHA256 CD 06-14 17:19 DEBUG Distro: dir does not exist 06-14 17:19 INFO root: Running the installer... 06-14 17:19 INFO WinuiPage: appname=wubi, localedir=C:\Users\usman\AppData\Local\Temp\pylFAF2.tmp\translations, languages=['en\_US', 'en'] 06-14 17:19 INFO WinuiPage: appname=wubi, localedir=C:\Users\usman\AppData\Local\Temp\pylFAF2.tmp\translations, languages=['en\_US', 'en'] 06-14 17:19 DEBUG WinuiInstallationPage: target\_drive=C:, installation\_size=30000MB, distro\_name=Ubuntu, language=en\_US, locale=en\_US.UTF-8, username=usman 06-14 17:19 INFO root: Received settings 06-14 17:19 DEBUG CommonBackend: Searching for local CD 06-14 17:19 DEBUG Distro: checking whether C:\Users\usman\AppData\Local\Temp\pylFAF2.tmp is a valid Ubuntu CD 06-14 17:19 DEBUG Distro: does not contain C:\Users\usman\AppData\Local\Temp\pylFAF2.tmp\casper\filesystem.squashfs 06-14 17:19 DEBUG Distro: checking whether D:\ is a valid Ubuntu CD 06-14 17:19 DEBUG Distro: dir does not exist 06-14 17:19 DEBUG CommonBackend: Searching for local ISO 06-14 17:19 INFO WinuiPage: appname=wubi, localedir=C:\Users\usman\AppData\Local\Temp\pylFAF2.tmp\translations, languages=['en\_US', 'en'] 06-14 17:19 DEBUG TaskList: # Running tasklist... 06-14 17:19 DEBUG TaskList: ## Running select\_target\_dir... 06-14 17:19 INFO WindowsBackend: Installing into C:\ubuntu 06-14 17:19 DEBUG TaskList: ## Finished select\_target\_dir 06-14 17:19 DEBUG TaskList: ## Running create dir structure... 06-14 17:19 DEBUG CommonBackend: Creating dir C:\ubuntu 06-14 17:19 DEBUG CommonBackend: Creating dir C:\ubuntu\disks 06-14 17:19 DEBUG CommonBackend: Creating dir C:\ubuntu\install 06-14 17:19 DEBUG CommonBackend: Creating dir C:\ubuntu\install\boot 06-14 17:19 DEBUG CommonBackend: Creating dir C:\ubuntu\disks\boot 06-14 17:19 DEBUG CommonBackend: Creating dir C:\ubuntu\disks\boot\grub 06-14 17:19 DEBUG CommonBackend: Creating dir C:\ubuntu\install\boot\grub 06-14 17:19 DEBUG TaskList: ## Finished create\_dir\_structure 06-14 17:19 DEBUG TaskList: ## Running uncompress target dir...

wubi-17.04-rev321 06-14 17:19 DEBUG TaskList: ## Finished uncompress\_target\_dir 06-14 17:19 DEBUG TaskList: ## Running create\_uninstaller... 06-14 17:19 DEBUG WindowsBackend: Copying uninstaller C:\Users\usman\Downloads\wubi1704r321.exe -> C:\ubuntu\uninstall-wubi.exe 06-14 17:19 DEBUG registry: Setting registry key 2147483650 Software\Microsoft\Windows\CurrentVersion\Uninstall\Wubi UninstallString C:\ubuntu\uninstall-wubi.exe 06-14 17:19 DEBUG registry: Setting registry key 2147483650 Software\Microsoft\Windows\CurrentVersion\Uninstall\Wubi InstallationDir C:\ubuntu 06-14 17:19 DEBUG registry: Setting registry key 2147483650 Software\Microsoft\Windows\CurrentVersion\Uninstall\Wubi DisplayName Ubuntu 06-14 17:19 DEBUG registry: Setting registry key 2147483650 Software\Microsoft\Windows\CurrentVersion\Uninstall\Wubi DisplayIcon C:\ubuntu\Ubuntu.ico 06-14 17:19 DEBUG registry: Setting registry key 2147483650 Software\Microsoft\Windows\CurrentVersion\Uninstall\Wubi DisplayVersion 17.04-rev321 06-14 17:19 DEBUG registry: Setting registry key 2147483650 Software\Microsoft\Windows\CurrentVersion\Uninstall\Wubi Publisher Ubuntu 06-14 17:19 DEBUG registry: Setting registry key 2147483650 Software\Microsoft\Windows\CurrentVersion\Uninstall\Wubi URLInfoAbout http://www.ubuntu.com 06-14 17:19 DEBUG registry: Setting registry key 2147483650 Software\Microsoft\Windows\CurrentVersion\Uninstall\Wubi HelpLink http://www.ubuntu.com/support 06-14 17:19 DEBUG TaskList: ## Finished create uninstaller 06-14 17:19 DEBUG TaskList: ## Running copy\_installation\_files... 06-14 17:19 DEBUG WindowsBackend: Copying C:\Users\usman\AppData\Local\Temp\pylFAF2.tmp\data\custom-installation -> C:\ubuntu\install\custom-installation 06-14 17:19 DEBUG WindowsBackend: Copying C:\Users\usman\AppData\Local\Temp\pylFAF2.tmp\winboot -> C:\ubuntu\winboot 06-14 17:19 DEBUG WindowsBackend: Copying C:\Users\usman\AppData\Local\Temp\pylFAF2.tmp\data\images\Ubuntu.ico -> C:\ubuntu\Ubuntu.ico 06-14 17:19 DEBUG TaskList: ## Finished copy\_installation\_files 06-14 17:19 DEBUG TaskList: ## Running get\_iso... 06-14 17:19 DEBUG CommonBackend: Could not find any ISO or CD, downloading one now 06-14 17:19 DEBUG TaskList: New task get\_metalink 06-14 17:19 DEBUG TaskList: ### Running get metalink... 06-14 17:19 DEBUG downloader: downloading http://releases.ubuntu.com/17.04/ubuntu-17.04-desktop-amd64.metalink > C:\ubuntu\install 06-14 17:20 DEBUG downloader: Download start filename=C:\ubuntu\install\ubuntu-17.04-desktop-amd64.metalink, url=http://releases.ubuntu.com/17.04/ubuntu-17.04-desktop-amd64.metalink, basename=ubuntu-17.04-desktop-amd64.metalink, length=45474, text=None 06-14 17:20 DEBUG downloader: download finished (read 45474 bytes) 06-14 17:20 DEBUG downloader: downloading

```
wubi-17.04-rev321
http://releases.ubuntu.com/17.04/MD5SUMS-metalink > C:\ubuntu\install
06-14 17:20 DEBUG downloader: Download start 
filename=C:\ubuntu\install\MD5SUMS-metalink, 
url=http://releases.ubuntu.com/17.04/MD5SUMS-metalink, basename=MD5SUMS-metalink, 
length=276, text=None
06-14 17:20 DEBUG downloader: download finished (read 276 bytes)
06-14 17:20 DEBUG downloader: downloading 
http://releases.ubuntu.com/17.04/MD5SUMS-metalink.gpg > C:\ubuntu\install
06-14 17:20 DEBUG downloader: Download start 
filename=C:\ubuntu\install\MD5SUMS-metalink.gpg, 
url=http://releases.ubuntu.com/17.04/MD5SUMS-metalink.gpg, 
basename=MD5SUMS-metalink.gpg, length=933, text=None
06-14 17:20 DEBUG downloader: download finished (read 933 bytes)
06-14 17:20 INFO saplog: Verified a signature from ID:'D94AA3F0EFE21092'.
06-14 17:20 INFO saplog: Checking block bindings..
06-14 17:20 INFO saplog: Key verified successfully.
06-14 17:20 DEBUG CommonBackend: metalink md5sums:
4d1209135b078d8e80e5167569e50e56 *ubuntu-17.04-desktop-amd64.metalink
47513c2cbf1ff336d0b0f775a4c8085b *ubuntu-17.04-desktop-i386.metalink
959a46154bb31b6152341466c2af6a94 *ubuntu-17.04-server-amd64.metalink
4a0c00d56a801948f98f08aa5c7928f9 *ubuntu-17.04-server-i386.metalink
06-14 17:20 DEBUG TaskList: ### Finished get_metalink
06-14 17:20 DEBUG TaskList: New task download
06-14 17:20 DEBUG TaskList: ### Running download...
06-14 17:20 DEBUG btdownloader: downloading 
http://releases.ubuntu.com/17.04/ubuntu-17.04-desktop-amd64.iso.torrent > 
C:\ubuntu\install\ubuntu-17.04-desktop-amd64.iso
06-14 17:26 DEBUG TaskList: ### Finished download
06-14 17:26 DEBUG TaskList: New task check_iso
06-14 17:26 DEBUG TaskList: ### Running check iso...
06-14 17:26 DEBUG CommonBackend: Checking 
C:\ubuntu\install\ubuntu-17.04-desktop-amd64.iso
06-14 17:26 DEBUG Distro: checking Ubuntu ISO 
C:\ubuntu\install\ubuntu-17.04-desktop-amd64.iso
06-14 17:26 DEBUG WindowsBackend: extracting .disk\info from 
C:\ubuntu\install\ubuntu-17.04-desktop-amd64.iso
06-14 17:26 DEBUG Distro: parsing info from str=Ubuntu 17.04 "Zesty Zapus" - 
Release amd64 (20170412)
06-14 17:26 DEBUG Distro: parsed info={'name': 'Ubuntu', 'subversion': 'Release',
'version': '17.04', 'build': '20170412', 'codename': 'Zesty Zapus', 'arch': 'amd64'}
06-14 17:26 INFO Distro: Found a valid iso for Ubuntu: 
C:\ubuntu\install\ubuntu-17.04-desktop-amd64.iso
06-14 17:26 DEBUG TaskList: New task get_file_hash
06-14 17:26 DEBUG TaskList: #### Running get file hash...
06-14 17:27 DEBUG TaskList: #### Finished get_file_hash
06-14 17:27 DEBUG TaskList: ### Finished check_iso
06-14 17:27 DEBUG TaskList: ## Finished get_iso
```

```
wubi-17.04-rev321
06-14 17:27 DEBUG TaskList: ## Running extract_kernel...
06-14 17:27 DEBUG CommonBackend: Extracting files from ISO 
C:\ubuntu\install\ubuntu-17.04-desktop-amd64.iso
06-14 17:27 DEBUG WindowsBackend: extracting md5sum.txt from 
C:\ubuntu\install\ubuntu-17.04-desktop-amd64.iso
06-14 17:27 DEBUG WindowsBackend: extracting casper\vmlinuz.efi from 
C:\ubuntu\install\ubuntu-17.04-desktop-amd64.iso
06-14 17:27 DEBUG WindowsBackend: extracting casper\initrd.lz from 
C:\ubuntu\install\ubuntu-17.04-desktop-amd64.iso
06-14 17:27 DEBUG CommonBackend: Checking kernel, initrd and md5sums
06-14 17:27 DEBUG CommonBackend: checking C:\ubuntu\install\boot\vmlinuz.efi
06-14 17:27 DEBUG CommonBackend: C:\ubuntu\install\boot\vmlinuz.efi md5 = 
b56cd0f9b519ba773a5ca099ad8c0c85 == b56cd0f9b519ba773a5ca099ad8c0c85
06-14 17:27 DEBUG CommonBackend: checking C:\ubuntu\install\boot\initrd.lz
06-14 17:27 DEBUG CommonBackend: C:\ubuntu\install\boot\initrd.lz md5 = 
0ec39602f93b469bac13da9d31dfe7b6 == 0ec39602f93b469bac13da9d31dfe7b6
06-14 17:27 DEBUG TaskList: ## Finished extract kernel
06-14 17:27 DEBUG TaskList: ## Running choose_disk_sizes...
06-14 17:27 DEBUG WindowsBackend: total size=30000
   root=29744
   swap=256
  home=0
   usr=0
06-14 17:27 DEBUG TaskList: ## Finished choose disk sizes
06-14 17:27 DEBUG TaskList: ## Running create preseed...
06-14 17:27 DEBUG TaskList: ## Finished create_preseed
06-14 17:27 DEBUG TaskList: ## Running modify_bootloader...
06-14 17:27 DEBUG TaskList: New task modify_bcd
06-14 17:27 DEBUG TaskList: ### Running modify_bcd...
06-14 17:27 DEBUG WindowsBackend: modify_bcd Drive(C: hd 763720.539062 mb free 
ntfs)
06-14 17:27 DEBUG WindowsBackend: EFI boot
06-14 17:27 DEBUG WindowsBackend: EFI boot partition \Device\HarddiskVolume1
06-14 17:27 DEBUG WindowsBackend: Temporary EFI drive H:
06-14 17:27 DEBUG WindowsBackend: Copying EFI folder 
C:\Users\usman\AppData\Local\Temp\pylFAF2.tmp\winboot\EFI -> H:\EFI\ubuntu\wubildr
06-14 17:27 DEBUG WindowsBackend: efi_arch=x64
06-14 17:27 DEBUG registry: Setting registry key 2147483650 
Software\Microsoft\Windows\CurrentVersion\Uninstall\Wubi VistaBootDrive 
{2a92c2ab-e5d1-11e5-bcec-b5e6e42d17a1}
06-14 17:27 DEBUG TaskList: ### Finished modify bcd
06-14 17:27 DEBUG TaskList: ## Finished modify_bootloader
06-14 17:27 DEBUG TaskList: ## Running modify_grub_configuration...
06-14 17:27 DEBUG TaskList: ## Finished modify_grub_configuration
06-14 17:27 DEBUG TaskList: ## Running create virtual disks...
06-14 17:27 DEBUG Virtualdisk: Creating virtual disk C:\ubuntu\disks\root.disk of 
29744MB
06-14 17:27 DEBUG Virtualdisk: Creating virtual disk C:\ubuntu\disks\swap.disk of
```
wubi-17.04-rev321

```
256MB
06-14 17:27 DEBUG TaskList: ## Finished create_virtual_disks
06-14 17:27 DEBUG TaskList: ## Running uncompress_files...
06-14 17:27 DEBUG WindowsBackend: compact C:\ubuntu\install\boot /U /A /F
06-14 17:27 DEBUG WindowsBackend: compact C:\ubuntu\install\boot\*.* /U /A /F
06-14 17:27 DEBUG TaskList: ## Finished uncompress_files
06-14 17:27 DEBUG TaskList: ## Running eject cd...
06-14 17:27 DEBUG TaskList: ## Finished eject_cd
06-14 17:27 DEBUG TaskList: # Finished tasklist
06-14 17:27 INFO root: Almost finished installing
06-14 17:27 INFO WinuiPage: appname=wubi, 
localedir=C:\Users\usman\AppData\Local\Temp\pylFAF2.tmp\translations, 
languages=['en_US', 'en']
06-14 17:29 INFO root: Finished installation
06-14 17:29 INFO root: Rebooting
06-14 17:29 DEBUG TaskList: # Running tasklist...
06-14 17:29 DEBUG TaskList: ## Running reboot...
06-14 17:29 DEBUG TaskList: ## Finished reboot
06-14 17:29 DEBUG TaskList: # Finished tasklist
06-14 17:29 DEBUG root: application.quit
06-14 17:29 DEBUG WindowsFrontend: frontend.quit
06-14 17:29 DEBUG WindowsFrontend: frontend.on_quit
06-14 17:29 DEBUG root: application.on_quit
06-14 17:29 INFO root: sys.exit
06-14 17:33 INFO root: === wubi 17.04 rev321 ===
06-14 17:33 DEBUG root: Logfile is 
c:\users\usman\appdata\local\temp\wubi-17.04-rev321.log
06-14 17:33 DEBUG root: sys.argv = ['main.pyo', 
'--exefile="C:\\Users\\usman\\Downloads\\wubi1704r321.exe"']
06-14 17:33 DEBUG CommonBackend: 
data_dir=C:\Users\usman\AppData\Local\Temp\pyl85C0.tmp\data
06-14 17:33 DEBUG WindowsBackend: 
7z=C:\Users\usman\AppData\Local\Temp\pyl85C0.tmp\bin\7z.exe
06-14 17:33 DEBUG WindowsBackend: 
startup_folder=C:\ProgramData\Microsoft\Windows\Start Menu\Programs\Startup
06-14 17:33 DEBUG CommonBackend: Fetching basic info...
06-14 17:33 DEBUG CommonBackend: 
original_exe=C:\Users\usman\Downloads\wubi1704r321.exe
06-14 17:33 DEBUG CommonBackend: platform=win32
06-14 17:33 DEBUG CommonBackend: osname=nt
06-14 17:33 DEBUG CommonBackend: language=en_US
06-14 17:33 DEBUG CommonBackend: encoding=cp1252
06-14 17:33 DEBUG WindowsBackend: arch=amd64
06-14 17:33 DEBUG CommonBackend: Parsing 
isolist=C:\Users\usman\AppData\Local\Temp\pyl85C0.tmp\data\isolist.ini
06-14 17:33 DEBUG CommonBackend: Adding distro Ubuntu-i386
06-14 17:33 DEBUG CommonBackend: Adding distro Ubuntu-amd64
06-14 17:33 DEBUG CommonBackend: Adding distro Ubuntu GNOME-i386
```

```
Page 25
```
## wubi-17.04-rev321

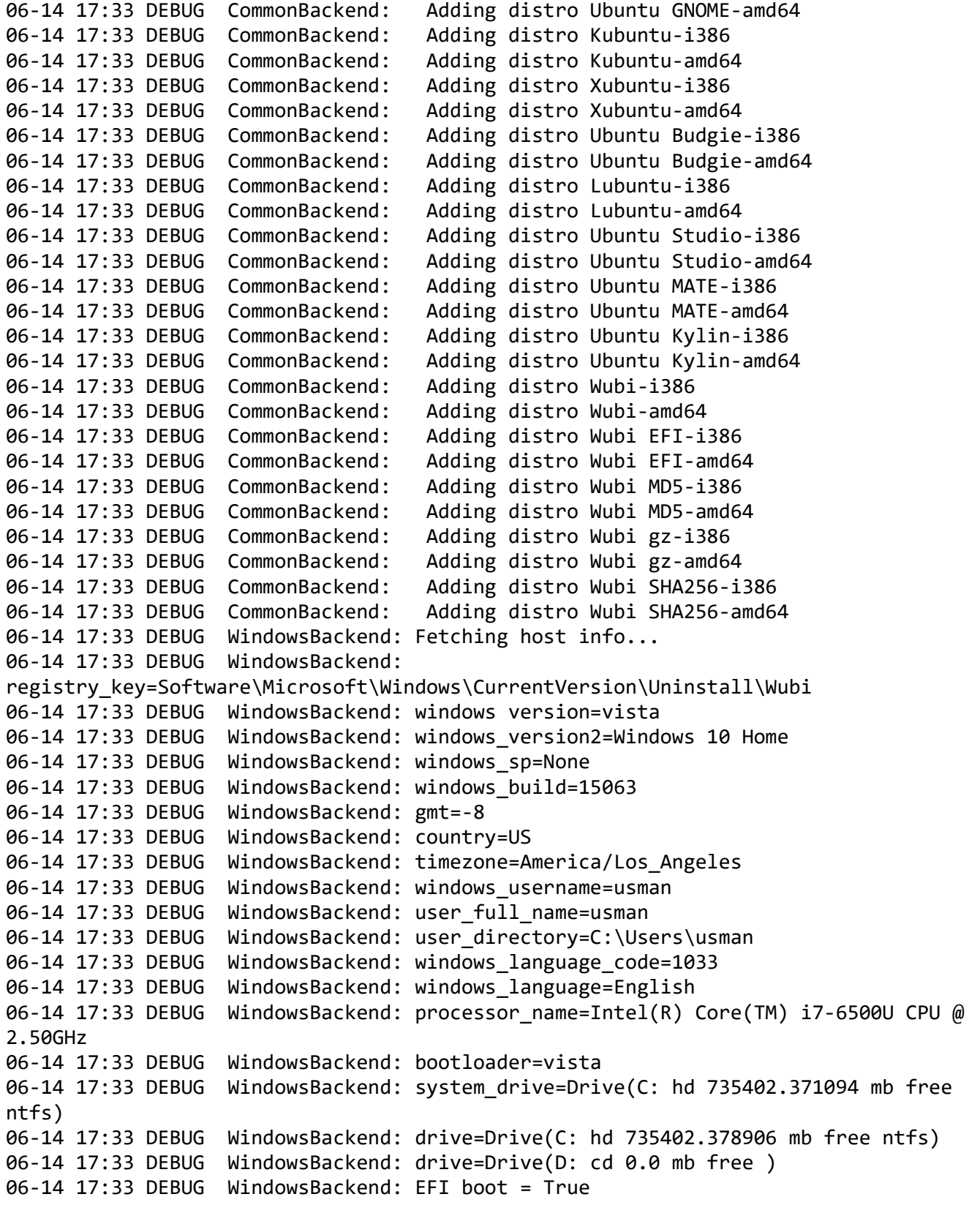

wubi-17.04-rev321 06-14 17:33 DEBUG WindowsBackend: uninstaller\_path=C:\ubuntu\uninstall-wubi.exe 06-14 17:33 DEBUG WindowsBackend: previous\_target\_dir=C:\ubuntu 06-14 17:33 DEBUG WindowsBackend: previous\_distro\_name=Ubuntu 06-14 17:33 DEBUG WindowsBackend: keyboard\_id=-268368887 06-14 17:33 DEBUG WindowsBackend: keyboard\_layout=us 06-14 17:33 DEBUG WindowsBackend: keyboard variant= 06-14 17:33 DEBUG CommonBackend: python locale=('en\_US', 'cp1252') 06-14 17:33 DEBUG CommonBackend: locale=en\_US.UTF-8 06-14 17:33 DEBUG WindowsBackend: total\_memory\_mb=2047.99999905 06-14 17:33 DEBUG CommonBackend: Searching for local ISOs 06-14 17:33 DEBUG CommonBackend: Searching for local CDs 06-14 17:33 DEBUG Distro: checking whether C:\Users\usman\AppData\Local\Temp\pyl85C0.tmp is a valid Ubuntu CD 06-14 17:33 DEBUG Distro: does not contain C:\Users\usman\AppData\Local\Temp\pyl85C0.tmp\casper\filesystem.squashfs 06-14 17:33 DEBUG Distro: checking whether C:\Users\usman\AppData\Local\Temp\pyl85C0.tmp is a valid Ubuntu CD 06-14 17:33 DEBUG Distro: does not contain C:\Users\usman\AppData\Local\Temp\pyl85C0.tmp\casper\filesystem.squashfs 06-14 17:33 DEBUG Distro: checking whether C:\Users\usman\AppData\Local\Temp\pyl85C0.tmp is a valid Ubuntu GNOME CD 06-14 17:33 DEBUG Distro: does not contain C:\Users\usman\AppData\Local\Temp\pyl85C0.tmp\casper\filesystem.squashfs 06-14 17:33 DEBUG Distro: checking whether C:\Users\usman\AppData\Local\Temp\pyl85C0.tmp is a valid Ubuntu GNOME CD 06-14 17:33 DEBUG Distro: does not contain C:\Users\usman\AppData\Local\Temp\pyl85C0.tmp\casper\filesystem.squashfs 06-14 17:33 DEBUG Distro: checking whether C:\Users\usman\AppData\Local\Temp\pyl85C0.tmp is a valid Kubuntu CD 06-14 17:33 DEBUG Distro: does not contain C:\Users\usman\AppData\Local\Temp\pyl85C0.tmp\casper\filesystem.squashfs 06-14 17:33 DEBUG Distro: checking whether C:\Users\usman\AppData\Local\Temp\pyl85C0.tmp is a valid Kubuntu CD 06-14 17:33 DEBUG Distro: does not contain C:\Users\usman\AppData\Local\Temp\pyl85C0.tmp\casper\filesystem.squashfs 06-14 17:33 DEBUG Distro: checking whether C:\Users\usman\AppData\Local\Temp\pyl85C0.tmp is a valid Xubuntu CD 06-14 17:33 DEBUG Distro: does not contain C:\Users\usman\AppData\Local\Temp\pyl85C0.tmp\casper\filesystem.squashfs 06-14 17:33 DEBUG Distro: checking whether C:\Users\usman\AppData\Local\Temp\pyl85C0.tmp is a valid Xubuntu CD 06-14 17:33 DEBUG Distro: does not contain C:\Users\usman\AppData\Local\Temp\pyl85C0.tmp\casper\filesystem.squashfs 06-14 17:33 DEBUG Distro: checking whether C:\Users\usman\AppData\Local\Temp\pyl85C0.tmp is a valid Ubuntu Budgie CD 06-14 17:33 DEBUG Distro: does not contain C:\Users\usman\AppData\Local\Temp\pyl85C0.tmp\casper\filesystem.squashfs 06-14 17:33 DEBUG Distro: checking whether

C:\Users\usman\AppData\Local\Temp\pyl85C0.tmp is a valid Ubuntu Budgie CD 06-14 17:33 DEBUG Distro: does not contain C:\Users\usman\AppData\Local\Temp\pyl85C0.tmp\casper\filesystem.squashfs 06-14 17:33 DEBUG Distro: checking whether C:\Users\usman\AppData\Local\Temp\pyl85C0.tmp is a valid Lubuntu CD 06-14 17:33 DEBUG Distro: does not contain C:\Users\usman\AppData\Local\Temp\pyl85C0.tmp\casper\filesystem.squashfs 06-14 17:33 DEBUG Distro: checking whether C:\Users\usman\AppData\Local\Temp\pyl85C0.tmp is a valid Lubuntu CD 06-14 17:33 DEBUG Distro: does not contain C:\Users\usman\AppData\Local\Temp\pyl85C0.tmp\casper\filesystem.squashfs 06-14 17:33 DEBUG Distro: checking whether C:\Users\usman\AppData\Local\Temp\pyl85C0.tmp is a valid Ubuntu Studio CD 06-14 17:33 DEBUG Distro: does not contain C:\Users\usman\AppData\Local\Temp\pyl85C0.tmp\casper\filesystem.squashfs 06-14 17:33 DEBUG Distro: checking whether C:\Users\usman\AppData\Local\Temp\pyl85C0.tmp is a valid Ubuntu Studio CD 06-14 17:33 DEBUG Distro: does not contain C:\Users\usman\AppData\Local\Temp\pyl85C0.tmp\casper\filesystem.squashfs 06-14 17:33 DEBUG Distro: checking whether C:\Users\usman\AppData\Local\Temp\pyl85C0.tmp is a valid Ubuntu MATE CD 06-14 17:33 DEBUG Distro: does not contain C:\Users\usman\AppData\Local\Temp\pyl85C0.tmp\casper\filesystem.squashfs 06-14 17:33 DEBUG Distro: checking whether C:\Users\usman\AppData\Local\Temp\pyl85C0.tmp is a valid Ubuntu MATE CD 06-14 17:33 DEBUG Distro: does not contain C:\Users\usman\AppData\Local\Temp\pyl85C0.tmp\casper\filesystem.squashfs 06-14 17:33 DEBUG Distro: checking whether C:\Users\usman\AppData\Local\Temp\pyl85C0.tmp is a valid Ubuntu Kylin CD 06-14 17:33 DEBUG Distro: does not contain C:\Users\usman\AppData\Local\Temp\pyl85C0.tmp\casper\filesystem.squashfs 06-14 17:33 DEBUG Distro: checking whether C:\Users\usman\AppData\Local\Temp\pyl85C0.tmp is a valid Ubuntu Kylin CD 06-14 17:33 DEBUG Distro: does not contain C:\Users\usman\AppData\Local\Temp\pyl85C0.tmp\casper\filesystem.squashfs 06-14 17:33 DEBUG Distro: checking whether C:\Users\usman\AppData\Local\Temp\pyl85C0.tmp is a valid Wubi CD 06-14 17:33 DEBUG Distro: does not contain C:\Users\usman\AppData\Local\Temp\pyl85C0.tmp\casper\filesystem.squashfs 06-14 17:33 DEBUG Distro: checking whether C:\Users\usman\AppData\Local\Temp\pyl85C0.tmp is a valid Wubi CD 06-14 17:33 DEBUG Distro: does not contain C:\Users\usman\AppData\Local\Temp\pyl85C0.tmp\casper\filesystem.squashfs 06-14 17:33 DEBUG Distro: checking whether C:\Users\usman\AppData\Local\Temp\pyl85C0.tmp is a valid Wubi EFI CD 06-14 17:33 DEBUG Distro: does not contain C:\Users\usman\AppData\Local\Temp\pyl85C0.tmp\casper\filesystem.squashfs 06-14 17:33 DEBUG Distro: checking whether

```
wubi-17.04-rev321
C:\Users\usman\AppData\Local\Temp\pyl85C0.tmp is a valid Wubi EFI CD
06-14 17:33 DEBUG Distro: does not contain 
C:\Users\usman\AppData\Local\Temp\pyl85C0.tmp\casper\filesystem.squashfs
06-14 17:33 DEBUG Distro: checking whether 
C:\Users\usman\AppData\Local\Temp\pyl85C0.tmp is a valid Wubi MD5 CD
06-14 17:33 DEBUG Distro: does not contain 
C:\Users\usman\AppData\Local\Temp\pyl85C0.tmp\casper\filesystem.squashfs
06-14 17:33 DEBUG Distro: checking whether 
C:\Users\usman\AppData\Local\Temp\pyl85C0.tmp is a valid Wubi MD5 CD
06-14 17:33 DEBUG Distro: does not contain 
C:\Users\usman\AppData\Local\Temp\pyl85C0.tmp\casper\filesystem.squashfs
06-14 17:33 DEBUG Distro: checking whether 
C:\Users\usman\AppData\Local\Temp\pyl85C0.tmp is a valid Wubi gz CD
06-14 17:33 DEBUG Distro: does not contain 
C:\Users\usman\AppData\Local\Temp\pyl85C0.tmp\casper\filesystem.squashfs
06-14 17:33 DEBUG Distro: checking whether 
C:\Users\usman\AppData\Local\Temp\pyl85C0.tmp is a valid Wubi gz CD
06-14 17:33 DEBUG Distro: does not contain 
C:\Users\usman\AppData\Local\Temp\pyl85C0.tmp\casper\filesystem.squashfs
06-14 17:33 DEBUG Distro: checking whether 
C:\Users\usman\AppData\Local\Temp\pyl85C0.tmp is a valid Wubi SHA256 CD
06-14 17:33 DEBUG Distro: does not contain 
C:\Users\usman\AppData\Local\Temp\pyl85C0.tmp\casper\filesystem.squashfs
06-14 17:33 DEBUG Distro: checking whether 
C:\Users\usman\AppData\Local\Temp\pyl85C0.tmp is a valid Wubi SHA256 CD
06-14 17:33 DEBUG Distro: does not contain 
C:\Users\usman\AppData\Local\Temp\pyl85C0.tmp\casper\filesystem.squashfs
06-14 17:33 DEBUG Distro: checking whether D:\ is a valid Ubuntu CD
06-14 17:33 DEBUG Distro: dir does not exist
06-14 17:33 DEBUG Distro: checking whether D:\ is a valid Ubuntu CD
06-14 17:33 DEBUG Distro: dir does not exist
06-14 17:33 DEBUG Distro: checking whether D:\ is a valid Ubuntu GNOME CD
06-14 17:33 DEBUG Distro: dir does not exist
06-14 17:33 DEBUG Distro: checking whether D:\ is a valid Ubuntu GNOME CD
06-14 17:33 DEBUG Distro: dir does not exist
06-14 17:33 DEBUG Distro: checking whether D:\ is a valid Kubuntu CD
06-14 17:33 DEBUG Distro: dir does not exist
06-14 17:33 DEBUG Distro: checking whether D:\ is a valid Kubuntu CD
06-14 17:33 DEBUG Distro: dir does not exist
06-14 17:33 DEBUG Distro: checking whether D:\ is a valid Xubuntu CD
06-14 17:33 DEBUG Distro: dir does not exist
06-14 17:33 DEBUG Distro: checking whether D:\ is a valid Xubuntu CD
06-14 17:33 DEBUG Distro: dir does not exist
06-14 17:33 DEBUG Distro: checking whether D:\ is a valid Ubuntu Budgie CD
06-14 17:33 DEBUG Distro: dir does not exist
06-14 17:33 DEBUG Distro: checking whether D:\ is a valid Ubuntu Budgie CD
06-14 17:33 DEBUG Distro: dir does not exist
06-14 17:33 DEBUG Distro: checking whether D:\ is a valid Lubuntu CD
```

```
Page 29
```
wubi-17.04-rev321 06-14 17:33 DEBUG Distro: dir does not exist 06-14 17:33 DEBUG Distro: checking whether D:\ is a valid Lubuntu CD 06-14 17:33 DEBUG Distro: dir does not exist 06-14 17:33 DEBUG Distro: checking whether D:\ is a valid Ubuntu Studio CD 06-14 17:33 DEBUG Distro: dir does not exist 06-14 17:33 DEBUG Distro: checking whether D:\ is a valid Ubuntu Studio CD 06-14 17:33 DEBUG Distro: dir does not exist 06-14 17:33 DEBUG Distro: checking whether D:\ is a valid Ubuntu MATE CD 06-14 17:33 DEBUG Distro: dir does not exist 06-14 17:33 DEBUG Distro: checking whether D:\ is a valid Ubuntu MATE CD 06-14 17:33 DEBUG Distro: dir does not exist 06-14 17:33 DEBUG Distro: checking whether D:\ is a valid Ubuntu Kylin CD 06-14 17:33 DEBUG Distro: dir does not exist 06-14 17:33 DEBUG Distro: checking whether D:\ is a valid Ubuntu Kylin CD 06-14 17:33 DEBUG Distro: dir does not exist 06-14 17:33 DEBUG Distro: checking whether D:\ is a valid Wubi CD 06-14 17:33 DEBUG Distro: dir does not exist 06-14 17:33 DEBUG Distro: checking whether D:\ is a valid Wubi CD 06-14 17:33 DEBUG Distro: dir does not exist 06-14 17:33 DEBUG Distro: checking whether D:\ is a valid Wubi EFI CD 06-14 17:33 DEBUG Distro: dir does not exist 06-14 17:33 DEBUG Distro: checking whether D:\ is a valid Wubi EFI CD 06-14 17:33 DEBUG Distro: dir does not exist 06-14 17:33 DEBUG Distro: checking whether D:\ is a valid Wubi MD5 CD 06-14 17:33 DEBUG Distro: dir does not exist 06-14 17:33 DEBUG Distro: checking whether D:\ is a valid Wubi MD5 CD 06-14 17:33 DEBUG Distro: dir does not exist 06-14 17:33 DEBUG Distro: checking whether D:\ is a valid Wubi gz CD 06-14 17:33 DEBUG Distro: dir does not exist 06-14 17:33 DEBUG Distro: checking whether D:\ is a valid Wubi gz CD 06-14 17:33 DEBUG Distro: dir does not exist 06-14 17:33 DEBUG Distro: checking whether D:\ is a valid Wubi SHA256 CD 06-14 17:33 DEBUG Distro: dir does not exist 06-14 17:33 DEBUG Distro: checking whether D:\ is a valid Wubi SHA256 CD 06-14 17:33 DEBUG Distro: dir does not exist 06-14 17:33 INFO root: Already installed, running the uninstaller... 06-14 17:33 INFO root: Running the uninstaller... 06-14 17:33 INFO CommonBackend: This is the uninstaller running 06-14 17:33 DEBUG WindowsFrontend: init ... 06-14 17:33 DEBUG WindowsFrontend: on\_init... 06-14 17:33 INFO WinuiPage: appname=wubi, localedir=C:\Users\usman\AppData\Local\Temp\pyl85C0.tmp\translations, languages=['en\_US', 'en'] 06-14 17:33 INFO root: Received settings 06-14 17:33 INFO WinuiPage: appname=wubi, localedir=C:\Users\usman\AppData\Local\Temp\pyl85C0.tmp\translations, languages=['en\_US', 'en'] 06-14 17:33 DEBUG TaskList: # Running tasklist...

Page 30

wubi-17.04-rev321 06-14 17:33 DEBUG TaskList: ## Running Remove bootloader entry... 06-14 17:33 DEBUG WindowsBackend: Removing bcd entry {2a92c2ab-e5d1-11e5-bcec-b5e6e42d17a1} 06-14 17:34 DEBUG registry: Setting registry key 2147483650 Software\Microsoft\Windows\CurrentVersion\Uninstall\Wubi VistaBootDrive 06-14 17:34 DEBUG WindowsBackend: undo\_bootini C: 06-14 17:34 DEBUG WindowsBackend: undo\_configsys Drive(C: hd 735402.378906 mb free ntfs) 06-14 17:34 DEBUG WindowsBackend: Undo EFI boot 06-14 17:34 DEBUG WindowsBackend: Temporary EFI drive H: 06-14 17:34 DEBUG WindowsBackend: Removing EFI folder H:\EFI\ubuntu\wubildr 06-14 17:34 DEBUG TaskList: ## Finished Remove bootloader entry 06-14 17:34 DEBUG TaskList: ## Running Remove target dir... 06-14 17:34 DEBUG CommonBackend: Deleting C:\ubuntu 06-14 17:34 DEBUG TaskList: ## Finished Remove target dir 06-14 17:34 DEBUG TaskList: ## Running Remove registry key... 06-14 17:34 DEBUG TaskList: ## Finished Remove registry key 06-14 17:34 DEBUG TaskList: # Finished tasklist 06-14 17:34 INFO root: Almost finished uninstalling 06-14 17:34 INFO root: Finished uninstallation 06-14 17:34 DEBUG CommonBackend: Fetching basic info... 06-14 17:34 DEBUG CommonBackend: original\_exe=C:\Users\usman\Downloads\wubi1704r321.exe 06-14 17:34 DEBUG CommonBackend: platform=win32 06-14 17:34 DEBUG CommonBackend: osname=nt 06-14 17:34 DEBUG WindowsBackend: arch=amd64 06-14 17:34 DEBUG CommonBackend: Parsing isolist=C:\Users\usman\AppData\Local\Temp\pyl85C0.tmp\data\isolist.ini 06-14 17:34 DEBUG CommonBackend: Adding distro Ubuntu-i386 06-14 17:34 DEBUG CommonBackend: Adding distro Ubuntu-amd64 06-14 17:34 DEBUG CommonBackend: Adding distro Ubuntu GNOME-i386 06-14 17:34 DEBUG CommonBackend: Adding distro Ubuntu GNOME-amd64 06-14 17:34 DEBUG CommonBackend: Adding distro Kubuntu-i386 06-14 17:34 DEBUG CommonBackend: Adding distro Kubuntu-amd64 06-14 17:34 DEBUG CommonBackend: Adding distro Xubuntu-i386 06-14 17:34 DEBUG CommonBackend: Adding distro Xubuntu-amd64 06-14 17:34 DEBUG CommonBackend: Adding distro Ubuntu Budgie-i386 06-14 17:34 DEBUG CommonBackend: Adding distro Ubuntu Budgie-amd64 06-14 17:34 DEBUG CommonBackend: Adding distro Lubuntu-i386 06-14 17:34 DEBUG CommonBackend: Adding distro Lubuntu-amd64 06-14 17:34 DEBUG CommonBackend: Adding distro Ubuntu Studio-i386 06-14 17:34 DEBUG CommonBackend: Adding distro Ubuntu Studio-amd64 06-14 17:34 DEBUG CommonBackend: Adding distro Ubuntu MATE-i386 06-14 17:34 DEBUG CommonBackend: Adding distro Ubuntu MATE-amd64 06-14 17:34 DEBUG CommonBackend: Adding distro Ubuntu Kylin-i386 06-14 17:34 DEBUG CommonBackend: Adding distro Ubuntu Kylin-amd64 06-14 17:34 DEBUG CommonBackend: Adding distro Wubi-i386 06-14 17:34 DEBUG CommonBackend: Adding distro Wubi-amd64

```
wubi-17.04-rev321
06-14 17:34 DEBUG CommonBackend: Adding distro Wubi EFI-i386
06-14 17:34 DEBUG CommonBackend: Adding distro Wubi EFI-amd64
06-14 17:34 DEBUG CommonBackend: Adding distro Wubi MD5-i386
06-14 17:34 DEBUG CommonBackend: Adding distro Wubi MD5-amd64
06-14 17:34 DEBUG CommonBackend: Adding distro Wubi gz-i386
06-14 17:34 DEBUG CommonBackend: Adding distro Wubi gz-amd64
06-14 17:34 DEBUG CommonBackend: Adding distro Wubi SHA256-i386
06-14 17:34 DEBUG CommonBackend: Adding distro Wubi SHA256-amd64
06-14 17:34 DEBUG WindowsBackend: Fetching host info...
06-14 17:34 DEBUG WindowsBackend: 
registry_key=Software\Microsoft\Windows\CurrentVersion\Uninstall\Wubi
06-14 17:34 DEBUG WindowsBackend: windows version=vista
06-14 17:34 DEBUG WindowsBackend: windows_version2=Windows 10 Home
06-14 17:34 DEBUG WindowsBackend: windows_sp=None
06-14 17:34 DEBUG WindowsBackend: windows_build=15063
06-14 17:34 DEBUG WindowsBackend: gmt=-8
06-14 17:34 DEBUG WindowsBackend: country=US
06-14 17:34 DEBUG WindowsBackend: timezone=America/Los_Angeles
06-14 17:34 DEBUG WindowsBackend: windows_username=usman
06-14 17:34 DEBUG WindowsBackend: user_full_name=usman
06-14 17:34 DEBUG WindowsBackend: user_directory=C:\Users\usman
06-14 17:34 DEBUG WindowsBackend: windows_language_code=1033
06-14 17:34 DEBUG WindowsBackend: windows_language=English
06-14 17:34 DEBUG WindowsBackend: processor name=Intel(R) Core(TM) i7-6500U CPU @
2.50GHz
06-14 17:34 DEBUG WindowsBackend: bootloader=vista
06-14 17:34 DEBUG WindowsBackend: system_drive=Drive(C: hd 763761.914062 mb free 
ntfs)
06-14 17:34 DEBUG WindowsBackend: drive=Drive(C: hd 763761.914062 mb free ntfs)
06-14 17:34 DEBUG WindowsBackend: drive=Drive(D: cd 0.0 mb free )
06-14 17:34 DEBUG WindowsBackend: EFI boot = True
06-14 17:34 DEBUG WindowsBackend: uninstaller path=None
06-14 17:34 DEBUG WindowsBackend: previous target dir=None
06-14 17:34 DEBUG WindowsBackend: previous_distro_name=None
06-14 17:34 DEBUG WindowsBackend: keyboard_id=-268368887
06-14 17:34 DEBUG WindowsBackend: keyboard_layout=us
06-14 17:34 DEBUG WindowsBackend: keyboard variant=
06-14 17:34 DEBUG WindowsBackend: total_memory_mb=2047.99999905
06-14 17:34 DEBUG CommonBackend: Searching for local ISOs
06-14 17:34 DEBUG CommonBackend: Searching for local CDs
06-14 17:34 DEBUG Distro: checking whether 
C:\Users\usman\AppData\Local\Temp\pyl85C0.tmp is a valid Ubuntu CD
06-14 17:34 DEBUG Distro: does not contain 
C:\Users\usman\AppData\Local\Temp\pyl85C0.tmp\casper\filesystem.squashfs
06-14 17:34 DEBUG Distro: checking whether 
C:\Users\usman\AppData\Local\Temp\pyl85C0.tmp is a valid Ubuntu CD
06-14 17:34 DEBUG Distro: does not contain 
C:\Users\usman\AppData\Local\Temp\pyl85C0.tmp\casper\filesystem.squashfs
```
wubi-17.04-rev321

06-14 17:34 DEBUG Distro: checking whether C:\Users\usman\AppData\Local\Temp\pyl85C0.tmp is a valid Ubuntu GNOME CD 06-14 17:34 DEBUG Distro: does not contain C:\Users\usman\AppData\Local\Temp\pyl85C0.tmp\casper\filesystem.squashfs 06-14 17:34 DEBUG Distro: checking whether C:\Users\usman\AppData\Local\Temp\pyl85C0.tmp is a valid Ubuntu GNOME CD 06-14 17:34 DEBUG Distro: does not contain C:\Users\usman\AppData\Local\Temp\pyl85C0.tmp\casper\filesystem.squashfs 06-14 17:34 DEBUG Distro: checking whether C:\Users\usman\AppData\Local\Temp\pyl85C0.tmp is a valid Kubuntu CD 06-14 17:34 DEBUG Distro: does not contain C:\Users\usman\AppData\Local\Temp\pyl85C0.tmp\casper\filesystem.squashfs 06-14 17:34 DEBUG Distro: checking whether C:\Users\usman\AppData\Local\Temp\pyl85C0.tmp is a valid Kubuntu CD 06-14 17:34 DEBUG Distro: does not contain C:\Users\usman\AppData\Local\Temp\pyl85C0.tmp\casper\filesystem.squashfs 06-14 17:34 DEBUG Distro: checking whether C:\Users\usman\AppData\Local\Temp\pyl85C0.tmp is a valid Xubuntu CD 06-14 17:34 DEBUG Distro: does not contain C:\Users\usman\AppData\Local\Temp\pyl85C0.tmp\casper\filesystem.squashfs 06-14 17:34 DEBUG Distro: checking whether C:\Users\usman\AppData\Local\Temp\pyl85C0.tmp is a valid Xubuntu CD 06-14 17:34 DEBUG Distro: does not contain C:\Users\usman\AppData\Local\Temp\pyl85C0.tmp\casper\filesystem.squashfs 06-14 17:34 DEBUG Distro: checking whether C:\Users\usman\AppData\Local\Temp\pyl85C0.tmp is a valid Ubuntu Budgie CD 06-14 17:34 DEBUG Distro: does not contain C:\Users\usman\AppData\Local\Temp\pyl85C0.tmp\casper\filesystem.squashfs 06-14 17:34 DEBUG Distro: checking whether C:\Users\usman\AppData\Local\Temp\pyl85C0.tmp is a valid Ubuntu Budgie CD 06-14 17:34 DEBUG Distro: does not contain C:\Users\usman\AppData\Local\Temp\pyl85C0.tmp\casper\filesystem.squashfs 06-14 17:34 DEBUG Distro: checking whether C:\Users\usman\AppData\Local\Temp\pyl85C0.tmp is a valid Lubuntu CD 06-14 17:34 DEBUG Distro: does not contain C:\Users\usman\AppData\Local\Temp\pyl85C0.tmp\casper\filesystem.squashfs 06-14 17:34 DEBUG Distro: checking whether C:\Users\usman\AppData\Local\Temp\pyl85C0.tmp is a valid Lubuntu CD 06-14 17:34 DEBUG Distro: does not contain C:\Users\usman\AppData\Local\Temp\pyl85C0.tmp\casper\filesystem.squashfs 06-14 17:34 DEBUG Distro: checking whether C:\Users\usman\AppData\Local\Temp\pyl85C0.tmp is a valid Ubuntu Studio CD 06-14 17:34 DEBUG Distro: does not contain C:\Users\usman\AppData\Local\Temp\pyl85C0.tmp\casper\filesystem.squashfs 06-14 17:34 DEBUG Distro: checking whether C:\Users\usman\AppData\Local\Temp\pyl85C0.tmp is a valid Ubuntu Studio CD 06-14 17:34 DEBUG Distro: does not contain C:\Users\usman\AppData\Local\Temp\pyl85C0.tmp\casper\filesystem.squashfs

C:\Users\usman\AppData\Local\Temp\pyl85C0.tmp is a valid Ubuntu MATE CD 06-14 17:34 DEBUG Distro: does not contain C:\Users\usman\AppData\Local\Temp\pyl85C0.tmp\casper\filesystem.squashfs 06-14 17:34 DEBUG Distro: checking whether C:\Users\usman\AppData\Local\Temp\pyl85C0.tmp is a valid Ubuntu Kylin CD 06-14 17:34 DEBUG Distro: does not contain C:\Users\usman\AppData\Local\Temp\pyl85C0.tmp\casper\filesystem.squashfs 06-14 17:34 DEBUG Distro: checking whether C:\Users\usman\AppData\Local\Temp\pyl85C0.tmp is a valid Ubuntu Kylin CD 06-14 17:34 DEBUG Distro: does not contain C:\Users\usman\AppData\Local\Temp\pyl85C0.tmp\casper\filesystem.squashfs 06-14 17:34 DEBUG Distro: checking whether C:\Users\usman\AppData\Local\Temp\pyl85C0.tmp is a valid Wubi CD 06-14 17:34 DEBUG Distro: does not contain C:\Users\usman\AppData\Local\Temp\pyl85C0.tmp\casper\filesystem.squashfs 06-14 17:34 DEBUG Distro: checking whether C:\Users\usman\AppData\Local\Temp\pyl85C0.tmp is a valid Wubi CD 06-14 17:34 DEBUG Distro: does not contain C:\Users\usman\AppData\Local\Temp\pyl85C0.tmp\casper\filesystem.squashfs 06-14 17:34 DEBUG Distro: checking whether C:\Users\usman\AppData\Local\Temp\pyl85C0.tmp is a valid Wubi EFI CD 06-14 17:34 DEBUG Distro: does not contain C:\Users\usman\AppData\Local\Temp\pyl85C0.tmp\casper\filesystem.squashfs 06-14 17:34 DEBUG Distro: checking whether C:\Users\usman\AppData\Local\Temp\pyl85C0.tmp is a valid Wubi EFI CD 06-14 17:34 DEBUG Distro: does not contain C:\Users\usman\AppData\Local\Temp\pyl85C0.tmp\casper\filesystem.squashfs 06-14 17:34 DEBUG Distro: checking whether C:\Users\usman\AppData\Local\Temp\pyl85C0.tmp is a valid Wubi MD5 CD 06-14 17:34 DEBUG Distro: does not contain C:\Users\usman\AppData\Local\Temp\pyl85C0.tmp\casper\filesystem.squashfs 06-14 17:34 DEBUG Distro: checking whether C:\Users\usman\AppData\Local\Temp\pyl85C0.tmp is a valid Wubi MD5 CD 06-14 17:34 DEBUG Distro: does not contain C:\Users\usman\AppData\Local\Temp\pyl85C0.tmp\casper\filesystem.squashfs 06-14 17:34 DEBUG Distro: checking whether C:\Users\usman\AppData\Local\Temp\pyl85C0.tmp is a valid Wubi gz CD 06-14 17:34 DEBUG Distro: does not contain

wubi-17.04-rev321

C:\Users\usman\AppData\Local\Temp\pyl85C0.tmp is a valid Ubuntu MATE CD

C:\Users\usman\AppData\Local\Temp\pyl85C0.tmp\casper\filesystem.squashfs

06-14 17:34 DEBUG Distro: checking whether

06-14 17:34 DEBUG Distro: checking whether

06-14 17:34 DEBUG Distro: does not contain

C:\Users\usman\AppData\Local\Temp\pyl85C0.tmp\casper\filesystem.squashfs 06-14 17:34 DEBUG Distro: checking whether

C:\Users\usman\AppData\Local\Temp\pyl85C0.tmp is a valid Wubi gz CD 06-14 17:34 DEBUG Distro: does not contain

C:\Users\usman\AppData\Local\Temp\pyl85C0.tmp\casper\filesystem.squashfs

wubi-17.04-rev321 06-14 17:34 DEBUG Distro: checking whether C:\Users\usman\AppData\Local\Temp\pyl85C0.tmp is a valid Wubi SHA256 CD 06-14 17:34 DEBUG Distro: does not contain C:\Users\usman\AppData\Local\Temp\pyl85C0.tmp\casper\filesystem.squashfs 06-14 17:34 DEBUG Distro: checking whether C:\Users\usman\AppData\Local\Temp\pyl85C0.tmp is a valid Wubi SHA256 CD 06-14 17:34 DEBUG Distro: does not contain C:\Users\usman\AppData\Local\Temp\pyl85C0.tmp\casper\filesystem.squashfs 06-14 17:34 DEBUG Distro: checking whether D:\ is a valid Ubuntu CD 06-14 17:34 DEBUG Distro: dir does not exist 06-14 17:34 DEBUG Distro: checking whether D:\ is a valid Ubuntu CD 06-14 17:34 DEBUG Distro: dir does not exist 06-14 17:34 DEBUG Distro: checking whether D:\ is a valid Ubuntu GNOME CD 06-14 17:34 DEBUG Distro: dir does not exist 06-14 17:34 DEBUG Distro: checking whether D:\ is a valid Ubuntu GNOME CD 06-14 17:34 DEBUG Distro: dir does not exist 06-14 17:34 DEBUG Distro: checking whether D:\ is a valid Kubuntu CD 06-14 17:34 DEBUG Distro: dir does not exist 06-14 17:34 DEBUG Distro: checking whether D:\ is a valid Kubuntu CD 06-14 17:34 DEBUG Distro: dir does not exist 06-14 17:34 DEBUG Distro: checking whether D:\ is a valid Xubuntu CD 06-14 17:34 DEBUG Distro: dir does not exist 06-14 17:34 DEBUG Distro: checking whether D:\ is a valid Xubuntu CD 06-14 17:34 DEBUG Distro: dir does not exist 06-14 17:34 DEBUG Distro: checking whether D:\ is a valid Ubuntu Budgie CD 06-14 17:34 DEBUG Distro: dir does not exist 06-14 17:34 DEBUG Distro: checking whether D:\ is a valid Ubuntu Budgie CD 06-14 17:34 DEBUG Distro: dir does not exist 06-14 17:34 DEBUG Distro: checking whether D:\ is a valid Lubuntu CD 06-14 17:34 DEBUG Distro: dir does not exist 06-14 17:34 DEBUG Distro: checking whether D:\ is a valid Lubuntu CD 06-14 17:34 DEBUG Distro: dir does not exist 06-14 17:34 DEBUG Distro: checking whether D:\ is a valid Ubuntu Studio CD 06-14 17:34 DEBUG Distro: dir does not exist 06-14 17:34 DEBUG Distro: checking whether D:\ is a valid Ubuntu Studio CD 06-14 17:34 DEBUG Distro: dir does not exist 06-14 17:34 DEBUG Distro: checking whether D:\ is a valid Ubuntu MATE CD 06-14 17:34 DEBUG Distro: dir does not exist 06-14 17:34 DEBUG Distro: checking whether D:\ is a valid Ubuntu MATE CD 06-14 17:34 DEBUG Distro: dir does not exist 06-14 17:34 DEBUG Distro: checking whether D:\ is a valid Ubuntu Kylin CD 06-14 17:34 DEBUG Distro: dir does not exist 06-14 17:34 DEBUG Distro: checking whether D:\ is a valid Ubuntu Kylin CD 06-14 17:34 DEBUG Distro: dir does not exist 06-14 17:34 DEBUG Distro: checking whether D:\ is a valid Wubi CD 06-14 17:34 DEBUG Distro: dir does not exist 06-14 17:34 DEBUG Distro: checking whether D:\ is a valid Wubi CD 06-14 17:34 DEBUG Distro: dir does not exist

wubi-17.04-rev321 06-14 17:34 DEBUG Distro: checking whether D:\ is a valid Wubi EFI CD 06-14 17:34 DEBUG Distro: dir does not exist 06-14 17:34 DEBUG Distro: checking whether D:\ is a valid Wubi EFI CD 06-14 17:34 DEBUG Distro: dir does not exist 06-14 17:34 DEBUG Distro: checking whether D:\ is a valid Wubi MD5 CD 06-14 17:34 DEBUG Distro: dir does not exist 06-14 17:34 DEBUG Distro: checking whether D:\ is a valid Wubi MD5 CD 06-14 17:34 DEBUG Distro: dir does not exist 06-14 17:34 DEBUG Distro: checking whether D:\ is a valid Wubi gz CD 06-14 17:34 DEBUG Distro: dir does not exist 06-14 17:34 DEBUG Distro: checking whether D:\ is a valid Wubi gz CD 06-14 17:34 DEBUG Distro: dir does not exist 06-14 17:34 DEBUG Distro: checking whether D:\ is a valid Wubi SHA256 CD 06-14 17:34 DEBUG Distro: dir does not exist 06-14 17:34 DEBUG Distro: checking whether D:\ is a valid Wubi SHA256 CD 06-14 17:34 DEBUG Distro: dir does not exist 06-14 17:34 INFO root: Running the installer... 06-14 17:34 INFO WinuiPage: appname=wubi, localedir=C:\Users\usman\AppData\Local\Temp\pyl85C0.tmp\translations, languages=['en\_US', 'en'] 06-14 17:34 INFO WinuiPage: appname=wubi, localedir=C:\Users\usman\AppData\Local\Temp\pyl85C0.tmp\translations, languages=['en\_US', 'en'] 06-14 17:35 INFO WindowsFrontend: Operation cancelled 06-14 17:35 DEBUG WindowsFrontend: frontend.quit 06-14 17:35 DEBUG WindowsFrontend: frontend.on\_quit 06-14 17:35 DEBUG root: application.on\_quit 06-14 17:35 INFO root: sys.exit 06-14 17:54 INFO root: === wubi 17.04 rev321 === 06-14 17:54 DEBUG root: Logfile is c:\users\usman\appdata\local\temp\wubi-17.04-rev321.log 06-14 17:54 DEBUG root: sys.argv = ['main.pyo', '--exefile="C:\\Users\\usman\\Downloads\\wubi1704r321.exe"'] 06-14 17:54 DEBUG CommonBackend: data\_dir=C:\Users\usman\AppData\Local\Temp\pyl7190.tmp\data 06-14 17:54 DEBUG WindowsBackend: 7z=C:\Users\usman\AppData\Local\Temp\pyl7190.tmp\bin\7z.exe 06-14 17:54 DEBUG WindowsBackend: startup folder=C:\ProgramData\Microsoft\Windows\Start Menu\Programs\Startup 06-14 17:54 DEBUG CommonBackend: Fetching basic info... 06-14 17:54 DEBUG CommonBackend: original\_exe=C:\Users\usman\Downloads\wubi1704r321.exe 06-14 17:54 DEBUG CommonBackend: platform=win32 06-14 17:54 DEBUG CommonBackend: osname=nt 06-14 17:54 DEBUG CommonBackend: language=en\_US 06-14 17:54 DEBUG CommonBackend: encoding=cp1252 06-14 17:54 DEBUG WindowsBackend: arch=amd64 06-14 17:54 DEBUG CommonBackend: Parsing

## wubi-17.04-rev321

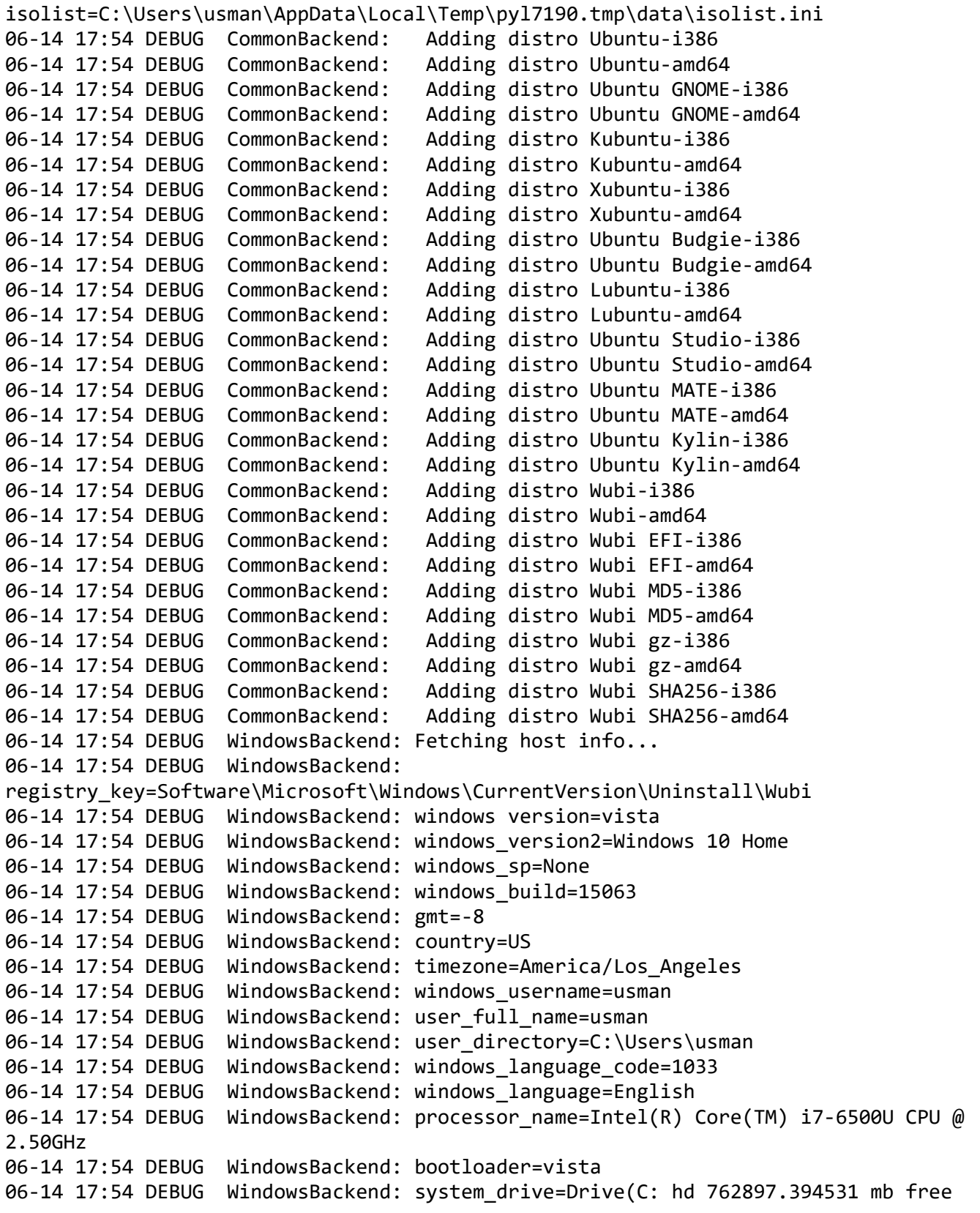

wubi-17.04-rev321

ntfs) 06-14 17:54 DEBUG WindowsBackend: drive=Drive(C: hd 762897.394531 mb free ntfs) 06-14 17:54 DEBUG WindowsBackend: drive=Drive(D: cd 0.0 mb free ) 06-14 17:54 DEBUG WindowsBackend: EFI boot = True 06-14 17:54 DEBUG WindowsBackend: uninstaller path=None 06-14 17:54 DEBUG WindowsBackend: previous\_target\_dir=None 06-14 17:54 DEBUG WindowsBackend: previous\_distro\_name=None 06-14 17:54 DEBUG WindowsBackend: keyboard\_id=-268368887 06-14 17:54 DEBUG WindowsBackend: keyboard\_layout=us 06-14 17:54 DEBUG WindowsBackend: keyboard variant= 06-14 17:54 DEBUG CommonBackend: python locale=('en\_US', 'cp1252') 06-14 17:54 DEBUG CommonBackend: locale=en\_US.UTF-8 06-14 17:54 DEBUG WindowsBackend: total\_memory\_mb=2047.99999905 06-14 17:54 DEBUG CommonBackend: Searching for local ISOs 06-14 17:54 DEBUG CommonBackend: Searching for local CDs 06-14 17:54 DEBUG Distro: checking whether C:\Users\usman\AppData\Local\Temp\pyl7190.tmp is a valid Ubuntu CD 06-14 17:54 DEBUG Distro: does not contain C:\Users\usman\AppData\Local\Temp\pyl7190.tmp\casper\filesystem.squashfs 06-14 17:54 DEBUG Distro: checking whether C:\Users\usman\AppData\Local\Temp\pyl7190.tmp is a valid Ubuntu CD 06-14 17:54 DEBUG Distro: does not contain C:\Users\usman\AppData\Local\Temp\pyl7190.tmp\casper\filesystem.squashfs 06-14 17:54 DEBUG Distro: checking whether C:\Users\usman\AppData\Local\Temp\pyl7190.tmp is a valid Ubuntu GNOME CD 06-14 17:54 DEBUG Distro: does not contain C:\Users\usman\AppData\Local\Temp\pyl7190.tmp\casper\filesystem.squashfs 06-14 17:54 DEBUG Distro: checking whether C:\Users\usman\AppData\Local\Temp\pyl7190.tmp is a valid Ubuntu GNOME CD 06-14 17:54 DEBUG Distro: does not contain C:\Users\usman\AppData\Local\Temp\pyl7190.tmp\casper\filesystem.squashfs 06-14 17:54 DEBUG Distro: checking whether C:\Users\usman\AppData\Local\Temp\pyl7190.tmp is a valid Kubuntu CD 06-14 17:54 DEBUG Distro: does not contain C:\Users\usman\AppData\Local\Temp\pyl7190.tmp\casper\filesystem.squashfs 06-14 17:54 DEBUG Distro: checking whether C:\Users\usman\AppData\Local\Temp\pyl7190.tmp is a valid Kubuntu CD 06-14 17:54 DEBUG Distro: does not contain C:\Users\usman\AppData\Local\Temp\pyl7190.tmp\casper\filesystem.squashfs 06-14 17:54 DEBUG Distro: checking whether C:\Users\usman\AppData\Local\Temp\pyl7190.tmp is a valid Xubuntu CD 06-14 17:54 DEBUG Distro: does not contain C:\Users\usman\AppData\Local\Temp\pyl7190.tmp\casper\filesystem.squashfs 06-14 17:54 DEBUG Distro: checking whether C:\Users\usman\AppData\Local\Temp\pyl7190.tmp is a valid Xubuntu CD 06-14 17:54 DEBUG Distro: does not contain C:\Users\usman\AppData\Local\Temp\pyl7190.tmp\casper\filesystem.squashfs 06-14 17:54 DEBUG Distro: checking whether

C:\Users\usman\AppData\Local\Temp\pyl7190.tmp is a valid Ubuntu Budgie CD 06-14 17:54 DEBUG Distro: does not contain C:\Users\usman\AppData\Local\Temp\pyl7190.tmp\casper\filesystem.squashfs 06-14 17:54 DEBUG Distro: checking whether C:\Users\usman\AppData\Local\Temp\pyl7190.tmp is a valid Ubuntu Budgie CD 06-14 17:54 DEBUG Distro: does not contain C:\Users\usman\AppData\Local\Temp\pyl7190.tmp\casper\filesystem.squashfs 06-14 17:54 DEBUG Distro: checking whether C:\Users\usman\AppData\Local\Temp\pyl7190.tmp is a valid Lubuntu CD 06-14 17:54 DEBUG Distro: does not contain C:\Users\usman\AppData\Local\Temp\pyl7190.tmp\casper\filesystem.squashfs 06-14 17:54 DEBUG Distro: checking whether C:\Users\usman\AppData\Local\Temp\pyl7190.tmp is a valid Lubuntu CD 06-14 17:54 DEBUG Distro: does not contain C:\Users\usman\AppData\Local\Temp\pyl7190.tmp\casper\filesystem.squashfs 06-14 17:54 DEBUG Distro: checking whether C:\Users\usman\AppData\Local\Temp\pyl7190.tmp is a valid Ubuntu Studio CD 06-14 17:54 DEBUG Distro: does not contain C:\Users\usman\AppData\Local\Temp\pyl7190.tmp\casper\filesystem.squashfs 06-14 17:54 DEBUG Distro: checking whether C:\Users\usman\AppData\Local\Temp\pyl7190.tmp is a valid Ubuntu Studio CD 06-14 17:54 DEBUG Distro: does not contain C:\Users\usman\AppData\Local\Temp\pyl7190.tmp\casper\filesystem.squashfs 06-14 17:54 DEBUG Distro: checking whether C:\Users\usman\AppData\Local\Temp\pyl7190.tmp is a valid Ubuntu MATE CD 06-14 17:54 DEBUG Distro: does not contain C:\Users\usman\AppData\Local\Temp\pyl7190.tmp\casper\filesystem.squashfs 06-14 17:54 DEBUG Distro: checking whether C:\Users\usman\AppData\Local\Temp\pyl7190.tmp is a valid Ubuntu MATE CD 06-14 17:54 DEBUG Distro: does not contain C:\Users\usman\AppData\Local\Temp\pyl7190.tmp\casper\filesystem.squashfs 06-14 17:54 DEBUG Distro: checking whether C:\Users\usman\AppData\Local\Temp\pyl7190.tmp is a valid Ubuntu Kylin CD 06-14 17:54 DEBUG Distro: does not contain C:\Users\usman\AppData\Local\Temp\pyl7190.tmp\casper\filesystem.squashfs 06-14 17:54 DEBUG Distro: checking whether C:\Users\usman\AppData\Local\Temp\pyl7190.tmp is a valid Ubuntu Kylin CD 06-14 17:54 DEBUG Distro: does not contain C:\Users\usman\AppData\Local\Temp\pyl7190.tmp\casper\filesystem.squashfs 06-14 17:54 DEBUG Distro: checking whether C:\Users\usman\AppData\Local\Temp\pyl7190.tmp is a valid Wubi CD 06-14 17:54 DEBUG Distro: does not contain C:\Users\usman\AppData\Local\Temp\pyl7190.tmp\casper\filesystem.squashfs 06-14 17:54 DEBUG Distro: checking whether C:\Users\usman\AppData\Local\Temp\pyl7190.tmp is a valid Wubi CD 06-14 17:54 DEBUG Distro: does not contain C:\Users\usman\AppData\Local\Temp\pyl7190.tmp\casper\filesystem.squashfs 06-14 17:54 DEBUG Distro: checking whether

wubi-17.04-rev321 C:\Users\usman\AppData\Local\Temp\pyl7190.tmp is a valid Wubi EFI CD 06-14 17:54 DEBUG Distro: does not contain C:\Users\usman\AppData\Local\Temp\pyl7190.tmp\casper\filesystem.squashfs 06-14 17:54 DEBUG Distro: checking whether C:\Users\usman\AppData\Local\Temp\pyl7190.tmp is a valid Wubi EFI CD 06-14 17:54 DEBUG Distro: does not contain C:\Users\usman\AppData\Local\Temp\pyl7190.tmp\casper\filesystem.squashfs 06-14 17:54 DEBUG Distro: checking whether C:\Users\usman\AppData\Local\Temp\pyl7190.tmp is a valid Wubi MD5 CD 06-14 17:54 DEBUG Distro: does not contain C:\Users\usman\AppData\Local\Temp\pyl7190.tmp\casper\filesystem.squashfs 06-14 17:54 DEBUG Distro: checking whether C:\Users\usman\AppData\Local\Temp\pyl7190.tmp is a valid Wubi MD5 CD 06-14 17:54 DEBUG Distro: does not contain C:\Users\usman\AppData\Local\Temp\pyl7190.tmp\casper\filesystem.squashfs 06-14 17:54 DEBUG Distro: checking whether C:\Users\usman\AppData\Local\Temp\pyl7190.tmp is a valid Wubi gz CD 06-14 17:54 DEBUG Distro: does not contain C:\Users\usman\AppData\Local\Temp\pyl7190.tmp\casper\filesystem.squashfs 06-14 17:54 DEBUG Distro: checking whether C:\Users\usman\AppData\Local\Temp\pyl7190.tmp is a valid Wubi gz CD 06-14 17:54 DEBUG Distro: does not contain C:\Users\usman\AppData\Local\Temp\pyl7190.tmp\casper\filesystem.squashfs 06-14 17:54 DEBUG Distro: checking whether C:\Users\usman\AppData\Local\Temp\pyl7190.tmp is a valid Wubi SHA256 CD 06-14 17:54 DEBUG Distro: does not contain C:\Users\usman\AppData\Local\Temp\pyl7190.tmp\casper\filesystem.squashfs 06-14 17:54 DEBUG Distro: checking whether C:\Users\usman\AppData\Local\Temp\pyl7190.tmp is a valid Wubi SHA256 CD 06-14 17:54 DEBUG Distro: does not contain C:\Users\usman\AppData\Local\Temp\pyl7190.tmp\casper\filesystem.squashfs 06-14 17:54 DEBUG Distro: checking whether D:\ is a valid Ubuntu CD 06-14 17:54 DEBUG Distro: dir does not exist 06-14 17:54 DEBUG Distro: checking whether D:\ is a valid Ubuntu CD 06-14 17:54 DEBUG Distro: dir does not exist 06-14 17:54 DEBUG Distro: checking whether D:\ is a valid Ubuntu GNOME CD 06-14 17:54 DEBUG Distro: dir does not exist 06-14 17:54 DEBUG Distro: checking whether D:\ is a valid Ubuntu GNOME CD 06-14 17:54 DEBUG Distro: dir does not exist 06-14 17:54 DEBUG Distro: checking whether D:\ is a valid Kubuntu CD 06-14 17:54 DEBUG Distro: dir does not exist 06-14 17:54 DEBUG Distro: checking whether D:\ is a valid Kubuntu CD 06-14 17:54 DEBUG Distro: dir does not exist 06-14 17:54 DEBUG Distro: checking whether D:\ is a valid Xubuntu CD 06-14 17:54 DEBUG Distro: dir does not exist 06-14 17:54 DEBUG Distro: checking whether D:\ is a valid Xubuntu CD 06-14 17:54 DEBUG Distro: dir does not exist 06-14 17:54 DEBUG Distro: checking whether D:\ is a valid Ubuntu Budgie CD

wubi-17.04-rev321 06-14 17:54 DEBUG Distro: dir does not exist 06-14 17:54 DEBUG Distro: checking whether D:\ is a valid Ubuntu Budgie CD 06-14 17:54 DEBUG Distro: dir does not exist 06-14 17:54 DEBUG Distro: checking whether D:\ is a valid Lubuntu CD 06-14 17:54 DEBUG Distro: dir does not exist 06-14 17:54 DEBUG Distro: checking whether D:\ is a valid Lubuntu CD 06-14 17:54 DEBUG Distro: dir does not exist 06-14 17:54 DEBUG Distro: checking whether D:\ is a valid Ubuntu Studio CD 06-14 17:54 DEBUG Distro: dir does not exist 06-14 17:54 DEBUG Distro: checking whether D:\ is a valid Ubuntu Studio CD 06-14 17:54 DEBUG Distro: dir does not exist 06-14 17:54 DEBUG Distro: checking whether D:\ is a valid Ubuntu MATE CD 06-14 17:54 DEBUG Distro: dir does not exist 06-14 17:54 DEBUG Distro: checking whether D:\ is a valid Ubuntu MATE CD 06-14 17:54 DEBUG Distro: dir does not exist 06-14 17:54 DEBUG Distro: checking whether D:\ is a valid Ubuntu Kylin CD 06-14 17:54 DEBUG Distro: dir does not exist 06-14 17:54 DEBUG Distro: checking whether D:\ is a valid Ubuntu Kylin CD 06-14 17:54 DEBUG Distro: dir does not exist 06-14 17:54 DEBUG Distro: checking whether D:\ is a valid Wubi CD 06-14 17:54 DEBUG Distro: dir does not exist 06-14 17:54 DEBUG Distro: checking whether D:\ is a valid Wubi CD 06-14 17:54 DEBUG Distro: dir does not exist 06-14 17:54 DEBUG Distro: checking whether D:\ is a valid Wubi EFI CD 06-14 17:54 DEBUG Distro: dir does not exist 06-14 17:54 DEBUG Distro: checking whether D:\ is a valid Wubi EFI CD 06-14 17:54 DEBUG Distro: dir does not exist 06-14 17:54 DEBUG Distro: checking whether D:\ is a valid Wubi MD5 CD 06-14 17:54 DEBUG Distro: dir does not exist 06-14 17:54 DEBUG Distro: checking whether D:\ is a valid Wubi MD5 CD 06-14 17:54 DEBUG Distro: dir does not exist 06-14 17:54 DEBUG Distro: checking whether D:\ is a valid Wubi gz CD 06-14 17:54 DEBUG Distro: dir does not exist 06-14 17:54 DEBUG Distro: checking whether D:\ is a valid Wubi gz CD 06-14 17:54 DEBUG Distro: dir does not exist 06-14 17:54 DEBUG Distro: checking whether D:\ is a valid Wubi SHA256 CD 06-14 17:54 DEBUG Distro: dir does not exist 06-14 17:54 DEBUG Distro: checking whether D:\ is a valid Wubi SHA256 CD 06-14 17:54 DEBUG Distro: dir does not exist 06-14 17:54 INFO root: Running the installer... 06-14 17:54 DEBUG WindowsFrontend: \_\_init\_\_... 06-14 17:54 DEBUG WindowsFrontend: on init... 06-14 17:54 INFO WinuiPage: appname=wubi, localedir=C:\Users\usman\AppData\Local\Temp\pyl7190.tmp\translations, languages=['en\_US', 'en'] 06-14 17:54 INFO WinuiPage: appname=wubi, localedir=C:\Users\usman\AppData\Local\Temp\pyl7190.tmp\translations, languages=['en\_US', 'en']

wubi-17.04-rev321 06-14 17:54 DEBUG WinuiInstallationPage: target\_drive=C:, installation\_size=30000MB, distro\_name=Ubuntu, language=en\_US, locale=en\_US.UTF-8, username=usman 06-14 17:54 INFO root: Received settings 06-14 17:54 DEBUG CommonBackend: Searching for local CD 06-14 17:54 DEBUG Distro: checking whether C:\Users\usman\AppData\Local\Temp\pyl7190.tmp is a valid Ubuntu CD 06-14 17:54 DEBUG Distro: does not contain C:\Users\usman\AppData\Local\Temp\pyl7190.tmp\casper\filesystem.squashfs 06-14 17:54 DEBUG Distro: checking whether D:\ is a valid Ubuntu CD 06-14 17:54 DEBUG Distro: dir does not exist 06-14 17:54 DEBUG CommonBackend: Searching for local ISO 06-14 17:54 INFO WinuiPage: appname=wubi, localedir=C:\Users\usman\AppData\Local\Temp\pyl7190.tmp\translations, languages=['en\_US', 'en'] 06-14 17:54 DEBUG TaskList: # Running tasklist... 06-14 17:54 DEBUG TaskList: ## Running select target dir... 06-14 17:54 INFO WindowsBackend: Installing into C:\ubuntu 06-14 17:54 DEBUG TaskList: ## Finished select\_target\_dir 06-14 17:54 DEBUG TaskList: ## Running create\_dir\_structure... 06-14 17:54 DEBUG CommonBackend: Creating dir C:\ubuntu 06-14 17:54 DEBUG CommonBackend: Creating dir C:\ubuntu\disks 06-14 17:54 DEBUG CommonBackend: Creating dir C:\ubuntu\install 06-14 17:54 DEBUG CommonBackend: Creating dir C:\ubuntu\install\boot 06-14 17:54 DEBUG CommonBackend: Creating dir C:\ubuntu\disks\boot 06-14 17:54 DEBUG CommonBackend: Creating dir C:\ubuntu\disks\boot\grub 06-14 17:54 DEBUG CommonBackend: Creating dir C:\ubuntu\install\boot\grub 06-14 17:54 DEBUG TaskList: ## Finished create\_dir\_structure 06-14 17:54 DEBUG TaskList: ## Running uncompress\_target\_dir... 06-14 17:54 DEBUG TaskList: ## Finished uncompress\_target\_dir 06-14 17:54 DEBUG TaskList: ## Running create\_uninstaller... 06-14 17:54 DEBUG WindowsBackend: Copying uninstaller C:\Users\usman\Downloads\wubi1704r321.exe -> C:\ubuntu\uninstall-wubi.exe 06-14 17:54 DEBUG registry: Setting registry key 2147483650 Software\Microsoft\Windows\CurrentVersion\Uninstall\Wubi UninstallString C:\ubuntu\uninstall-wubi.exe 06-14 17:54 DEBUG registry: Setting registry key 2147483650 Software\Microsoft\Windows\CurrentVersion\Uninstall\Wubi InstallationDir C:\ubuntu 06-14 17:54 DEBUG registry: Setting registry key 2147483650 Software\Microsoft\Windows\CurrentVersion\Uninstall\Wubi DisplayName Ubuntu 06-14 17:54 DEBUG registry: Setting registry key 2147483650 Software\Microsoft\Windows\CurrentVersion\Uninstall\Wubi DisplayIcon C:\ubuntu\Ubuntu.ico 06-14 17:54 DEBUG registry: Setting registry key 2147483650 Software\Microsoft\Windows\CurrentVersion\Uninstall\Wubi DisplayVersion 17.04-rev321 06-14 17:54 DEBUG registry: Setting registry key 2147483650 Software\Microsoft\Windows\CurrentVersion\Uninstall\Wubi Publisher Ubuntu 06-14 17:54 DEBUG registry: Setting registry key 2147483650

wubi-17.04-rev321 Software\Microsoft\Windows\CurrentVersion\Uninstall\Wubi URLInfoAbout http://www.ubuntu.com 06-14 17:54 DEBUG registry: Setting registry key 2147483650 Software\Microsoft\Windows\CurrentVersion\Uninstall\Wubi HelpLink http://www.ubuntu.com/support 06-14 17:54 DEBUG TaskList: ## Finished create\_uninstaller 06-14 17:54 DEBUG TaskList: ## Running copy\_installation\_files... 06-14 17:54 DEBUG WindowsBackend: Copying C:\Users\usman\AppData\Local\Temp\pyl7190.tmp\data\custom-installation -> C:\ubuntu\install\custom-installation 06-14 17:54 DEBUG WindowsBackend: Copying C:\Users\usman\AppData\Local\Temp\pyl7190.tmp\winboot -> C:\ubuntu\winboot 06-14 17:54 DEBUG WindowsBackend: Copying C:\Users\usman\AppData\Local\Temp\pyl7190.tmp\data\images\Ubuntu.ico -> C:\ubuntu\Ubuntu.ico 06-14 17:54 DEBUG TaskList: ## Finished copy\_installation\_files 06-14 17:54 DEBUG TaskList: ## Running get iso... 06-14 17:54 DEBUG CommonBackend: Could not find any ISO or CD, downloading one now 06-14 17:54 DEBUG TaskList: New task get\_metalink 06-14 17:54 DEBUG TaskList: ### Running get\_metalink... 06-14 17:54 DEBUG downloader: downloading http://releases.ubuntu.com/17.04/ubuntu-17.04-desktop-amd64.metalink > C:\ubuntu\install 06-14 17:54 DEBUG downloader: Download start filename=C:\ubuntu\install\ubuntu-17.04-desktop-amd64.metalink, url=http://releases.ubuntu.com/17.04/ubuntu-17.04-desktop-amd64.metalink, basename=ubuntu-17.04-desktop-amd64.metalink, length=45474, text=None 06-14 17:54 DEBUG downloader: download finished (read 45474 bytes) 06-14 17:54 DEBUG downloader: downloading http://releases.ubuntu.com/17.04/MD5SUMS-metalink > C:\ubuntu\install 06-14 17:54 DEBUG downloader: Download start filename=C:\ubuntu\install\MD5SUMS-metalink, url=http://releases.ubuntu.com/17.04/MD5SUMS-metalink, basename=MD5SUMS-metalink, length=276, text=None 06-14 17:54 DEBUG downloader: download finished (read 276 bytes) 06-14 17:54 DEBUG downloader: downloading http://releases.ubuntu.com/17.04/MD5SUMS-metalink.gpg > C:\ubuntu\install 06-14 17:54 DEBUG downloader: Download start filename=C:\ubuntu\install\MD5SUMS-metalink.gpg, url=http://releases.ubuntu.com/17.04/MD5SUMS-metalink.gpg, basename=MD5SUMS-metalink.gpg, length=933, text=None 06-14 17:54 DEBUG downloader: download finished (read 933 bytes) 06-14 17:54 INFO saplog: Verified a signature from ID:'D94AA3F0EFE21092'. 06-14 17:54 INFO saplog: Checking block bindings.. 06-14 17:54 INFO saplog: Key verified successfully. 06-14 17:54 DEBUG CommonBackend: metalink md5sums: 4d1209135b078d8e80e5167569e50e56 \*ubuntu-17.04-desktop-amd64.metalink 47513c2cbf1ff336d0b0f775a4c8085b \*ubuntu-17.04-desktop-i386.metalink

wubi-17.04-rev321 959a46154bb31b6152341466c2af6a94 \*ubuntu-17.04-server-amd64.metalink 4a0c00d56a801948f98f08aa5c7928f9 \*ubuntu-17.04-server-i386.metalink 06-14 17:54 DEBUG TaskList: ### Finished get metalink 06-14 17:54 DEBUG TaskList: New task download 06-14 17:54 DEBUG TaskList: ### Running download... 06-14 17:54 DEBUG btdownloader: downloading http://releases.ubuntu.com/17.04/ubuntu-17.04-desktop-amd64.iso.torrent > C:\ubuntu\install\ubuntu-17.04-desktop-amd64.iso 06-14 18:00 DEBUG TaskList: ### Finished download 06-14 18:00 DEBUG TaskList: New task check\_iso 06-14 18:00 DEBUG TaskList: ### Running check iso... 06-14 18:00 DEBUG CommonBackend: Checking C:\ubuntu\install\ubuntu-17.04-desktop-amd64.iso 06-14 18:00 DEBUG Distro: checking Ubuntu ISO C:\ubuntu\install\ubuntu-17.04-desktop-amd64.iso 06-14 18:00 DEBUG WindowsBackend: extracting .disk\info from C:\ubuntu\install\ubuntu-17.04-desktop-amd64.iso 06-14 18:00 DEBUG Distro: parsing info from str=Ubuntu 17.04 "Zesty Zapus" - Release amd64 (20170412) 06-14 18:00 DEBUG Distro: parsed info={'name': 'Ubuntu', 'subversion': 'Release', 'version': '17.04', 'build': '20170412', 'codename': 'Zesty Zapus', 'arch': 'amd64'} 06-14 18:00 INFO Distro: Found a valid iso for Ubuntu: C:\ubuntu\install\ubuntu-17.04-desktop-amd64.iso 06-14 18:00 DEBUG TaskList: New task get file hash 06-14 18:00 DEBUG TaskList: #### Running get\_file\_hash... 06-14 18:00 DEBUG TaskList: #### Finished get\_file\_hash 06-14 18:00 DEBUG TaskList: ### Finished check\_iso 06-14 18:00 DEBUG TaskList: ## Finished get\_iso 06-14 18:00 DEBUG TaskList: ## Running extract\_kernel... 06-14 18:00 DEBUG CommonBackend: Extracting files from ISO C:\ubuntu\install\ubuntu-17.04-desktop-amd64.iso 06-14 18:00 DEBUG WindowsBackend: extracting md5sum.txt from C:\ubuntu\install\ubuntu-17.04-desktop-amd64.iso 06-14 18:00 DEBUG WindowsBackend: extracting casper\vmlinuz.efi from C:\ubuntu\install\ubuntu-17.04-desktop-amd64.iso 06-14 18:00 DEBUG WindowsBackend: extracting casper\initrd.lz from C:\ubuntu\install\ubuntu-17.04-desktop-amd64.iso 06-14 18:00 DEBUG CommonBackend: Checking kernel, initrd and md5sums 06-14 18:00 DEBUG CommonBackend: checking C:\ubuntu\install\boot\vmlinuz.efi 06-14 18:00 DEBUG CommonBackend: C:\ubuntu\install\boot\vmlinuz.efi md5 = b56cd0f9b519ba773a5ca099ad8c0c85 == b56cd0f9b519ba773a5ca099ad8c0c85 06-14 18:00 DEBUG CommonBackend: checking C:\ubuntu\install\boot\initrd.lz 06-14 18:00 DEBUG CommonBackend: C:\ubuntu\install\boot\initrd.lz md5 = 0ec39602f93b469bac13da9d31dfe7b6 == 0ec39602f93b469bac13da9d31dfe7b6 06-14 18:00 DEBUG TaskList: ## Finished extract\_kernel 06-14 18:00 DEBUG TaskList: ## Running choose\_disk\_sizes... 06-14 18:00 DEBUG WindowsBackend: total size=30000

wubi-17.04-rev321

 root=29744 swap=256 home=0  $ursr = \theta$ 06-14 18:00 DEBUG TaskList: ## Finished choose\_disk\_sizes 06-14 18:00 DEBUG TaskList: ## Running create preseed... 06-14 18:00 DEBUG TaskList: ## Finished create\_preseed 06-14 18:00 DEBUG TaskList: ## Running modify bootloader... 06-14 18:00 DEBUG TaskList: New task modify bcd 06-14 18:00 DEBUG TaskList: ### Running modify\_bcd... 06-14 18:00 DEBUG WindowsBackend: modify\_bcd Drive(C: hd 762897.394531 mb free ntfs) 06-14 18:00 DEBUG WindowsBackend: EFI boot 06-14 18:00 DEBUG WindowsBackend: EFI boot partition \Device\HarddiskVolume1 06-14 18:00 DEBUG WindowsBackend: Temporary EFI drive H: 06-14 18:00 DEBUG WindowsBackend: Copying EFI folder C:\Users\usman\AppData\Local\Temp\pyl7190.tmp\winboot\EFI -> H:\EFI\ubuntu\wubildr 06-14 18:00 DEBUG WindowsBackend: efi\_arch=x64 06-14 18:01 DEBUG registry: Setting registry key 2147483650 Software\Microsoft\Windows\CurrentVersion\Uninstall\Wubi VistaBootDrive {2a92c2ac-e5d1-11e5-bcec-b5e6e42d17a1} 06-14 18:01 DEBUG TaskList: ### Finished modify\_bcd 06-14 18:01 DEBUG TaskList: ## Finished modify\_bootloader 06-14 18:01 DEBUG TaskList: ## Running modify grub configuration... 06-14 18:01 DEBUG TaskList: ## Finished modify\_grub\_configuration 06-14 18:01 DEBUG TaskList: ## Running create\_virtual\_disks... 06-14 18:01 DEBUG Virtualdisk: Creating virtual disk C:\ubuntu\disks\root.disk of 29744MB 06-14 18:01 DEBUG Virtualdisk: Creating virtual disk C:\ubuntu\disks\swap.disk of 256MB 06-14 18:01 DEBUG TaskList: ## Finished create\_virtual\_disks 06-14 18:01 DEBUG TaskList: ## Running uncompress\_files... 06-14 18:01 DEBUG WindowsBackend: compact C:\ubuntu\install\boot /U /A /F 06-14 18:01 DEBUG WindowsBackend: compact C:\ubuntu\install\boot\\*.\* /U /A /F 06-14 18:01 DEBUG TaskList: ## Finished uncompress\_files 06-14 18:01 DEBUG TaskList: ## Running eject cd... 06-14 18:01 DEBUG TaskList: ## Finished eject\_cd 06-14 18:01 DEBUG TaskList: # Finished tasklist 06-14 18:01 INFO root: Almost finished installing 06-14 18:01 INFO WinuiPage: appname=wubi, localedir=C:\Users\usman\AppData\Local\Temp\pyl7190.tmp\translations, languages=['en\_US', 'en'] 06-14 18:04 INFO root: Finished installation 06-14 18:04 INFO root: Rebooting 06-14 18:04 DEBUG TaskList: # Running tasklist... 06-14 18:04 DEBUG TaskList: ## Running reboot... 06-14 18:04 DEBUG TaskList: ## Finished reboot 06-14 18:04 DEBUG TaskList: # Finished tasklist

```
wubi-17.04-rev321
06-14 18:04 DEBUG root: application.quit
06-14 18:04 DEBUG WindowsFrontend: frontend.quit
06-14 18:04 DEBUG WindowsFrontend: frontend.on_quit
06-14 18:04 DEBUG root: application.on_quit
06-14 18:04 INFO root: sys.exit
06-15 07:45 INFO root: === wubi 17.04 rev321 ===
06-15 07:45 DEBUG root: Logfile is 
c:\users\usman\appdata\local\temp\wubi-17.04-rev321.log
06-15 07:45 DEBUG root: sys.argv = ['main.pyo', 
'--exefile="C:\\Users\\usman\\Downloads\\wubi1704r321.exe"']
06-15 07:45 DEBUG CommonBackend: 
data dir=C:\Users\usman\AppData\Local\Temp\pylC656.tmp\data
06-15 07:45 DEBUG WindowsBackend: 
7z=C:\Users\usman\AppData\Local\Temp\pylC656.tmp\bin\7z.exe
06-15 07:45 DEBUG WindowsBackend: 
startup folder=C:\ProgramData\Microsoft\Windows\Start Menu\Programs\Startup
06-15 07:45 DEBUG CommonBackend: Fetching basic info...
06-15 07:45 DEBUG CommonBackend: 
original_exe=C:\Users\usman\Downloads\wubi1704r321.exe
06-15 07:45 DEBUG CommonBackend: platform=win32
06-15 07:45 DEBUG CommonBackend: osname=nt
06-15 07:45 DEBUG CommonBackend: language=en_US
06-15 07:45 DEBUG CommonBackend: encoding=cp1252
06-15 07:45 DEBUG WindowsBackend: arch=amd64
06-15 07:45 DEBUG CommonBackend: Parsing 
isolist=C:\Users\usman\AppData\Local\Temp\pylC656.tmp\data\isolist.ini
06-15 07:45 DEBUG CommonBackend: Adding distro Ubuntu-i386
06-15 07:45 DEBUG CommonBackend: Adding distro Ubuntu-amd64
06-15 07:45 DEBUG CommonBackend: Adding distro Ubuntu GNOME-i386
06-15 07:45 DEBUG CommonBackend: Adding distro Ubuntu GNOME-amd64
06-15 07:45 DEBUG CommonBackend: Adding distro Kubuntu-i386
06-15 07:45 DEBUG CommonBackend: Adding distro Kubuntu-amd64
06-15 07:45 DEBUG CommonBackend: Adding distro Xubuntu-i386
06-15 07:45 DEBUG CommonBackend: Adding distro Xubuntu-amd64
06-15 07:45 DEBUG CommonBackend: Adding distro Ubuntu Budgie-i386
06-15 07:45 DEBUG CommonBackend: Adding distro Ubuntu Budgie-amd64
06-15 07:45 DEBUG CommonBackend: Adding distro Lubuntu-i386
06-15 07:45 DEBUG CommonBackend: Adding distro Lubuntu-amd64
06-15 07:45 DEBUG CommonBackend: Adding distro Ubuntu Studio-i386
06-15 07:45 DEBUG CommonBackend: Adding distro Ubuntu Studio-amd64
06-15 07:45 DEBUG CommonBackend: Adding distro Ubuntu MATE-i386
06-15 07:45 DEBUG CommonBackend: Adding distro Ubuntu MATE-amd64
06-15 07:45 DEBUG CommonBackend: Adding distro Ubuntu Kylin-i386
06-15 07:45 DEBUG CommonBackend: Adding distro Ubuntu Kylin-amd64
06-15 07:45 DEBUG CommonBackend: Adding distro Wubi-i386
06-15 07:45 DEBUG CommonBackend: Adding distro Wubi-amd64
06-15 07:45 DEBUG CommonBackend: Adding distro Wubi EFI-i386
06-15 07:45 DEBUG CommonBackend: Adding distro Wubi EFI-amd64
```
wubi-17.04-rev321 06-15 07:45 DEBUG CommonBackend: Adding distro Wubi MD5-i386 06-15 07:45 DEBUG CommonBackend: Adding distro Wubi MD5-amd64 06-15 07:45 DEBUG CommonBackend: Adding distro Wubi gz-i386 06-15 07:45 DEBUG CommonBackend: Adding distro Wubi gz-amd64 06-15 07:45 DEBUG CommonBackend: Adding distro Wubi SHA256-i386 06-15 07:45 DEBUG CommonBackend: Adding distro Wubi SHA256-amd64 06-15 07:45 DEBUG WindowsBackend: Fetching host info... 06-15 07:45 DEBUG WindowsBackend: registry key=Software\Microsoft\Windows\CurrentVersion\Uninstall\Wubi 06-15 07:45 DEBUG WindowsBackend: windows version=vista 06-15 07:45 DEBUG WindowsBackend: windows\_version2=Windows 10 Home 06-15 07:45 DEBUG WindowsBackend: windows\_sp=None 06-15 07:45 DEBUG WindowsBackend: windows\_build=15063 06-15 07:45 DEBUG WindowsBackend: gmt=-8 06-15 07:45 DEBUG WindowsBackend: country=US 06-15 07:45 DEBUG WindowsBackend: timezone=America/Los\_Angeles 06-15 07:45 DEBUG WindowsBackend: windows\_username=usman 06-15 07:45 DEBUG WindowsBackend: user full name=usman 06-15 07:45 DEBUG WindowsBackend: user\_directory=C:\Users\usman 06-15 07:45 DEBUG WindowsBackend: windows\_language\_code=1033 06-15 07:45 DEBUG WindowsBackend: windows\_language=English 06-15 07:45 DEBUG WindowsBackend: processor\_name=Intel(R) Core(TM) i7-6500U CPU @ 2.50GHz 06-15 07:45 DEBUG WindowsBackend: bootloader=vista 06-15 07:45 DEBUG WindowsBackend: system\_drive=Drive(C: hd 730663.359375 mb free ntfs) 06-15 07:45 DEBUG WindowsBackend: drive=Drive(C: hd 730663.359375 mb free ntfs) 06-15 07:45 DEBUG WindowsBackend: drive=Drive(D: cd 0.0 mb free ) 06-15 07:45 DEBUG WindowsBackend: EFI boot = True 06-15 07:45 DEBUG WindowsBackend: uninstaller path=C:\ubuntu\uninstall-wubi.exe 06-15 07:45 DEBUG WindowsBackend: previous\_target\_dir=C:\ubuntu 06-15 07:45 DEBUG WindowsBackend: previous distro name=Ubuntu 06-15 07:45 DEBUG WindowsBackend: keyboard\_id=-268368887 06-15 07:45 DEBUG WindowsBackend: keyboard\_layout=us 06-15 07:45 DEBUG WindowsBackend: keyboard\_variant= 06-15 07:45 DEBUG CommonBackend: python locale=('en\_US', 'cp1252') 06-15 07:45 DEBUG CommonBackend: locale=en\_US.UTF-8 06-15 07:45 DEBUG WindowsBackend: total\_memory\_mb=2047.99999905 06-15 07:45 DEBUG CommonBackend: Searching for local ISOs 06-15 07:45 DEBUG Distro: checking Ubuntu ISO C:\Users\usman\Downloads\ubuntu-16.04.2-desktop-amd64.iso 06-15 07:45 DEBUG Distro: does not contain casper\vmlinuz 06-15 07:45 DEBUG Distro: checking Ubuntu ISO C:\Users\usman\Downloads\ubuntu-16.04.2-desktop-amd64.iso 06-15 07:45 DEBUG WindowsBackend: extracting .disk\info from C:\Users\usman\Downloads\ubuntu-16.04.2-desktop-amd64.iso 06-15 07:45 DEBUG Distro: parsing info from str=Ubuntu 16.04.2 LTS "Xenial Xerus" - Release amd64 (20170215.2)

wubi-17.04-rev321 06-15 07:45 DEBUG Distro: parsed info={'name': 'Ubuntu', 'subversion': 'Release', 'version': '16.04.2', 'build': '20170215.2', 'codename': 'Xenial Xerus', 'arch': 'amd64'} 06-15 07:45 DEBUG Distro: wrong version: 16.04.2 != 17.04 06-15 07:45 DEBUG Distro: checking Ubuntu GNOME ISO C:\Users\usman\Downloads\ubuntu-16.04.2-desktop-amd64.iso 06-15 07:45 DEBUG Distro: does not contain casper\vmlinuz 06-15 07:45 DEBUG Distro: checking Ubuntu GNOME ISO C:\Users\usman\Downloads\ubuntu-16.04.2-desktop-amd64.iso 06-15 07:45 DEBUG Distro: wrong name: Ubuntu != Ubuntu GNOME 06-15 07:45 DEBUG Distro: checking Kubuntu ISO C:\Users\usman\Downloads\ubuntu-16.04.2-desktop-amd64.iso 06-15 07:45 DEBUG Distro: does not contain casper\vmlinuz 06-15 07:45 DEBUG Distro: checking Kubuntu ISO C:\Users\usman\Downloads\ubuntu-16.04.2-desktop-amd64.iso 06-15 07:45 DEBUG Distro: wrong name: Ubuntu != Kubuntu 06-15 07:45 DEBUG Distro: checking Xubuntu ISO C:\Users\usman\Downloads\ubuntu-16.04.2-desktop-amd64.iso 06-15 07:45 DEBUG Distro: does not contain casper\vmlinuz 06-15 07:45 DEBUG Distro: checking Xubuntu ISO C:\Users\usman\Downloads\ubuntu-16.04.2-desktop-amd64.iso 06-15 07:45 DEBUG Distro: wrong name: Ubuntu != Xubuntu 06-15 07:45 DEBUG Distro: checking Ubuntu Budgie ISO C:\Users\usman\Downloads\ubuntu-16.04.2-desktop-amd64.iso 06-15 07:45 DEBUG Distro: does not contain casper\vmlinuz 06-15 07:45 DEBUG Distro: checking Ubuntu Budgie ISO C:\Users\usman\Downloads\ubuntu-16.04.2-desktop-amd64.iso 06-15 07:45 DEBUG Distro: wrong name: Ubuntu != Ubuntu Budgie 06-15 07:45 DEBUG Distro: checking Lubuntu ISO C:\Users\usman\Downloads\ubuntu-16.04.2-desktop-amd64.iso 06-15 07:45 DEBUG Distro: does not contain casper\vmlinuz 06-15 07:45 DEBUG Distro: checking Lubuntu ISO C:\Users\usman\Downloads\ubuntu-16.04.2-desktop-amd64.iso 06-15 07:45 DEBUG Distro: wrong name: Ubuntu != Lubuntu 06-15 07:45 DEBUG Distro: checking Ubuntu Studio ISO C:\Users\usman\Downloads\ubuntu-16.04.2-desktop-amd64.iso 06-15 07:45 DEBUG Distro: does not contain casper\vmlinuz 06-15 07:45 DEBUG Distro: checking Ubuntu Studio ISO C:\Users\usman\Downloads\ubuntu-16.04.2-desktop-amd64.iso 06-15 07:45 DEBUG Distro: does not contain casper\vmlinuz 06-15 07:45 DEBUG Distro: checking Ubuntu MATE ISO C:\Users\usman\Downloads\ubuntu-16.04.2-desktop-amd64.iso 06-15 07:45 DEBUG Distro: does not contain casper\vmlinuz 06-15 07:45 DEBUG Distro: checking Ubuntu MATE ISO C:\Users\usman\Downloads\ubuntu-16.04.2-desktop-amd64.iso 06-15 07:45 DEBUG Distro: wrong name: Ubuntu != Ubuntu MATE 06-15 07:45 DEBUG Distro: checking Ubuntu Kylin ISO C:\Users\usman\Downloads\ubuntu-16.04.2-desktop-amd64.iso

wubi-17.04-rev321 06-15 07:45 DEBUG Distro: does not contain casper\vmlinuz 06-15 07:45 DEBUG Distro: checking Ubuntu Kylin ISO C:\Users\usman\Downloads\ubuntu-16.04.2-desktop-amd64.iso 06-15 07:45 DEBUG Distro: wrong name: Ubuntu != Ubuntu Kylin 06-15 07:45 DEBUG Distro: checking Wubi ISO C:\Users\usman\Downloads\ubuntu-16.04.2-desktop-amd64.iso 06-15 07:45 DEBUG Distro: does not contain casper\vmlinuz 06-15 07:45 DEBUG Distro: checking Wubi ISO C:\Users\usman\Downloads\ubuntu-16.04.2-desktop-amd64.iso 06-15 07:45 DEBUG Distro: does not contain casper\vmlinuz 06-15 07:45 DEBUG Distro: checking Wubi EFI ISO C:\Users\usman\Downloads\ubuntu-16.04.2-desktop-amd64.iso 06-15 07:45 INFO Distro: Found a valid iso for Wubi EFI: C:\Users\usman\Downloads\ubuntu-16.04.2-desktop-amd64.iso 06-15 07:45 DEBUG CommonBackend: Searching for local CDs 06-15 07:45 DEBUG Distro: checking whether C:\Users\usman\AppData\Local\Temp\pylC656.tmp is a valid Ubuntu CD 06-15 07:45 DEBUG Distro: does not contain C:\Users\usman\AppData\Local\Temp\pylC656.tmp\casper\filesystem.squashfs 06-15 07:45 DEBUG Distro: checking whether C:\Users\usman\AppData\Local\Temp\pylC656.tmp is a valid Ubuntu CD 06-15 07:45 DEBUG Distro: does not contain C:\Users\usman\AppData\Local\Temp\pylC656.tmp\casper\filesystem.squashfs 06-15 07:45 DEBUG Distro: checking whether C:\Users\usman\AppData\Local\Temp\pylC656.tmp is a valid Ubuntu GNOME CD 06-15 07:45 DEBUG Distro: does not contain C:\Users\usman\AppData\Local\Temp\pylC656.tmp\casper\filesystem.squashfs 06-15 07:45 DEBUG Distro: checking whether C:\Users\usman\AppData\Local\Temp\pylC656.tmp is a valid Ubuntu GNOME CD 06-15 07:45 DEBUG Distro: does not contain C:\Users\usman\AppData\Local\Temp\pylC656.tmp\casper\filesystem.squashfs 06-15 07:45 DEBUG Distro: checking whether C:\Users\usman\AppData\Local\Temp\pylC656.tmp is a valid Kubuntu CD 06-15 07:45 DEBUG Distro: does not contain C:\Users\usman\AppData\Local\Temp\pylC656.tmp\casper\filesystem.squashfs 06-15 07:45 DEBUG Distro: checking whether C:\Users\usman\AppData\Local\Temp\pylC656.tmp is a valid Kubuntu CD 06-15 07:45 DEBUG Distro: does not contain C:\Users\usman\AppData\Local\Temp\pylC656.tmp\casper\filesystem.squashfs 06-15 07:45 DEBUG Distro: checking whether C:\Users\usman\AppData\Local\Temp\pylC656.tmp is a valid Xubuntu CD 06-15 07:45 DEBUG Distro: does not contain C:\Users\usman\AppData\Local\Temp\pylC656.tmp\casper\filesystem.squashfs 06-15 07:45 DEBUG Distro: checking whether C:\Users\usman\AppData\Local\Temp\pylC656.tmp is a valid Xubuntu CD 06-15 07:45 DEBUG Distro: does not contain C:\Users\usman\AppData\Local\Temp\pylC656.tmp\casper\filesystem.squashfs 06-15 07:45 DEBUG Distro: checking whether

C:\Users\usman\AppData\Local\Temp\pylC656.tmp\casper\filesystem.squashfs 06-15 07:45 DEBUG Distro: checking whether C:\Users\usman\AppData\Local\Temp\pylC656.tmp is a valid Ubuntu Budgie CD 06-15 07:45 DEBUG Distro: does not contain C:\Users\usman\AppData\Local\Temp\pylC656.tmp\casper\filesystem.squashfs 06-15 07:45 DEBUG Distro: checking whether C:\Users\usman\AppData\Local\Temp\pylC656.tmp is a valid Lubuntu CD 06-15 07:45 DEBUG Distro: does not contain C:\Users\usman\AppData\Local\Temp\pylC656.tmp\casper\filesystem.squashfs 06-15 07:45 DEBUG Distro: checking whether C:\Users\usman\AppData\Local\Temp\pylC656.tmp is a valid Lubuntu CD 06-15 07:45 DEBUG Distro: does not contain C:\Users\usman\AppData\Local\Temp\pylC656.tmp\casper\filesystem.squashfs 06-15 07:45 DEBUG Distro: checking whether C:\Users\usman\AppData\Local\Temp\pylC656.tmp is a valid Ubuntu Studio CD 06-15 07:45 DEBUG Distro: does not contain C:\Users\usman\AppData\Local\Temp\pylC656.tmp\casper\filesystem.squashfs 06-15 07:45 DEBUG Distro: checking whether C:\Users\usman\AppData\Local\Temp\pylC656.tmp is a valid Ubuntu Studio CD 06-15 07:45 DEBUG Distro: does not contain C:\Users\usman\AppData\Local\Temp\pylC656.tmp\casper\filesystem.squashfs 06-15 07:45 DEBUG Distro: checking whether C:\Users\usman\AppData\Local\Temp\pylC656.tmp is a valid Ubuntu MATE CD 06-15 07:45 DEBUG Distro: does not contain C:\Users\usman\AppData\Local\Temp\pylC656.tmp\casper\filesystem.squashfs 06-15 07:45 DEBUG Distro: checking whether C:\Users\usman\AppData\Local\Temp\pylC656.tmp is a valid Ubuntu MATE CD 06-15 07:45 DEBUG Distro: does not contain C:\Users\usman\AppData\Local\Temp\pylC656.tmp\casper\filesystem.squashfs 06-15 07:45 DEBUG Distro: checking whether C:\Users\usman\AppData\Local\Temp\pylC656.tmp is a valid Ubuntu Kylin CD 06-15 07:45 DEBUG Distro: does not contain C:\Users\usman\AppData\Local\Temp\pylC656.tmp\casper\filesystem.squashfs 06-15 07:45 DEBUG Distro: checking whether C:\Users\usman\AppData\Local\Temp\pylC656.tmp is a valid Ubuntu Kylin CD 06-15 07:45 DEBUG Distro: does not contain C:\Users\usman\AppData\Local\Temp\pylC656.tmp\casper\filesystem.squashfs 06-15 07:45 DEBUG Distro: checking whether C:\Users\usman\AppData\Local\Temp\pylC656.tmp is a valid Wubi CD 06-15 07:45 DEBUG Distro: does not contain C:\Users\usman\AppData\Local\Temp\pylC656.tmp\casper\filesystem.squashfs 06-15 07:45 DEBUG Distro: checking whether C:\Users\usman\AppData\Local\Temp\pylC656.tmp is a valid Wubi CD 06-15 07:45 DEBUG Distro: does not contain C:\Users\usman\AppData\Local\Temp\pylC656.tmp\casper\filesystem.squashfs 06-15 07:45 DEBUG Distro: checking whether Page 50

wubi-17.04-rev321

C:\Users\usman\AppData\Local\Temp\pylC656.tmp is a valid Ubuntu Budgie CD

06-15 07:45 DEBUG Distro: does not contain

wubi-17.04-rev321 C:\Users\usman\AppData\Local\Temp\pylC656.tmp is a valid Wubi EFI CD 06-15 07:45 DEBUG Distro: does not contain C:\Users\usman\AppData\Local\Temp\pylC656.tmp\casper\filesystem.squashfs 06-15 07:45 DEBUG Distro: checking whether C:\Users\usman\AppData\Local\Temp\pylC656.tmp is a valid Wubi EFI CD 06-15 07:45 DEBUG Distro: does not contain C:\Users\usman\AppData\Local\Temp\pylC656.tmp\casper\filesystem.squashfs 06-15 07:45 DEBUG Distro: checking whether C:\Users\usman\AppData\Local\Temp\pylC656.tmp is a valid Wubi MD5 CD 06-15 07:45 DEBUG Distro: does not contain C:\Users\usman\AppData\Local\Temp\pylC656.tmp\casper\filesystem.squashfs 06-15 07:45 DEBUG Distro: checking whether C:\Users\usman\AppData\Local\Temp\pylC656.tmp is a valid Wubi MD5 CD 06-15 07:45 DEBUG Distro: does not contain C:\Users\usman\AppData\Local\Temp\pylC656.tmp\casper\filesystem.squashfs 06-15 07:45 DEBUG Distro: checking whether C:\Users\usman\AppData\Local\Temp\pylC656.tmp is a valid Wubi gz CD 06-15 07:45 DEBUG Distro: does not contain C:\Users\usman\AppData\Local\Temp\pylC656.tmp\casper\filesystem.squashfs 06-15 07:45 DEBUG Distro: checking whether C:\Users\usman\AppData\Local\Temp\pylC656.tmp is a valid Wubi gz CD 06-15 07:45 DEBUG Distro: does not contain C:\Users\usman\AppData\Local\Temp\pylC656.tmp\casper\filesystem.squashfs 06-15 07:45 DEBUG Distro: checking whether C:\Users\usman\AppData\Local\Temp\pylC656.tmp is a valid Wubi SHA256 CD 06-15 07:45 DEBUG Distro: does not contain C:\Users\usman\AppData\Local\Temp\pylC656.tmp\casper\filesystem.squashfs 06-15 07:45 DEBUG Distro: checking whether C:\Users\usman\AppData\Local\Temp\pylC656.tmp is a valid Wubi SHA256 CD 06-15 07:45 DEBUG Distro: does not contain C:\Users\usman\AppData\Local\Temp\pylC656.tmp\casper\filesystem.squashfs 06-15 07:45 DEBUG Distro: checking whether D:\ is a valid Ubuntu CD 06-15 07:45 DEBUG Distro: dir does not exist 06-15 07:45 DEBUG Distro: checking whether D:\ is a valid Ubuntu CD 06-15 07:45 DEBUG Distro: dir does not exist 06-15 07:45 DEBUG Distro: checking whether D:\ is a valid Ubuntu GNOME CD 06-15 07:45 DEBUG Distro: dir does not exist 06-15 07:45 DEBUG Distro: checking whether D:\ is a valid Ubuntu GNOME CD 06-15 07:45 DEBUG Distro: dir does not exist 06-15 07:45 DEBUG Distro: checking whether D:\ is a valid Kubuntu CD 06-15 07:45 DEBUG Distro: dir does not exist 06-15 07:45 DEBUG Distro: checking whether D:\ is a valid Kubuntu CD 06-15 07:45 DEBUG Distro: dir does not exist 06-15 07:45 DEBUG Distro: checking whether D:\ is a valid Xubuntu CD 06-15 07:45 DEBUG Distro: dir does not exist 06-15 07:45 DEBUG Distro: checking whether D:\ is a valid Xubuntu CD 06-15 07:45 DEBUG Distro: dir does not exist 06-15 07:45 DEBUG Distro: checking whether D:\ is a valid Ubuntu Budgie CD

wubi-17.04-rev321 06-15 07:45 DEBUG Distro: dir does not exist 06-15 07:45 DEBUG Distro: checking whether D:\ is a valid Ubuntu Budgie CD 06-15 07:45 DEBUG Distro: dir does not exist 06-15 07:45 DEBUG Distro: checking whether D:\ is a valid Lubuntu CD 06-15 07:45 DEBUG Distro: dir does not exist 06-15 07:45 DEBUG Distro: checking whether D:\ is a valid Lubuntu CD 06-15 07:45 DEBUG Distro: dir does not exist 06-15 07:45 DEBUG Distro: checking whether D:\ is a valid Ubuntu Studio CD 06-15 07:45 DEBUG Distro: dir does not exist 06-15 07:45 DEBUG Distro: checking whether D:\ is a valid Ubuntu Studio CD 06-15 07:45 DEBUG Distro: dir does not exist 06-15 07:45 DEBUG Distro: checking whether D:\ is a valid Ubuntu MATE CD 06-15 07:45 DEBUG Distro: dir does not exist 06-15 07:45 DEBUG Distro: checking whether D:\ is a valid Ubuntu MATE CD 06-15 07:45 DEBUG Distro: dir does not exist 06-15 07:45 DEBUG Distro: checking whether D:\ is a valid Ubuntu Kylin CD 06-15 07:45 DEBUG Distro: dir does not exist 06-15 07:45 DEBUG Distro: checking whether D:\ is a valid Ubuntu Kylin CD 06-15 07:45 DEBUG Distro: dir does not exist 06-15 07:45 DEBUG Distro: checking whether D:\ is a valid Wubi CD 06-15 07:45 DEBUG Distro: dir does not exist 06-15 07:45 DEBUG Distro: checking whether D:\ is a valid Wubi CD 06-15 07:45 DEBUG Distro: dir does not exist 06-15 07:45 DEBUG Distro: checking whether D:\ is a valid Wubi EFI CD 06-15 07:45 DEBUG Distro: dir does not exist 06-15 07:45 DEBUG Distro: checking whether D:\ is a valid Wubi EFI CD 06-15 07:45 DEBUG Distro: dir does not exist 06-15 07:45 DEBUG Distro: checking whether D:\ is a valid Wubi MD5 CD 06-15 07:45 DEBUG Distro: dir does not exist 06-15 07:45 DEBUG Distro: checking whether D:\ is a valid Wubi MD5 CD 06-15 07:45 DEBUG Distro: dir does not exist 06-15 07:45 DEBUG Distro: checking whether D:\ is a valid Wubi gz CD 06-15 07:45 DEBUG Distro: dir does not exist 06-15 07:45 DEBUG Distro: checking whether D:\ is a valid Wubi gz CD 06-15 07:45 DEBUG Distro: dir does not exist 06-15 07:45 DEBUG Distro: checking whether D:\ is a valid Wubi SHA256 CD 06-15 07:45 DEBUG Distro: dir does not exist 06-15 07:45 DEBUG Distro: checking whether D:\ is a valid Wubi SHA256 CD 06-15 07:45 DEBUG Distro: dir does not exist 06-15 07:45 INFO root: Already installed, running the uninstaller... 06-15 07:45 INFO root: Running the uninstaller... 06-15 07:45 INFO CommonBackend: This is the uninstaller running 06-15 07:45 DEBUG WindowsFrontend: \_\_init\_\_... 06-15 07:45 DEBUG WindowsFrontend: on\_init... 06-15 07:45 INFO WinuiPage: appname=wubi, localedir=C:\Users\usman\AppData\Local\Temp\pylC656.tmp\translations, languages=['en\_US', 'en'] 06-15 07:45 INFO root: Received settings

wubi-17.04-rev321 06-15 07:45 INFO WinuiPage: appname=wubi, localedir=C:\Users\usman\AppData\Local\Temp\pylC656.tmp\translations, languages=['en\_US', 'en'] 06-15 07:45 DEBUG TaskList: # Running tasklist... 06-15 07:45 DEBUG TaskList: ## Running Remove bootloader entry... 06-15 07:45 DEBUG WindowsBackend: Removing bcd entry {2a92c2ac-e5d1-11e5-bcec-b5e6e42d17a1} 06-15 07:45 DEBUG registry: Setting registry key 2147483650 Software\Microsoft\Windows\CurrentVersion\Uninstall\Wubi VistaBootDrive 06-15 07:45 DEBUG WindowsBackend: undo\_bootini C: 06-15 07:45 DEBUG WindowsBackend: undo\_configsys Drive(C: hd 730663.359375 mb free ntfs) 06-15 07:45 DEBUG WindowsBackend: Undo EFI boot 06-15 07:45 DEBUG WindowsBackend: Temporary EFI drive H: 06-15 07:45 DEBUG WindowsBackend: Removing EFI folder H:\EFI\ubuntu\wubildr 06-15 07:45 DEBUG TaskList: ## Finished Remove bootloader entry 06-15 07:45 DEBUG TaskList: ## Running Remove target dir... 06-15 07:45 DEBUG CommonBackend: Deleting C:\ubuntu 06-15 07:45 DEBUG TaskList: ## Finished Remove target dir 06-15 07:45 DEBUG TaskList: ## Running Remove registry key... 06-15 07:45 DEBUG TaskList: ## Finished Remove registry key 06-15 07:45 DEBUG TaskList: # Finished tasklist 06-15 07:45 INFO root: Almost finished uninstalling 06-15 07:45 INFO root: Finished uninstallation 06-15 07:45 DEBUG CommonBackend: Fetching basic info... 06-15 07:45 DEBUG CommonBackend: original exe=C:\Users\usman\Downloads\wubi1704r321.exe 06-15 07:45 DEBUG CommonBackend: platform=win32 06-15 07:45 DEBUG CommonBackend: osname=nt 06-15 07:45 DEBUG WindowsBackend: arch=amd64 06-15 07:45 DEBUG CommonBackend: Parsing isolist=C:\Users\usman\AppData\Local\Temp\pylC656.tmp\data\isolist.ini 06-15 07:45 DEBUG CommonBackend: Adding distro Ubuntu-i386 06-15 07:45 DEBUG CommonBackend: Adding distro Ubuntu-amd64 06-15 07:45 DEBUG CommonBackend: Adding distro Ubuntu GNOME-i386 06-15 07:45 DEBUG CommonBackend: Adding distro Ubuntu GNOME-amd64 06-15 07:45 DEBUG CommonBackend: Adding distro Kubuntu-i386 06-15 07:45 DEBUG CommonBackend: Adding distro Kubuntu-amd64 06-15 07:45 DEBUG CommonBackend: Adding distro Xubuntu-i386 06-15 07:45 DEBUG CommonBackend: Adding distro Xubuntu-amd64 06-15 07:45 DEBUG CommonBackend: Adding distro Ubuntu Budgie-i386 06-15 07:45 DEBUG CommonBackend: Adding distro Ubuntu Budgie-amd64 06-15 07:45 DEBUG CommonBackend: Adding distro Lubuntu-i386 06-15 07:45 DEBUG CommonBackend: Adding distro Lubuntu-amd64 06-15 07:45 DEBUG CommonBackend: Adding distro Ubuntu Studio-i386 06-15 07:45 DEBUG CommonBackend: Adding distro Ubuntu Studio-amd64 06-15 07:45 DEBUG CommonBackend: Adding distro Ubuntu MATE-i386 06-15 07:45 DEBUG CommonBackend: Adding distro Ubuntu MATE-amd64

```
wubi-17.04-rev321
```

```
06-15 07:45 DEBUG CommonBackend: Adding distro Ubuntu Kylin-i386
06-15 07:45 DEBUG CommonBackend: Adding distro Ubuntu Kylin-amd64
06-15 07:45 DEBUG CommonBackend: Adding distro Wubi-i386
06-15 07:45 DEBUG CommonBackend: Adding distro Wubi-amd64
06-15 07:45 DEBUG CommonBackend: Adding distro Wubi EFI-i386
06-15 07:45 DEBUG CommonBackend: Adding distro Wubi EFI-amd64
06-15 07:45 DEBUG CommonBackend: Adding distro Wubi MD5-i386
06-15 07:45 DEBUG CommonBackend: Adding distro Wubi MD5-amd64
06-15 07:45 DEBUG CommonBackend: Adding distro Wubi gz-i386
06-15 07:45 DEBUG CommonBackend: Adding distro Wubi gz-amd64
06-15 07:45 DEBUG CommonBackend: Adding distro Wubi SHA256-i386
06-15 07:45 DEBUG CommonBackend: Adding distro Wubi SHA256-amd64
06-15 07:45 DEBUG WindowsBackend: Fetching host info...
06-15 07:45 DEBUG WindowsBackend: 
registry key=Software\Microsoft\Windows\CurrentVersion\Uninstall\Wubi
06-15 07:45 DEBUG WindowsBackend: windows version=vista
06-15 07:45 DEBUG WindowsBackend: windows_version2=Windows 10 Home
06-15 07:45 DEBUG WindowsBackend: windows_sp=None
06-15 07:45 DEBUG WindowsBackend: windows_build=15063
06-15 07:45 DEBUG WindowsBackend: gmt=-8
06-15 07:45 DEBUG WindowsBackend: country=US
06-15 07:45 DEBUG WindowsBackend: timezone=America/Los_Angeles
06-15 07:45 DEBUG WindowsBackend: windows_username=usman
06-15 07:45 DEBUG WindowsBackend: user full name=usman
06-15 07:45 DEBUG WindowsBackend: user_directory=C:\Users\usman
06-15 07:45 DEBUG WindowsBackend: windows_language_code=1033
06-15 07:45 DEBUG WindowsBackend: windows_language=English
06-15 07:45 DEBUG WindowsBackend: processor_name=Intel(R) Core(TM) i7-6500U CPU @ 
2.50GHz
06-15 07:45 DEBUG WindowsBackend: bootloader=vista
06-15 07:45 DEBUG WindowsBackend: system_drive=Drive(C: hd 759021.15625 mb free 
ntfs)
06-15 07:45 DEBUG WindowsBackend: drive=Drive(C: hd 759021.15625 mb free ntfs)
06-15 07:45 DEBUG WindowsBackend: drive=Drive(D: cd 0.0 mb free )
06-15 07:45 DEBUG WindowsBackend: EFI boot = True
06-15 07:45 DEBUG WindowsBackend: uninstaller_path=None
06-15 07:45 DEBUG WindowsBackend: previous_target_dir=None
06-15 07:45 DEBUG WindowsBackend: previous_distro_name=None
06-15 07:45 DEBUG WindowsBackend: keyboard_id=-268368887
06-15 07:45 DEBUG WindowsBackend: keyboard_layout=us
06-15 07:45 DEBUG WindowsBackend: keyboard variant=
06-15 07:45 DEBUG WindowsBackend: total_memory_mb=2047.99999905
06-15 07:45 DEBUG CommonBackend: Checking pre-specified ISO 
C:\Users\usman\Downloads\ubuntu-16.04.2-desktop-amd64.iso
06-15 07:45 DEBUG Distro: checking Ubuntu ISO 
C:\Users\usman\Downloads\ubuntu-16.04.2-desktop-amd64.iso
06-15 07:45 DEBUG Distro: does not contain casper\vmlinuz
06-15 07:45 DEBUG Distro: checking Ubuntu ISO
```
wubi-17.04-rev321 C:\Users\usman\Downloads\ubuntu-16.04.2-desktop-amd64.iso 06-15 07:45 DEBUG Distro: wrong version: 16.04.2 != 17.04 06-15 07:45 DEBUG Distro: checking Ubuntu GNOME ISO C:\Users\usman\Downloads\ubuntu-16.04.2-desktop-amd64.iso 06-15 07:45 DEBUG Distro: does not contain casper\vmlinuz 06-15 07:45 DEBUG Distro: checking Ubuntu GNOME ISO C:\Users\usman\Downloads\ubuntu-16.04.2-desktop-amd64.iso 06-15 07:45 DEBUG Distro: wrong name: Ubuntu != Ubuntu GNOME 06-15 07:45 DEBUG Distro: checking Kubuntu ISO C:\Users\usman\Downloads\ubuntu-16.04.2-desktop-amd64.iso 06-15 07:45 DEBUG Distro: does not contain casper\vmlinuz 06-15 07:45 DEBUG Distro: checking Kubuntu ISO C:\Users\usman\Downloads\ubuntu-16.04.2-desktop-amd64.iso 06-15 07:45 DEBUG Distro: wrong name: Ubuntu != Kubuntu 06-15 07:45 DEBUG Distro: checking Xubuntu ISO C:\Users\usman\Downloads\ubuntu-16.04.2-desktop-amd64.iso 06-15 07:45 DEBUG Distro: does not contain casper\vmlinuz 06-15 07:45 DEBUG Distro: checking Xubuntu ISO C:\Users\usman\Downloads\ubuntu-16.04.2-desktop-amd64.iso 06-15 07:45 DEBUG Distro: wrong name: Ubuntu != Xubuntu 06-15 07:45 DEBUG Distro: checking Ubuntu Budgie ISO C:\Users\usman\Downloads\ubuntu-16.04.2-desktop-amd64.iso 06-15 07:45 DEBUG Distro: does not contain casper\vmlinuz 06-15 07:45 DEBUG Distro: checking Ubuntu Budgie ISO C:\Users\usman\Downloads\ubuntu-16.04.2-desktop-amd64.iso 06-15 07:45 DEBUG Distro: wrong name: Ubuntu != Ubuntu Budgie 06-15 07:45 DEBUG Distro: checking Lubuntu ISO C:\Users\usman\Downloads\ubuntu-16.04.2-desktop-amd64.iso 06-15 07:45 DEBUG Distro: does not contain casper\vmlinuz 06-15 07:45 DEBUG Distro: checking Lubuntu ISO C:\Users\usman\Downloads\ubuntu-16.04.2-desktop-amd64.iso 06-15 07:45 DEBUG Distro: wrong name: Ubuntu != Lubuntu 06-15 07:45 DEBUG Distro: checking Ubuntu Studio ISO C:\Users\usman\Downloads\ubuntu-16.04.2-desktop-amd64.iso 06-15 07:45 DEBUG Distro: does not contain casper\vmlinuz 06-15 07:45 DEBUG Distro: checking Ubuntu Studio ISO C:\Users\usman\Downloads\ubuntu-16.04.2-desktop-amd64.iso 06-15 07:45 DEBUG Distro: does not contain casper\vmlinuz 06-15 07:45 DEBUG Distro: checking Ubuntu MATE ISO C:\Users\usman\Downloads\ubuntu-16.04.2-desktop-amd64.iso 06-15 07:45 DEBUG Distro: does not contain casper\vmlinuz 06-15 07:45 DEBUG Distro: checking Ubuntu MATE ISO C:\Users\usman\Downloads\ubuntu-16.04.2-desktop-amd64.iso 06-15 07:45 DEBUG Distro: wrong name: Ubuntu != Ubuntu MATE 06-15 07:45 DEBUG Distro: checking Ubuntu Kylin ISO C:\Users\usman\Downloads\ubuntu-16.04.2-desktop-amd64.iso 06-15 07:45 DEBUG Distro: does not contain casper\vmlinuz 06-15 07:45 DEBUG Distro: checking Ubuntu Kylin ISO

wubi-17.04-rev321 C:\Users\usman\Downloads\ubuntu-16.04.2-desktop-amd64.iso 06-15 07:45 DEBUG Distro: wrong name: Ubuntu != Ubuntu Kylin 06-15 07:45 DEBUG Distro: checking Wubi ISO C:\Users\usman\Downloads\ubuntu-16.04.2-desktop-amd64.iso 06-15 07:45 DEBUG Distro: does not contain casper\vmlinuz 06-15 07:45 DEBUG Distro: checking Wubi ISO C:\Users\usman\Downloads\ubuntu-16.04.2-desktop-amd64.iso 06-15 07:45 DEBUG Distro: does not contain casper\vmlinuz 06-15 07:45 DEBUG Distro: checking Wubi EFI ISO C:\Users\usman\Downloads\ubuntu-16.04.2-desktop-amd64.iso 06-15 07:45 INFO Distro: Found a valid iso for Wubi EFI: C:\Users\usman\Downloads\ubuntu-16.04.2-desktop-amd64.iso 06-15 07:45 DEBUG CommonBackend: Searching for local CDs 06-15 07:45 DEBUG Distro: checking whether C:\Users\usman\AppData\Local\Temp\pylC656.tmp is a valid Ubuntu CD 06-15 07:45 DEBUG Distro: does not contain C:\Users\usman\AppData\Local\Temp\pylC656.tmp\casper\filesystem.squashfs 06-15 07:45 DEBUG Distro: checking whether C:\Users\usman\AppData\Local\Temp\pylC656.tmp is a valid Ubuntu CD 06-15 07:45 DEBUG Distro: does not contain C:\Users\usman\AppData\Local\Temp\pylC656.tmp\casper\filesystem.squashfs 06-15 07:45 DEBUG Distro: checking whether C:\Users\usman\AppData\Local\Temp\pylC656.tmp is a valid Ubuntu GNOME CD 06-15 07:45 DEBUG Distro: does not contain C:\Users\usman\AppData\Local\Temp\pylC656.tmp\casper\filesystem.squashfs 06-15 07:45 DEBUG Distro: checking whether C:\Users\usman\AppData\Local\Temp\pylC656.tmp is a valid Ubuntu GNOME CD 06-15 07:45 DEBUG Distro: does not contain C:\Users\usman\AppData\Local\Temp\pylC656.tmp\casper\filesystem.squashfs 06-15 07:45 DEBUG Distro: checking whether C:\Users\usman\AppData\Local\Temp\pylC656.tmp is a valid Kubuntu CD 06-15 07:45 DEBUG Distro: does not contain C:\Users\usman\AppData\Local\Temp\pylC656.tmp\casper\filesystem.squashfs 06-15 07:45 DEBUG Distro: checking whether C:\Users\usman\AppData\Local\Temp\pylC656.tmp is a valid Kubuntu CD 06-15 07:45 DEBUG Distro: does not contain C:\Users\usman\AppData\Local\Temp\pylC656.tmp\casper\filesystem.squashfs 06-15 07:45 DEBUG Distro: checking whether C:\Users\usman\AppData\Local\Temp\pylC656.tmp is a valid Xubuntu CD 06-15 07:45 DEBUG Distro: does not contain C:\Users\usman\AppData\Local\Temp\pylC656.tmp\casper\filesystem.squashfs 06-15 07:45 DEBUG Distro: checking whether C:\Users\usman\AppData\Local\Temp\pylC656.tmp is a valid Xubuntu CD 06-15 07:45 DEBUG Distro: does not contain C:\Users\usman\AppData\Local\Temp\pylC656.tmp\casper\filesystem.squashfs 06-15 07:45 DEBUG Distro: checking whether C:\Users\usman\AppData\Local\Temp\pylC656.tmp is a valid Ubuntu Budgie CD 06-15 07:45 DEBUG Distro: does not contain

wubi-17.04-rev321 C:\Users\usman\AppData\Local\Temp\pylC656.tmp\casper\filesystem.squashfs 06-15 07:45 DEBUG Distro: checking whether C:\Users\usman\AppData\Local\Temp\pylC656.tmp is a valid Ubuntu Budgie CD 06-15 07:45 DEBUG Distro: does not contain C:\Users\usman\AppData\Local\Temp\pylC656.tmp\casper\filesystem.squashfs 06-15 07:45 DEBUG Distro: checking whether C:\Users\usman\AppData\Local\Temp\pylC656.tmp is a valid Lubuntu CD 06-15 07:45 DEBUG Distro: does not contain C:\Users\usman\AppData\Local\Temp\pylC656.tmp\casper\filesystem.squashfs 06-15 07:45 DEBUG Distro: checking whether C:\Users\usman\AppData\Local\Temp\pylC656.tmp is a valid Lubuntu CD 06-15 07:45 DEBUG Distro: does not contain C:\Users\usman\AppData\Local\Temp\pylC656.tmp\casper\filesystem.squashfs 06-15 07:45 DEBUG Distro: checking whether C:\Users\usman\AppData\Local\Temp\pylC656.tmp is a valid Ubuntu Studio CD 06-15 07:45 DEBUG Distro: does not contain C:\Users\usman\AppData\Local\Temp\pylC656.tmp\casper\filesystem.squashfs 06-15 07:45 DEBUG Distro: checking whether C:\Users\usman\AppData\Local\Temp\pylC656.tmp is a valid Ubuntu Studio CD 06-15 07:45 DEBUG Distro: does not contain C:\Users\usman\AppData\Local\Temp\pylC656.tmp\casper\filesystem.squashfs 06-15 07:45 DEBUG Distro: checking whether C:\Users\usman\AppData\Local\Temp\pylC656.tmp is a valid Ubuntu MATE CD 06-15 07:45 DEBUG Distro: does not contain C:\Users\usman\AppData\Local\Temp\pylC656.tmp\casper\filesystem.squashfs 06-15 07:45 DEBUG Distro: checking whether C:\Users\usman\AppData\Local\Temp\pylC656.tmp is a valid Ubuntu MATE CD 06-15 07:45 DEBUG Distro: does not contain C:\Users\usman\AppData\Local\Temp\pylC656.tmp\casper\filesystem.squashfs 06-15 07:45 DEBUG Distro: checking whether C:\Users\usman\AppData\Local\Temp\pylC656.tmp is a valid Ubuntu Kylin CD 06-15 07:45 DEBUG Distro: does not contain C:\Users\usman\AppData\Local\Temp\pylC656.tmp\casper\filesystem.squashfs 06-15 07:45 DEBUG Distro: checking whether C:\Users\usman\AppData\Local\Temp\pylC656.tmp is a valid Ubuntu Kylin CD 06-15 07:45 DEBUG Distro: does not contain C:\Users\usman\AppData\Local\Temp\pylC656.tmp\casper\filesystem.squashfs 06-15 07:45 DEBUG Distro: checking whether C:\Users\usman\AppData\Local\Temp\pylC656.tmp is a valid Wubi CD 06-15 07:45 DEBUG Distro: does not contain C:\Users\usman\AppData\Local\Temp\pylC656.tmp\casper\filesystem.squashfs 06-15 07:45 DEBUG Distro: checking whether C:\Users\usman\AppData\Local\Temp\pylC656.tmp is a valid Wubi CD 06-15 07:45 DEBUG Distro: does not contain C:\Users\usman\AppData\Local\Temp\pylC656.tmp\casper\filesystem.squashfs 06-15 07:45 DEBUG Distro: checking whether C:\Users\usman\AppData\Local\Temp\pylC656.tmp is a valid Wubi EFI CD 06-15 07:45 DEBUG Distro: does not contain

C:\Users\usman\AppData\Local\Temp\pylC656.tmp\casper\filesystem.squashfs 06-15 07:45 DEBUG Distro: checking whether C:\Users\usman\AppData\Local\Temp\pylC656.tmp is a valid Wubi EFI CD 06-15 07:45 DEBUG Distro: does not contain C:\Users\usman\AppData\Local\Temp\pylC656.tmp\casper\filesystem.squashfs 06-15 07:45 DEBUG Distro: checking whether C:\Users\usman\AppData\Local\Temp\pylC656.tmp is a valid Wubi MD5 CD 06-15 07:45 DEBUG Distro: does not contain C:\Users\usman\AppData\Local\Temp\pylC656.tmp\casper\filesystem.squashfs 06-15 07:45 DEBUG Distro: checking whether C:\Users\usman\AppData\Local\Temp\pylC656.tmp is a valid Wubi MD5 CD 06-15 07:45 DEBUG Distro: does not contain C:\Users\usman\AppData\Local\Temp\pylC656.tmp\casper\filesystem.squashfs 06-15 07:45 DEBUG Distro: checking whether C:\Users\usman\AppData\Local\Temp\pylC656.tmp is a valid Wubi gz CD 06-15 07:45 DEBUG Distro: does not contain C:\Users\usman\AppData\Local\Temp\pylC656.tmp\casper\filesystem.squashfs 06-15 07:45 DEBUG Distro: checking whether C:\Users\usman\AppData\Local\Temp\pylC656.tmp is a valid Wubi gz CD 06-15 07:45 DEBUG Distro: does not contain C:\Users\usman\AppData\Local\Temp\pylC656.tmp\casper\filesystem.squashfs 06-15 07:45 DEBUG Distro: checking whether C:\Users\usman\AppData\Local\Temp\pylC656.tmp is a valid Wubi SHA256 CD 06-15 07:45 DEBUG Distro: does not contain C:\Users\usman\AppData\Local\Temp\pylC656.tmp\casper\filesystem.squashfs 06-15 07:45 DEBUG Distro: checking whether C:\Users\usman\AppData\Local\Temp\pylC656.tmp is a valid Wubi SHA256 CD 06-15 07:45 DEBUG Distro: does not contain C:\Users\usman\AppData\Local\Temp\pylC656.tmp\casper\filesystem.squashfs 06-15 07:45 DEBUG Distro: checking whether D:\ is a valid Ubuntu CD 06-15 07:45 DEBUG Distro: dir does not exist 06-15 07:45 DEBUG Distro: checking whether D:\ is a valid Ubuntu CD 06-15 07:45 DEBUG Distro: dir does not exist 06-15 07:45 DEBUG Distro: checking whether D:\ is a valid Ubuntu GNOME CD 06-15 07:45 DEBUG Distro: dir does not exist 06-15 07:45 DEBUG Distro: checking whether D:\ is a valid Ubuntu GNOME CD 06-15 07:45 DEBUG Distro: dir does not exist 06-15 07:45 DEBUG Distro: checking whether D:\ is a valid Kubuntu CD 06-15 07:45 DEBUG Distro: dir does not exist 06-15 07:45 DEBUG Distro: checking whether D:\ is a valid Kubuntu CD 06-15 07:45 DEBUG Distro: dir does not exist 06-15 07:45 DEBUG Distro: checking whether D:\ is a valid Xubuntu CD 06-15 07:45 DEBUG Distro: dir does not exist 06-15 07:45 DEBUG Distro: checking whether D:\ is a valid Xubuntu CD 06-15 07:45 DEBUG Distro: dir does not exist 06-15 07:45 DEBUG Distro: checking whether D:\ is a valid Ubuntu Budgie CD 06-15 07:45 DEBUG Distro: dir does not exist 06-15 07:45 DEBUG Distro: checking whether D:\ is a valid Ubuntu Budgie CD

## wubi-17.04-rev321

wubi-17.04-rev321 06-15 07:45 DEBUG Distro: dir does not exist 06-15 07:45 DEBUG Distro: checking whether D:\ is a valid Lubuntu CD 06-15 07:45 DEBUG Distro: dir does not exist 06-15 07:45 DEBUG Distro: checking whether D:\ is a valid Lubuntu CD 06-15 07:45 DEBUG Distro: dir does not exist 06-15 07:45 DEBUG Distro: checking whether D:\ is a valid Ubuntu Studio CD 06-15 07:45 DEBUG Distro: dir does not exist 06-15 07:45 DEBUG Distro: checking whether D:\ is a valid Ubuntu Studio CD 06-15 07:45 DEBUG Distro: dir does not exist 06-15 07:45 DEBUG Distro: checking whether D:\ is a valid Ubuntu MATE CD 06-15 07:45 DEBUG Distro: dir does not exist 06-15 07:45 DEBUG Distro: checking whether D:\ is a valid Ubuntu MATE CD 06-15 07:45 DEBUG Distro: dir does not exist 06-15 07:45 DEBUG Distro: checking whether D:\ is a valid Ubuntu Kylin CD 06-15 07:45 DEBUG Distro: dir does not exist 06-15 07:45 DEBUG Distro: checking whether D:\ is a valid Ubuntu Kylin CD 06-15 07:45 DEBUG Distro: dir does not exist 06-15 07:45 DEBUG Distro: checking whether D:\ is a valid Wubi CD 06-15 07:45 DEBUG Distro: dir does not exist 06-15 07:45 DEBUG Distro: checking whether D:\ is a valid Wubi CD 06-15 07:45 DEBUG Distro: dir does not exist 06-15 07:45 DEBUG Distro: checking whether D:\ is a valid Wubi EFI CD 06-15 07:45 DEBUG Distro: dir does not exist 06-15 07:45 DEBUG Distro: checking whether D:\ is a valid Wubi EFI CD 06-15 07:45 DEBUG Distro: dir does not exist 06-15 07:45 DEBUG Distro: checking whether D:\ is a valid Wubi MD5 CD 06-15 07:45 DEBUG Distro: dir does not exist 06-15 07:45 DEBUG Distro: checking whether D:\ is a valid Wubi MD5 CD 06-15 07:45 DEBUG Distro: dir does not exist 06-15 07:45 DEBUG Distro: checking whether D:\ is a valid Wubi gz CD 06-15 07:45 DEBUG Distro: dir does not exist 06-15 07:45 DEBUG Distro: checking whether D:\ is a valid Wubi gz CD 06-15 07:45 DEBUG Distro: dir does not exist 06-15 07:45 DEBUG Distro: checking whether D:\ is a valid Wubi SHA256 CD 06-15 07:45 DEBUG Distro: dir does not exist 06-15 07:45 DEBUG Distro: checking whether D:\ is a valid Wubi SHA256 CD 06-15 07:45 DEBUG Distro: dir does not exist 06-15 07:45 INFO root: Running the installer... 06-15 07:45 INFO WinuiPage: appname=wubi, localedir=C:\Users\usman\AppData\Local\Temp\pylC656.tmp\translations, languages=['en\_US', 'en'] 06-15 07:45 INFO WinuiPage: appname=wubi, localedir=C:\Users\usman\AppData\Local\Temp\pylC656.tmp\translations, languages=['en\_US', 'en'] 06-15 07:46 DEBUG WinuiInstallationPage: target\_drive=C:, installation\_size=30000MB, distro\_name=Wubi EFI, language=en\_US, locale=en\_US.UTF-8, username=usman 06-15 07:46 INFO root: Received settings

```
wubi-17.04-rev321
06-15 07:46 DEBUG CommonBackend: Searching for local CD
06-15 07:46 DEBUG Distro: checking whether 
C:\Users\usman\AppData\Local\Temp\pylC656.tmp is a valid Wubi EFI CD
06-15 07:46 DEBUG Distro: does not contain 
C:\Users\usman\AppData\Local\Temp\pylC656.tmp\casper\filesystem.squashfs
06-15 07:46 DEBUG Distro: checking whether D:\ is a valid Wubi EFI CD
06-15 07:46 DEBUG Distro: dir does not exist
06-15 07:46 DEBUG CommonBackend: Searching for local ISO
06-15 07:46 DEBUG Distro: checking Wubi EFI ISO 
C:\Users\usman\Downloads\ubuntu-16.04.2-desktop-amd64.iso
06-15 07:46 INFO Distro: Found a valid iso for Wubi EFI: 
C:\Users\usman\Downloads\ubuntu-16.04.2-desktop-amd64.iso
06-15 07:46 INFO WinuiPage: appname=wubi, 
localedir=C:\Users\usman\AppData\Local\Temp\pylC656.tmp\translations, 
languages=['en_US', 'en']
06-15 07:46 DEBUG TaskList: # Running tasklist...
06-15 07:46 DEBUG TaskList: ## Running select target dir...
06-15 07:46 INFO WindowsBackend: Installing into C:\ubuntu
06-15 07:46 DEBUG TaskList: ## Finished select_target_dir
06-15 07:46 DEBUG TaskList: ## Running create_dir_structure...
06-15 07:46 DEBUG CommonBackend: Creating dir C:\ubuntu
06-15 07:46 DEBUG CommonBackend: Creating dir C:\ubuntu\disks
06-15 07:46 DEBUG CommonBackend: Creating dir C:\ubuntu\install
06-15 07:46 DEBUG CommonBackend: Creating dir C:\ubuntu\install\boot
06-15 07:46 DEBUG CommonBackend: Creating dir C:\ubuntu\disks\boot
06-15 07:46 DEBUG CommonBackend: Creating dir C:\ubuntu\disks\boot\grub
06-15 07:46 DEBUG CommonBackend: Creating dir C:\ubuntu\install\boot\grub
06-15 07:46 DEBUG TaskList: ## Finished create_dir_structure
06-15 07:46 DEBUG TaskList: ## Running uncompress_target_dir...
06-15 07:46 DEBUG TaskList: ## Finished uncompress_target_dir
06-15 07:46 DEBUG TaskList: ## Running create_uninstaller...
06-15 07:46 DEBUG WindowsBackend: Copying uninstaller 
C:\Users\usman\Downloads\wubi1704r321.exe -> C:\ubuntu\uninstall-wubi.exe
06-15 07:46 DEBUG registry: Setting registry key 2147483650 
Software\Microsoft\Windows\CurrentVersion\Uninstall\Wubi UninstallString 
C:\ubuntu\uninstall-wubi.exe
06-15 07:46 DEBUG registry: Setting registry key 2147483650 
Software\Microsoft\Windows\CurrentVersion\Uninstall\Wubi InstallationDir C:\ubuntu
06-15 07:46 DEBUG registry: Setting registry key 2147483650 
Software\Microsoft\Windows\CurrentVersion\Uninstall\Wubi DisplayName Wubi EFI
06-15 07:46 DEBUG registry: Setting registry key 2147483650 
Software\Microsoft\Windows\CurrentVersion\Uninstall\Wubi DisplayIcon C:\ubuntu\Wubi 
EFI.ico
06-15 07:46 DEBUG registry: Setting registry key 2147483650 
Software\Microsoft\Windows\CurrentVersion\Uninstall\Wubi DisplayVersion 17.04-rev321
06-15 07:46 DEBUG registry: Setting registry key 2147483650 
Software\Microsoft\Windows\CurrentVersion\Uninstall\Wubi Publisher Wubi EFI
06-15 07:46 DEBUG registry: Setting registry key 2147483650
```
wubi-17.04-rev321 Software\Microsoft\Windows\CurrentVersion\Uninstall\Wubi URLInfoAbout https://github.com/hakuna-m/wubiuefi 06-15 07:46 DEBUG registry: Setting registry key 2147483650 Software\Microsoft\Windows\CurrentVersion\Uninstall\Wubi HelpLink https://github.com/hakuna-m/wubiuefi/wiki 06-15 07:46 DEBUG TaskList: ## Finished create\_uninstaller 06-15 07:46 DEBUG TaskList: ## Running copy\_installation\_files... 06-15 07:46 DEBUG WindowsBackend: Copying C:\Users\usman\AppData\Local\Temp\pylC656.tmp\data\custom-installation -> C:\ubuntu\install\custom-installation 06-15 07:46 DEBUG WindowsBackend: Copying C:\Users\usman\AppData\Local\Temp\pylC656.tmp\winboot -> C:\ubuntu\winboot 06-15 07:46 DEBUG WindowsBackend: Copying C:\Users\usman\AppData\Local\Temp\pylC656.tmp\data\images\Wubi EFI.ico -> C:\ubuntu\Wubi EFI.ico 06-15 07:46 DEBUG TaskList: ## Finished copy\_installation\_files 06-15 07:46 DEBUG TaskList: ## Running get iso... 06-15 07:46 DEBUG CommonBackend: Trying to use pre-specified ISO C:\Users\usman\Downloads\ubuntu-16.04.2-desktop-amd64.iso 06-15 07:46 DEBUG TaskList: New task is\_valid\_iso 06-15 07:46 DEBUG TaskList: ### Running is valid iso... 06-15 07:46 DEBUG Distro: checking Wubi EFI ISO C:\Users\usman\Downloads\ubuntu-16.04.2-desktop-amd64.iso 06-15 07:46 INFO Distro: Found a valid iso for Wubi EFI: C:\Users\usman\Downloads\ubuntu-16.04.2-desktop-amd64.iso 06-15 07:46 DEBUG TaskList: ### Finished is\_valid\_iso 06-15 07:46 DEBUG TaskList: New task check\_iso 06-15 07:46 DEBUG TaskList: ### Running check iso... 06-15 07:46 DEBUG CommonBackend: Checking C:\Users\usman\Downloads\ubuntu-16.04.2-desktop-amd64.iso 06-15 07:46 DEBUG Distro: checking Wubi EFI ISO C:\Users\usman\Downloads\ubuntu-16.04.2-desktop-amd64.iso 06-15 07:46 INFO Distro: Found a valid iso for Wubi EFI: C:\Users\usman\Downloads\ubuntu-16.04.2-desktop-amd64.iso 06-15 07:46 DEBUG TaskList: New task get\_metalink 06-15 07:46 DEBUG TaskList: #### Running get metalink... 06-15 07:46 DEBUG downloader: downloading 17.04-desktop-amd64.metalink > C:\ubuntu\install 06-15 07:46 ERROR CommonBackend: Cannot download metalink file 17.04-desktop-amd64.metalink err=[Errno 2] Local file does not exist: C:\Users\usman\AppData\Local\Temp\pylC656.tmp\17.04-desktop-amd64.metalink 06-15 07:46 DEBUG downloader: downloading zesty-desktop-amd64.metalink > C:\ubuntu\install 06-15 07:46 ERROR CommonBackend: Cannot download metalink file2 zesty-desktop-amd64.metalink err=[Errno 2] Local file does not exist: C:\Users\usman\AppData\Local\Temp\pylC656.tmp\zesty-desktop-amd64.metalink 06-15 07:46 DEBUG TaskList: #### Finished get\_metalink 06-15 07:46 ERROR CommonBackend: ERROR: the metalink file is not available, cannot

```
wubi-17.04-rev321
check the md5 for C:\Users\usman\Downloads\ubuntu-16.04.2-desktop-amd64.iso, 
ignoring
06-15 07:46 DEBUG TaskList: ### Finished check_iso
06-15 07:46 DEBUG TaskList: New task copy_file
06-15 07:46 DEBUG CommonBackend: Copying 
C:\Users\usman\Downloads\ubuntu-16.04.2-desktop-amd64.iso > 
C:\ubuntu\install\installation.iso
06-15 07:46 DEBUG TaskList: ### Running copy file...
06-15 07:47 DEBUG TaskList: ### Finished copy file
06-15 07:47 DEBUG TaskList: ## Finished get_iso
06-15 07:47 DEBUG TaskList: ## Running extract_kernel...
06-15 07:47 DEBUG CommonBackend: Extracting files from ISO 
C:\ubuntu\install\installation.iso
06-15 07:47 DEBUG WindowsBackend: extracting md5sum.txt from 
C:\ubuntu\install\installation.iso
06-15 07:47 DEBUG WindowsBackend: extracting casper\vmlinuz.efi from 
C:\ubuntu\install\installation.iso
06-15 07:47 DEBUG WindowsBackend: extracting casper\initrd.lz from 
C:\ubuntu\install\installation.iso
06-15 07:47 DEBUG CommonBackend: Checking kernel, initrd and md5sums
06-15 07:47 DEBUG CommonBackend: checking C:\ubuntu\install\boot\vmlinuz.efi
06-15 07:47 DEBUG CommonBackend: C:\ubuntu\install\boot\vmlinuz.efi md5 = 
2281999ce31c0af375263285534edf04 == 2281999ce31c0af375263285534edf04
06-15 07:47 DEBUG CommonBackend: checking C:\ubuntu\install\boot\initrd.lz
06-15 07:47 DEBUG CommonBackend: C:\ubuntu\install\boot\initrd.lz md5 = 
eeaa2686808437778d0f8e26b5d8acdc == eeaa2686808437778d0f8e26b5d8acdc
06-15 07:47 DEBUG TaskList: ## Finished extract_kernel
06-15 07:47 DEBUG TaskList: ## Running choose disk sizes...
06-15 07:47 DEBUG WindowsBackend: total size=30000
   root=29744
   swap=256
  home=0
   usr=0
06-15 07:47 DEBUG TaskList: ## Finished choose_disk_sizes
06-15 07:47 DEBUG TaskList: ## Running create_preseed...
06-15 07:47 DEBUG TaskList: ## Finished create_preseed
06-15 07:47 DEBUG TaskList: ## Running modify_bootloader...
06-15 07:47 DEBUG TaskList: New task modify_bcd
06-15 07:47 DEBUG TaskList: ### Running modify_bcd...
06-15 07:47 DEBUG WindowsBackend: modify_bcd Drive(C: hd 759021.15625 mb free ntfs)
06-15 07:47 DEBUG WindowsBackend: EFI boot
06-15 07:47 DEBUG WindowsBackend: EFI boot partition \Device\HarddiskVolume1
06-15 07:47 DEBUG WindowsBackend: Temporary EFI drive H:
06-15 07:47 DEBUG WindowsBackend: Copying EFI folder 
C:\Users\usman\AppData\Local\Temp\pylC656.tmp\winboot\EFI -> H:\EFI\ubuntu\wubildr
06-15 07:47 DEBUG WindowsBackend: efi_arch=x64
06-15 07:47 DEBUG registry: Setting registry key 2147483650 
Software\Microsoft\Windows\CurrentVersion\Uninstall\Wubi VistaBootDrive
```
wubi-17.04-rev321 {2a92c2ad-e5d1-11e5-bcec-b5e6e42d17a1} 06-15 07:47 DEBUG TaskList: ### Finished modify\_bcd 06-15 07:47 DEBUG TaskList: ## Finished modify\_bootloader 06-15 07:47 DEBUG TaskList: ## Running modify\_grub\_configuration... 06-15 07:47 DEBUG TaskList: ## Finished modify\_grub\_configuration 06-15 07:47 DEBUG TaskList: ## Running create\_virtual\_disks... 06-15 07:47 DEBUG Virtualdisk: Creating virtual disk C:\ubuntu\disks\root.disk of 29744MB 06-15 07:47 DEBUG Virtualdisk: Creating virtual disk C:\ubuntu\disks\swap.disk of 256MB 06-15 07:47 DEBUG TaskList: ## Finished create\_virtual\_disks 06-15 07:47 DEBUG TaskList: ## Running uncompress\_files... 06-15 07:47 DEBUG WindowsBackend: compact C:\ubuntu\install\boot /U /A /F 06-15 07:47 DEBUG WindowsBackend: compact C:\ubuntu\install\boot\\*.\* /U /A /F 06-15 07:47 DEBUG TaskList: ## Finished uncompress\_files 06-15 07:47 DEBUG TaskList: ## Running eject\_cd... 06-15 07:47 DEBUG TaskList: ## Finished eject\_cd 06-15 07:47 DEBUG TaskList: # Finished tasklist 06-15 07:47 INFO root: Almost finished installing 06-15 07:47 INFO WinuiPage: appname=wubi, localedir=C:\Users\usman\AppData\Local\Temp\pylC656.tmp\translations, languages=['en\_US', 'en'] 06-15 07:47 INFO root: Finished installation 06-15 07:47 INFO root: Rebooting 06-15 07:47 DEBUG TaskList: # Running tasklist... 06-15 07:47 DEBUG TaskList: ## Running reboot... 06-15 07:47 DEBUG TaskList: ## Finished reboot 06-15 07:47 DEBUG TaskList: # Finished tasklist 06-15 07:47 DEBUG root: application.quit 06-15 07:47 DEBUG WindowsFrontend: frontend.quit 06-15 07:47 DEBUG WindowsFrontend: frontend.on\_quit 06-15 07:47 DEBUG root: application.on quit 06-15 07:47 INFO root: sys.exit 06-15 08:28 INFO root: === wubi 17.04 rev321 === 06-15 08:28 DEBUG root: Logfile is c:\users\usman\appdata\local\temp\wubi-17.04-rev321.log 06-15 08:28 DEBUG root: sys.argv = ['main.pyo', '--exefile="C:\\Users\\usman\\Downloads\\wubi1704r321.exe"'] 06-15 08:28 DEBUG CommonBackend: data\_dir=C:\Users\usman\AppData\Local\Temp\pylCCEE.tmp\data 06-15 08:28 DEBUG WindowsBackend: 7z=C:\Users\usman\AppData\Local\Temp\pylCCEE.tmp\bin\7z.exe 06-15 08:28 DEBUG WindowsBackend: startup\_folder=C:\ProgramData\Microsoft\Windows\Start Menu\Programs\Startup 06-15 08:28 DEBUG CommonBackend: Fetching basic info... 06-15 08:28 DEBUG CommonBackend: original\_exe=C:\Users\usman\Downloads\wubi1704r321.exe 06-15 08:28 DEBUG CommonBackend: platform=win32

wubi-17.04-rev321 06-15 08:28 DEBUG CommonBackend: osname=nt 06-15 08:28 DEBUG CommonBackend: language=en\_US 06-15 08:28 DEBUG CommonBackend: encoding=cp1252 06-15 08:28 DEBUG WindowsBackend: arch=amd64 06-15 08:28 DEBUG CommonBackend: Parsing isolist=C:\Users\usman\AppData\Local\Temp\pylCCEE.tmp\data\isolist.ini 06-15 08:28 DEBUG CommonBackend: Adding distro Ubuntu-i386 06-15 08:28 DEBUG CommonBackend: Adding distro Ubuntu-amd64 06-15 08:28 DEBUG CommonBackend: Adding distro Ubuntu GNOME-i386 06-15 08:28 DEBUG CommonBackend: Adding distro Ubuntu GNOME-amd64 06-15 08:28 DEBUG CommonBackend: Adding distro Kubuntu-i386 06-15 08:28 DEBUG CommonBackend: Adding distro Kubuntu-amd64 06-15 08:28 DEBUG CommonBackend: Adding distro Xubuntu-i386 06-15 08:28 DEBUG CommonBackend: Adding distro Xubuntu-amd64 06-15 08:28 DEBUG CommonBackend: Adding distro Ubuntu Budgie-i386 06-15 08:28 DEBUG CommonBackend: Adding distro Ubuntu Budgie-amd64 06-15 08:28 DEBUG CommonBackend: Adding distro Lubuntu-i386 06-15 08:28 DEBUG CommonBackend: Adding distro Lubuntu-amd64 06-15 08:28 DEBUG CommonBackend: Adding distro Ubuntu Studio-i386 06-15 08:28 DEBUG CommonBackend: Adding distro Ubuntu Studio-amd64 06-15 08:28 DEBUG CommonBackend: Adding distro Ubuntu MATE-i386 06-15 08:28 DEBUG CommonBackend: Adding distro Ubuntu MATE-amd64 06-15 08:28 DEBUG CommonBackend: Adding distro Ubuntu Kylin-i386 06-15 08:28 DEBUG CommonBackend: Adding distro Ubuntu Kylin-amd64 06-15 08:28 DEBUG CommonBackend: Adding distro Wubi-i386 06-15 08:28 DEBUG CommonBackend: Adding distro Wubi-amd64 06-15 08:28 DEBUG CommonBackend: Adding distro Wubi EFI-i386 06-15 08:28 DEBUG CommonBackend: Adding distro Wubi EFI-amd64 06-15 08:28 DEBUG CommonBackend: Adding distro Wubi MD5-i386 06-15 08:28 DEBUG CommonBackend: Adding distro Wubi MD5-amd64 06-15 08:28 DEBUG CommonBackend: Adding distro Wubi gz-i386 06-15 08:28 DEBUG CommonBackend: Adding distro Wubi gz-amd64 06-15 08:28 DEBUG CommonBackend: Adding distro Wubi SHA256-i386 06-15 08:28 DEBUG CommonBackend: Adding distro Wubi SHA256-amd64 06-15 08:28 DEBUG WindowsBackend: Fetching host info... 06-15 08:28 DEBUG WindowsBackend: registry key=Software\Microsoft\Windows\CurrentVersion\Uninstall\Wubi 06-15 08:28 DEBUG WindowsBackend: windows version=vista 06-15 08:28 DEBUG WindowsBackend: windows\_version2=Windows 10 Home 06-15 08:28 DEBUG WindowsBackend: windows\_sp=None 06-15 08:28 DEBUG WindowsBackend: windows\_build=15063 06-15 08:28 DEBUG WindowsBackend: gmt=-8 06-15 08:28 DEBUG WindowsBackend: country=US 06-15 08:28 DEBUG WindowsBackend: timezone=America/Los\_Angeles 06-15 08:28 DEBUG WindowsBackend: windows\_username=usman 06-15 08:28 DEBUG WindowsBackend: user\_full\_name=usman 06-15 08:28 DEBUG WindowsBackend: user\_directory=C:\Users\usman 06-15 08:28 DEBUG WindowsBackend: windows\_language\_code=1033

wubi-17.04-rev321 06-15 08:28 DEBUG WindowsBackend: windows\_language=English 06-15 08:28 DEBUG WindowsBackend: processor\_name=Intel(R) Core(TM) i7-6500U CPU @ 2.50GHz 06-15 08:28 DEBUG WindowsBackend: bootloader=vista 06-15 08:28 DEBUG WindowsBackend: system\_drive=Drive(C: hd 731701.734375 mb free ntfs) 06-15 08:28 DEBUG WindowsBackend: drive=Drive(C: hd 731701.734375 mb free ntfs) 06-15 08:28 DEBUG WindowsBackend: drive=Drive(D: cd 0.0 mb free ) 06-15 08:28 DEBUG WindowsBackend: EFI boot = True 06-15 08:28 DEBUG WindowsBackend: uninstaller\_path=C:\ubuntu\uninstall-wubi.exe 06-15 08:28 DEBUG WindowsBackend: previous\_target\_dir=C:\ubuntu 06-15 08:28 DEBUG WindowsBackend: previous\_distro\_name=Wubi EFI 06-15 08:28 DEBUG WindowsBackend: keyboard\_id=-268368887 06-15 08:28 DEBUG WindowsBackend: keyboard\_layout=us 06-15 08:28 DEBUG WindowsBackend: keyboard variant= 06-15 08:28 DEBUG CommonBackend: python locale=('en\_US', 'cp1252') 06-15 08:28 DEBUG CommonBackend: locale=en\_US.UTF-8 06-15 08:28 DEBUG WindowsBackend: total\_memory\_mb=2047.99999905 06-15 08:28 DEBUG CommonBackend: Searching for local ISOs 06-15 08:28 DEBUG Distro: checking Ubuntu ISO C:\Users\usman\Downloads\ubuntu-16.04.2-desktop-amd64.iso 06-15 08:28 DEBUG Distro: does not contain casper\vmlinuz 06-15 08:28 DEBUG Distro: checking Ubuntu ISO C:\Users\usman\Downloads\ubuntu-16.04.2-desktop-amd64.iso 06-15 08:28 DEBUG WindowsBackend: extracting .disk\info from C:\Users\usman\Downloads\ubuntu-16.04.2-desktop-amd64.iso 06-15 08:28 DEBUG Distro: parsing info from str=Ubuntu 16.04.2 LTS "Xenial Xerus" - Release amd64 (20170215.2) 06-15 08:28 DEBUG Distro: parsed info={'name': 'Ubuntu', 'subversion': 'Release', 'version': '16.04.2', 'build': '20170215.2', 'codename': 'Xenial Xerus', 'arch': 'amd64'} 06-15 08:28 DEBUG Distro: wrong version: 16.04.2 != 17.04 06-15 08:28 DEBUG Distro: checking Ubuntu GNOME ISO C:\Users\usman\Downloads\ubuntu-16.04.2-desktop-amd64.iso 06-15 08:28 DEBUG Distro: does not contain casper\vmlinuz 06-15 08:28 DEBUG Distro: checking Ubuntu GNOME ISO C:\Users\usman\Downloads\ubuntu-16.04.2-desktop-amd64.iso 06-15 08:28 DEBUG Distro: wrong name: Ubuntu != Ubuntu GNOME 06-15 08:28 DEBUG Distro: checking Kubuntu ISO C:\Users\usman\Downloads\ubuntu-16.04.2-desktop-amd64.iso 06-15 08:28 DEBUG Distro: does not contain casper\vmlinuz 06-15 08:28 DEBUG Distro: checking Kubuntu ISO C:\Users\usman\Downloads\ubuntu-16.04.2-desktop-amd64.iso 06-15 08:28 DEBUG Distro: wrong name: Ubuntu != Kubuntu 06-15 08:28 DEBUG Distro: checking Xubuntu ISO C:\Users\usman\Downloads\ubuntu-16.04.2-desktop-amd64.iso 06-15 08:28 DEBUG Distro: does not contain casper\vmlinuz 06-15 08:28 DEBUG Distro: checking Xubuntu ISO

wubi-17.04-rev321 C:\Users\usman\Downloads\ubuntu-16.04.2-desktop-amd64.iso 06-15 08:28 DEBUG Distro: wrong name: Ubuntu != Xubuntu 06-15 08:28 DEBUG Distro: checking Ubuntu Budgie ISO C:\Users\usman\Downloads\ubuntu-16.04.2-desktop-amd64.iso 06-15 08:28 DEBUG Distro: does not contain casper\vmlinuz 06-15 08:28 DEBUG Distro: checking Ubuntu Budgie ISO C:\Users\usman\Downloads\ubuntu-16.04.2-desktop-amd64.iso 06-15 08:28 DEBUG Distro: wrong name: Ubuntu != Ubuntu Budgie 06-15 08:28 DEBUG Distro: checking Lubuntu ISO C:\Users\usman\Downloads\ubuntu-16.04.2-desktop-amd64.iso 06-15 08:28 DEBUG Distro: does not contain casper\vmlinuz 06-15 08:28 DEBUG Distro: checking Lubuntu ISO C:\Users\usman\Downloads\ubuntu-16.04.2-desktop-amd64.iso 06-15 08:28 DEBUG Distro: wrong name: Ubuntu != Lubuntu 06-15 08:28 DEBUG Distro: checking Ubuntu Studio ISO C:\Users\usman\Downloads\ubuntu-16.04.2-desktop-amd64.iso 06-15 08:28 DEBUG Distro: does not contain casper\vmlinuz 06-15 08:28 DEBUG Distro: checking Ubuntu Studio ISO C:\Users\usman\Downloads\ubuntu-16.04.2-desktop-amd64.iso 06-15 08:28 DEBUG Distro: does not contain casper\vmlinuz 06-15 08:28 DEBUG Distro: checking Ubuntu MATE ISO C:\Users\usman\Downloads\ubuntu-16.04.2-desktop-amd64.iso 06-15 08:28 DEBUG Distro: does not contain casper\vmlinuz 06-15 08:28 DEBUG Distro: checking Ubuntu MATE ISO C:\Users\usman\Downloads\ubuntu-16.04.2-desktop-amd64.iso 06-15 08:28 DEBUG Distro: wrong name: Ubuntu != Ubuntu MATE 06-15 08:28 DEBUG Distro: checking Ubuntu Kylin ISO C:\Users\usman\Downloads\ubuntu-16.04.2-desktop-amd64.iso 06-15 08:28 DEBUG Distro: does not contain casper\vmlinuz 06-15 08:28 DEBUG Distro: checking Ubuntu Kylin ISO C:\Users\usman\Downloads\ubuntu-16.04.2-desktop-amd64.iso 06-15 08:28 DEBUG Distro: wrong name: Ubuntu != Ubuntu Kylin 06-15 08:28 DEBUG Distro: checking Wubi ISO C:\Users\usman\Downloads\ubuntu-16.04.2-desktop-amd64.iso 06-15 08:28 DEBUG Distro: does not contain casper\vmlinuz 06-15 08:28 DEBUG Distro: checking Wubi ISO C:\Users\usman\Downloads\ubuntu-16.04.2-desktop-amd64.iso 06-15 08:28 DEBUG Distro: does not contain casper\vmlinuz 06-15 08:28 DEBUG Distro: checking Wubi EFI ISO C:\Users\usman\Downloads\ubuntu-16.04.2-desktop-amd64.iso 06-15 08:28 INFO Distro: Found a valid iso for Wubi EFI: C:\Users\usman\Downloads\ubuntu-16.04.2-desktop-amd64.iso 06-15 08:28 DEBUG CommonBackend: Searching for local CDs 06-15 08:28 DEBUG Distro: checking whether C:\Users\usman\AppData\Local\Temp\pylCCEE.tmp is a valid Ubuntu CD 06-15 08:28 DEBUG Distro: does not contain C:\Users\usman\AppData\Local\Temp\pylCCEE.tmp\casper\filesystem.squashfs 06-15 08:28 DEBUG Distro: checking whether

wubi-17.04-rev321 C:\Users\usman\AppData\Local\Temp\pylCCEE.tmp is a valid Ubuntu CD 06-15 08:28 DEBUG Distro: does not contain C:\Users\usman\AppData\Local\Temp\pylCCEE.tmp\casper\filesystem.squashfs 06-15 08:28 DEBUG Distro: checking whether C:\Users\usman\AppData\Local\Temp\pylCCEE.tmp is a valid Ubuntu GNOME CD 06-15 08:28 DEBUG Distro: does not contain C:\Users\usman\AppData\Local\Temp\pylCCEE.tmp\casper\filesystem.squashfs 06-15 08:28 DEBUG Distro: checking whether C:\Users\usman\AppData\Local\Temp\pylCCEE.tmp is a valid Ubuntu GNOME CD 06-15 08:28 DEBUG Distro: does not contain C:\Users\usman\AppData\Local\Temp\pylCCEE.tmp\casper\filesystem.squashfs 06-15 08:28 DEBUG Distro: checking whether C:\Users\usman\AppData\Local\Temp\pylCCEE.tmp is a valid Kubuntu CD 06-15 08:28 DEBUG Distro: does not contain C:\Users\usman\AppData\Local\Temp\pylCCEE.tmp\casper\filesystem.squashfs 06-15 08:28 DEBUG Distro: checking whether C:\Users\usman\AppData\Local\Temp\pylCCEE.tmp is a valid Kubuntu CD 06-15 08:28 DEBUG Distro: does not contain C:\Users\usman\AppData\Local\Temp\pylCCEE.tmp\casper\filesystem.squashfs 06-15 08:28 DEBUG Distro: checking whether C:\Users\usman\AppData\Local\Temp\pylCCEE.tmp is a valid Xubuntu CD 06-15 08:28 DEBUG Distro: does not contain C:\Users\usman\AppData\Local\Temp\pylCCEE.tmp\casper\filesystem.squashfs 06-15 08:28 DEBUG Distro: checking whether C:\Users\usman\AppData\Local\Temp\pylCCEE.tmp is a valid Xubuntu CD 06-15 08:28 DEBUG Distro: does not contain C:\Users\usman\AppData\Local\Temp\pylCCEE.tmp\casper\filesystem.squashfs 06-15 08:28 DEBUG Distro: checking whether C:\Users\usman\AppData\Local\Temp\pylCCEE.tmp is a valid Ubuntu Budgie CD 06-15 08:28 DEBUG Distro: does not contain C:\Users\usman\AppData\Local\Temp\pylCCEE.tmp\casper\filesystem.squashfs 06-15 08:28 DEBUG Distro: checking whether C:\Users\usman\AppData\Local\Temp\pylCCEE.tmp is a valid Ubuntu Budgie CD 06-15 08:28 DEBUG Distro: does not contain C:\Users\usman\AppData\Local\Temp\pylCCEE.tmp\casper\filesystem.squashfs 06-15 08:28 DEBUG Distro: checking whether C:\Users\usman\AppData\Local\Temp\pylCCEE.tmp is a valid Lubuntu CD 06-15 08:28 DEBUG Distro: does not contain C:\Users\usman\AppData\Local\Temp\pylCCEE.tmp\casper\filesystem.squashfs 06-15 08:28 DEBUG Distro: checking whether C:\Users\usman\AppData\Local\Temp\pylCCEE.tmp is a valid Lubuntu CD 06-15 08:28 DEBUG Distro: does not contain C:\Users\usman\AppData\Local\Temp\pylCCEE.tmp\casper\filesystem.squashfs 06-15 08:28 DEBUG Distro: checking whether C:\Users\usman\AppData\Local\Temp\pylCCEE.tmp is a valid Ubuntu Studio CD 06-15 08:28 DEBUG Distro: does not contain C:\Users\usman\AppData\Local\Temp\pylCCEE.tmp\casper\filesystem.squashfs 06-15 08:28 DEBUG Distro: checking whether

C:\Users\usman\AppData\Local\Temp\pylCCEE.tmp is a valid Ubuntu Studio CD 06-15 08:28 DEBUG Distro: does not contain C:\Users\usman\AppData\Local\Temp\pylCCEE.tmp\casper\filesystem.squashfs 06-15 08:28 DEBUG Distro: checking whether C:\Users\usman\AppData\Local\Temp\pylCCEE.tmp is a valid Ubuntu MATE CD 06-15 08:28 DEBUG Distro: does not contain C:\Users\usman\AppData\Local\Temp\pylCCEE.tmp\casper\filesystem.squashfs 06-15 08:28 DEBUG Distro: checking whether C:\Users\usman\AppData\Local\Temp\pylCCEE.tmp is a valid Ubuntu MATE CD 06-15 08:28 DEBUG Distro: does not contain C:\Users\usman\AppData\Local\Temp\pylCCEE.tmp\casper\filesystem.squashfs 06-15 08:28 DEBUG Distro: checking whether C:\Users\usman\AppData\Local\Temp\pylCCEE.tmp is a valid Ubuntu Kylin CD 06-15 08:28 DEBUG Distro: does not contain C:\Users\usman\AppData\Local\Temp\pylCCEE.tmp\casper\filesystem.squashfs 06-15 08:28 DEBUG Distro: checking whether C:\Users\usman\AppData\Local\Temp\pylCCEE.tmp is a valid Ubuntu Kylin CD 06-15 08:28 DEBUG Distro: does not contain C:\Users\usman\AppData\Local\Temp\pylCCEE.tmp\casper\filesystem.squashfs 06-15 08:28 DEBUG Distro: checking whether C:\Users\usman\AppData\Local\Temp\pylCCEE.tmp is a valid Wubi CD 06-15 08:28 DEBUG Distro: does not contain C:\Users\usman\AppData\Local\Temp\pylCCEE.tmp\casper\filesystem.squashfs 06-15 08:28 DEBUG Distro: checking whether C:\Users\usman\AppData\Local\Temp\pylCCEE.tmp is a valid Wubi CD 06-15 08:28 DEBUG Distro: does not contain C:\Users\usman\AppData\Local\Temp\pylCCEE.tmp\casper\filesystem.squashfs 06-15 08:28 DEBUG Distro: checking whether C:\Users\usman\AppData\Local\Temp\pylCCEE.tmp is a valid Wubi EFI CD 06-15 08:28 DEBUG Distro: does not contain C:\Users\usman\AppData\Local\Temp\pylCCEE.tmp\casper\filesystem.squashfs 06-15 08:28 DEBUG Distro: checking whether C:\Users\usman\AppData\Local\Temp\pylCCEE.tmp is a valid Wubi EFI CD 06-15 08:28 DEBUG Distro: does not contain C:\Users\usman\AppData\Local\Temp\pylCCEE.tmp\casper\filesystem.squashfs 06-15 08:28 DEBUG Distro: checking whether C:\Users\usman\AppData\Local\Temp\pylCCEE.tmp is a valid Wubi MD5 CD 06-15 08:28 DEBUG Distro: does not contain C:\Users\usman\AppData\Local\Temp\pylCCEE.tmp\casper\filesystem.squashfs 06-15 08:28 DEBUG Distro: checking whether C:\Users\usman\AppData\Local\Temp\pylCCEE.tmp is a valid Wubi MD5 CD 06-15 08:28 DEBUG Distro: does not contain C:\Users\usman\AppData\Local\Temp\pylCCEE.tmp\casper\filesystem.squashfs 06-15 08:28 DEBUG Distro: checking whether C:\Users\usman\AppData\Local\Temp\pylCCEE.tmp is a valid Wubi gz CD 06-15 08:28 DEBUG Distro: does not contain C:\Users\usman\AppData\Local\Temp\pylCCEE.tmp\casper\filesystem.squashfs 06-15 08:28 DEBUG Distro: checking whether

wubi-17.04-rev321 C:\Users\usman\AppData\Local\Temp\pylCCEE.tmp is a valid Wubi gz CD 06-15 08:28 DEBUG Distro: does not contain C:\Users\usman\AppData\Local\Temp\pylCCEE.tmp\casper\filesystem.squashfs 06-15 08:28 DEBUG Distro: checking whether C:\Users\usman\AppData\Local\Temp\pylCCEE.tmp is a valid Wubi SHA256 CD 06-15 08:28 DEBUG Distro: does not contain C:\Users\usman\AppData\Local\Temp\pylCCEE.tmp\casper\filesystem.squashfs 06-15 08:28 DEBUG Distro: checking whether C:\Users\usman\AppData\Local\Temp\pylCCEE.tmp is a valid Wubi SHA256 CD 06-15 08:28 DEBUG Distro: does not contain C:\Users\usman\AppData\Local\Temp\pylCCEE.tmp\casper\filesystem.squashfs 06-15 08:28 DEBUG Distro: checking whether D:\ is a valid Ubuntu CD 06-15 08:28 DEBUG Distro: dir does not exist 06-15 08:28 DEBUG Distro: checking whether D:\ is a valid Ubuntu CD 06-15 08:28 DEBUG Distro: dir does not exist 06-15 08:28 DEBUG Distro: checking whether D:\ is a valid Ubuntu GNOME CD 06-15 08:28 DEBUG Distro: dir does not exist 06-15 08:28 DEBUG Distro: checking whether D:\ is a valid Ubuntu GNOME CD 06-15 08:28 DEBUG Distro: dir does not exist 06-15 08:28 DEBUG Distro: checking whether D:\ is a valid Kubuntu CD 06-15 08:28 DEBUG Distro: dir does not exist 06-15 08:28 DEBUG Distro: checking whether D:\ is a valid Kubuntu CD 06-15 08:28 DEBUG Distro: dir does not exist 06-15 08:28 DEBUG Distro: checking whether D:\ is a valid Xubuntu CD 06-15 08:28 DEBUG Distro: dir does not exist 06-15 08:28 DEBUG Distro: checking whether D:\ is a valid Xubuntu CD 06-15 08:28 DEBUG Distro: dir does not exist 06-15 08:28 DEBUG Distro: checking whether D:\ is a valid Ubuntu Budgie CD 06-15 08:28 DEBUG Distro: dir does not exist 06-15 08:28 DEBUG Distro: checking whether D:\ is a valid Ubuntu Budgie CD 06-15 08:28 DEBUG Distro: dir does not exist 06-15 08:28 DEBUG Distro: checking whether D:\ is a valid Lubuntu CD 06-15 08:28 DEBUG Distro: dir does not exist 06-15 08:28 DEBUG Distro: checking whether D:\ is a valid Lubuntu CD 06-15 08:28 DEBUG Distro: dir does not exist 06-15 08:28 DEBUG Distro: checking whether D:\ is a valid Ubuntu Studio CD 06-15 08:28 DEBUG Distro: dir does not exist 06-15 08:28 DEBUG Distro: checking whether D:\ is a valid Ubuntu Studio CD 06-15 08:28 DEBUG Distro: dir does not exist 06-15 08:28 DEBUG Distro: checking whether D:\ is a valid Ubuntu MATE CD 06-15 08:28 DEBUG Distro: dir does not exist 06-15 08:28 DEBUG Distro: checking whether D:\ is a valid Ubuntu MATE CD 06-15 08:28 DEBUG Distro: dir does not exist 06-15 08:28 DEBUG Distro: checking whether D:\ is a valid Ubuntu Kylin CD 06-15 08:28 DEBUG Distro: dir does not exist 06-15 08:28 DEBUG Distro: checking whether D:\ is a valid Ubuntu Kylin CD 06-15 08:28 DEBUG Distro: dir does not exist 06-15 08:28 DEBUG Distro: checking whether D:\ is a valid Wubi CD

wubi-17.04-rev321 06-15 08:28 DEBUG Distro: dir does not exist 06-15 08:28 DEBUG Distro: checking whether D:\ is a valid Wubi CD 06-15 08:28 DEBUG Distro: dir does not exist 06-15 08:28 DEBUG Distro: checking whether D:\ is a valid Wubi EFI CD 06-15 08:28 DEBUG Distro: dir does not exist 06-15 08:28 DEBUG Distro: checking whether D:\ is a valid Wubi EFI CD 06-15 08:28 DEBUG Distro: dir does not exist 06-15 08:28 DEBUG Distro: checking whether D:\ is a valid Wubi MD5 CD 06-15 08:28 DEBUG Distro: dir does not exist 06-15 08:28 DEBUG Distro: checking whether D:\ is a valid Wubi MD5 CD 06-15 08:28 DEBUG Distro: dir does not exist 06-15 08:28 DEBUG Distro: checking whether D:\ is a valid Wubi gz CD 06-15 08:28 DEBUG Distro: dir does not exist 06-15 08:28 DEBUG Distro: checking whether D:\ is a valid Wubi gz CD 06-15 08:28 DEBUG Distro: dir does not exist 06-15 08:28 DEBUG Distro: checking whether D:\ is a valid Wubi SHA256 CD 06-15 08:28 DEBUG Distro: dir does not exist 06-15 08:28 DEBUG Distro: checking whether D:\ is a valid Wubi SHA256 CD 06-15 08:28 DEBUG Distro: dir does not exist 06-15 08:28 INFO root: Already installed, running the uninstaller... 06-15 08:28 INFO root: Running the uninstaller... 06-15 08:28 INFO CommonBackend: This is the uninstaller running 06-15 08:28 DEBUG WindowsFrontend: \_init\_... 06-15 08:28 DEBUG WindowsFrontend: on init... 06-15 08:28 INFO WinuiPage: appname=wubi, localedir=C:\Users\usman\AppData\Local\Temp\pylCCEE.tmp\translations, languages=['en\_US', 'en'] 06-15 08:28 DEBUG WindowsFrontend: frontend.on\_quit 06-15 08:28 DEBUG root: application.on\_quit 06-15 08:28 INFO root: sys.exit